### $1111111$ **CISCO**

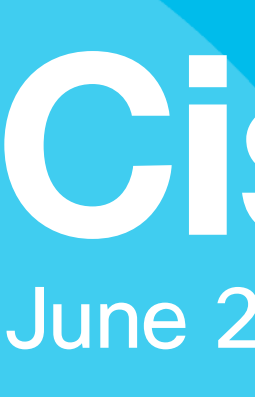

# Cisco live! June 25-29, 2017 - Las Vegas, NV

# FlexVPN Remote-Access, IoT & Site-to-Site Advanced Crypto Design

Frederic Detienne – Distinguished Engineer Piotr Kupisiewicz – Aspiring Technical Leader BRKSEC-3054

Ciscolive!

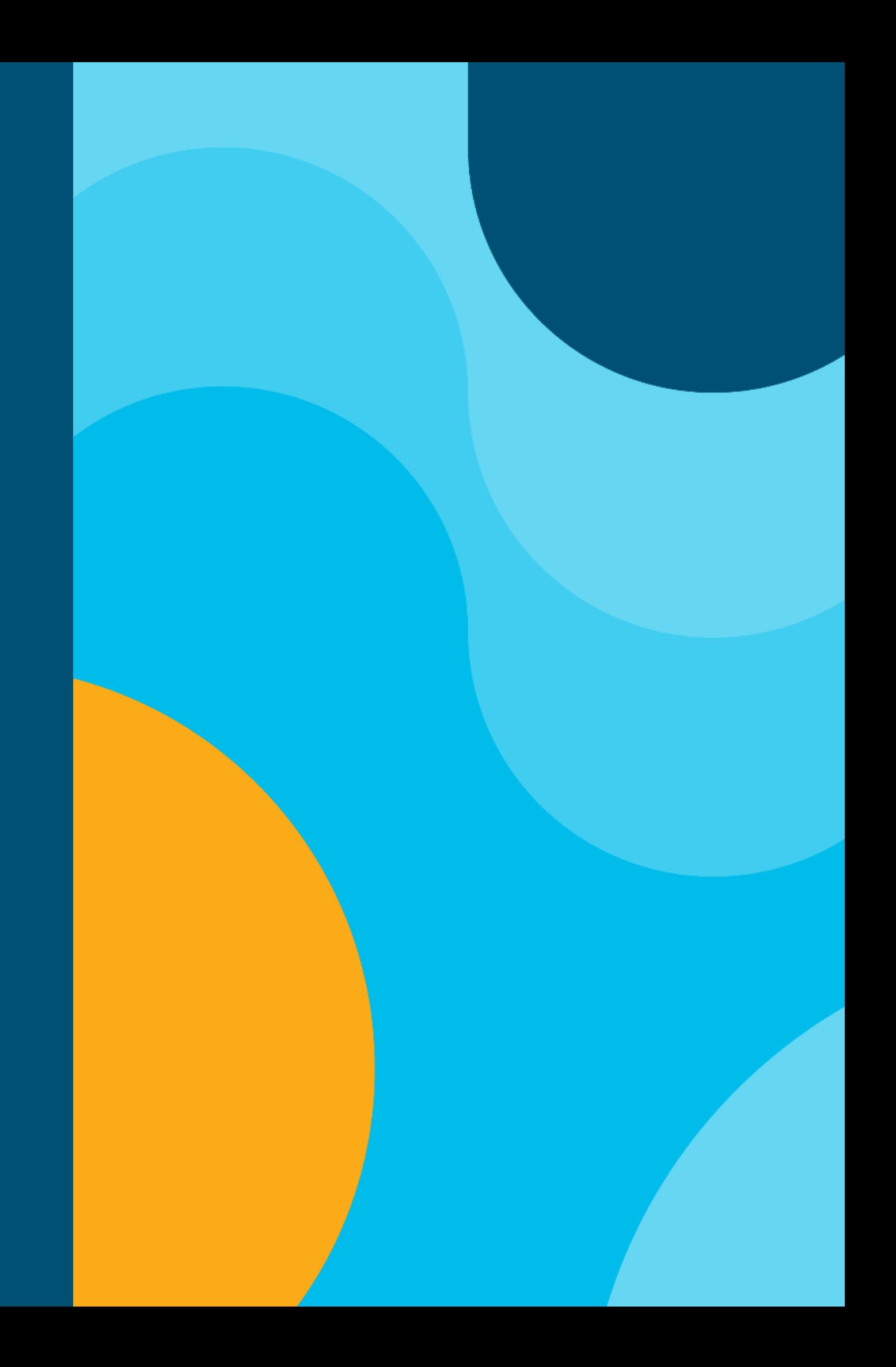

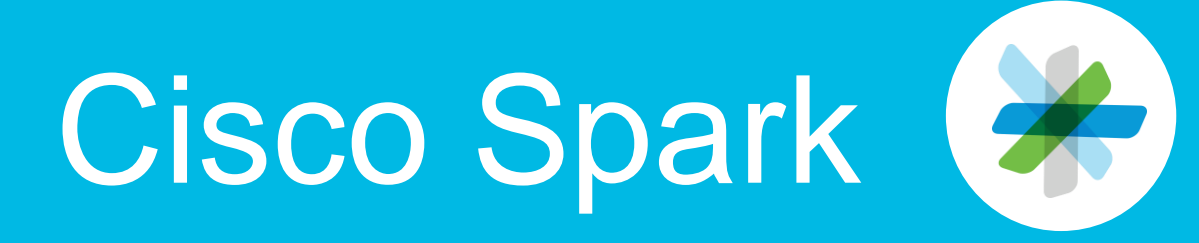

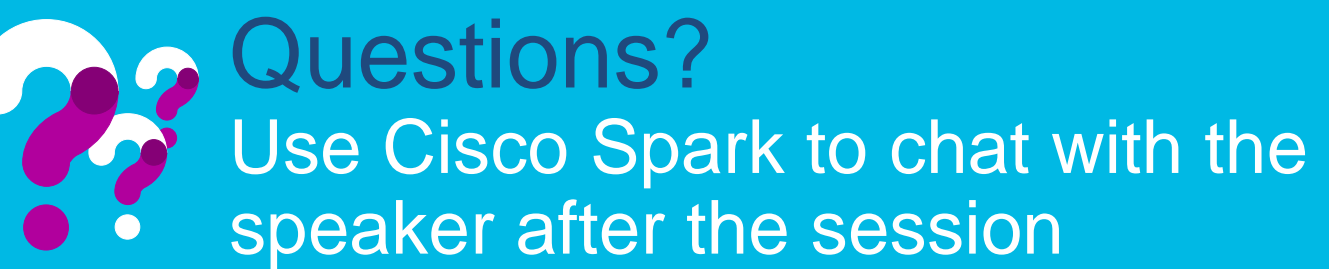

### **How**

Cisco Spark spaces will be cs.co/ciscolivebot#BRKXXX-xxx available until July 3, 2017.

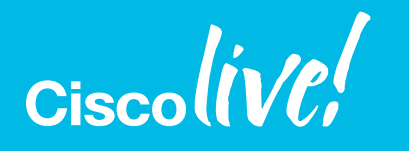

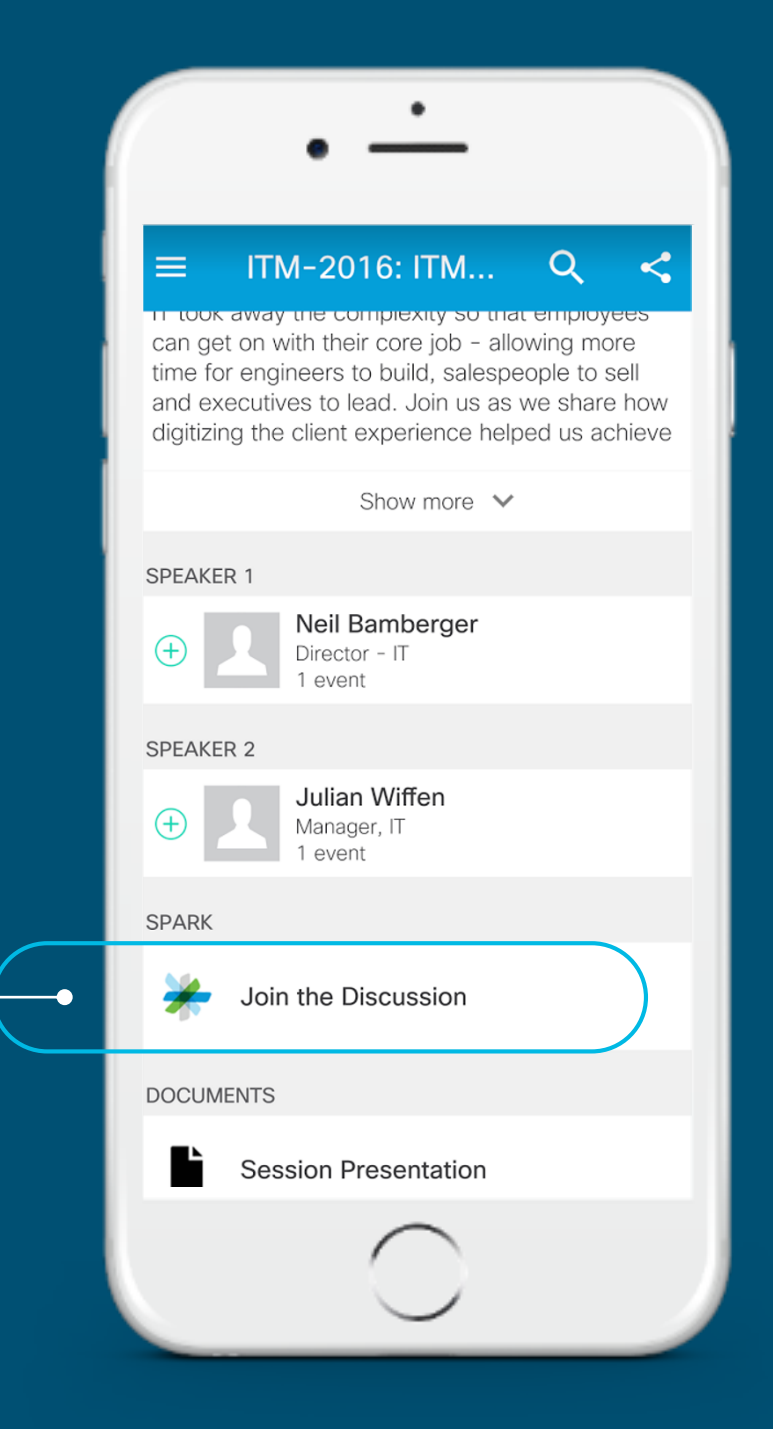

- 1. Find this session in the Cisco Live Mobile App
- 2. Click "Join the Discussion"
- 3. Install Spark or go directly to the space
- 4. Enter messages/questions in the space
- FlexVPN in a nutshell
- Hub & Spoke and Shortcut Switching + MPLS + Multicast
- Routed Backup and High **Availability**
- AAA and Per Branch Features
- Backup Mechanisms and Load Balancing
- Conclusion

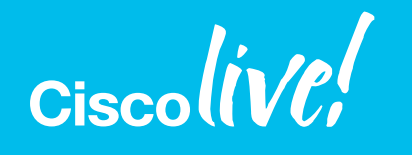

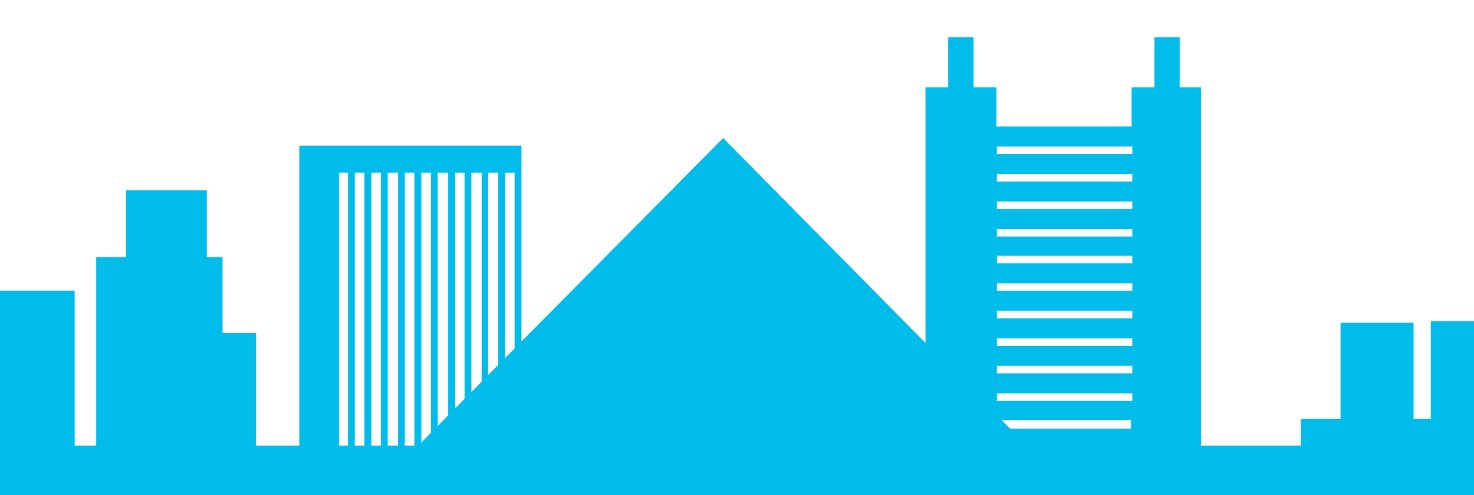

## Agenda

## FlexVPN,GET, DMVPN and all that…

- GET VPN does not provide a VPN
	- Overlay needs to be provided by other technologies (e.g. MPLS)
	- cryptography only with header preservation
	- Group key only
- IWAN2 is DMPVN based and IWAN3 is LISP/ESON based
	- Marketing decision to segment the markets
	- $\cdot$   $\rightarrow$  if you need IWAN3, LISP/ESON is the way to go!
- Excluding IWAN, FlexVPN supersedes DMVPN
	- FlexVPN =  $IKEv2$  (EzVPN + DMVPN + Point-to-Point + RA + 3rd Party)
- This presentation shows what FlexVPN can do
	- Use what you see fit

- Routers:
	- **IOS: ISR-G2**
	- IOS-XE: ASR-1000 series, CSR-1000v, ISR-NG (4000 series)
	- ESR Series for IoT
	- IR Series for IoT
- Software clients: AnyConnect
- Interoperates with 3<sup>rd</sup> party implementing IPsec/IKEv2

## Supported Platforms

- Not supported: ASA, ISR-G1, Switches
	- ASA support high on mind but not committed (yet ?). Contact your account team if you have interest.

## Key Platforms

#### ASR 1000 series

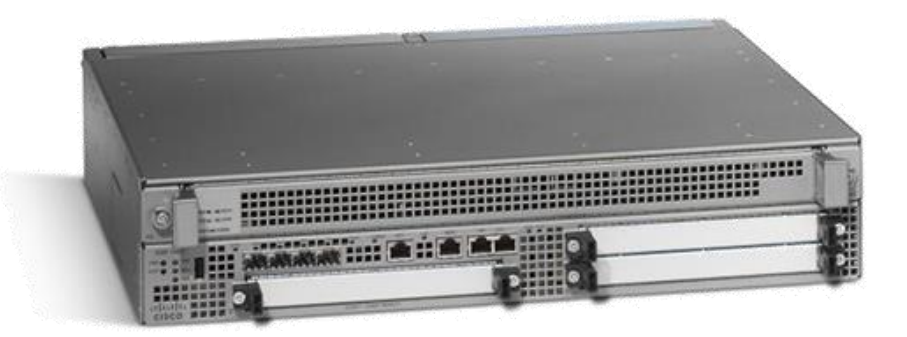

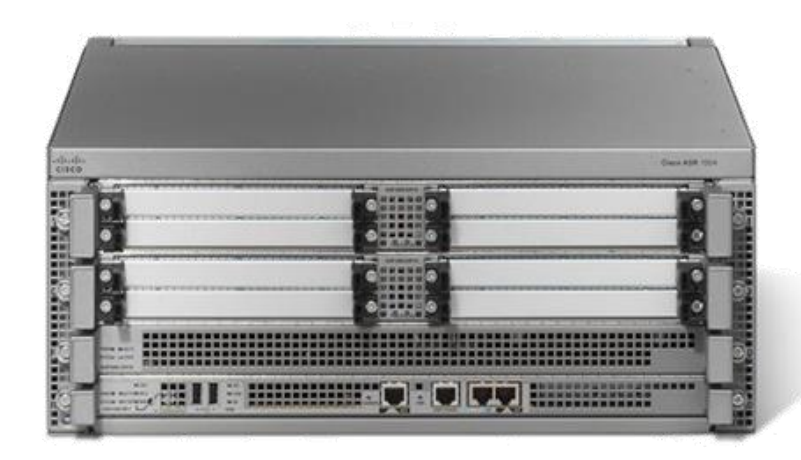

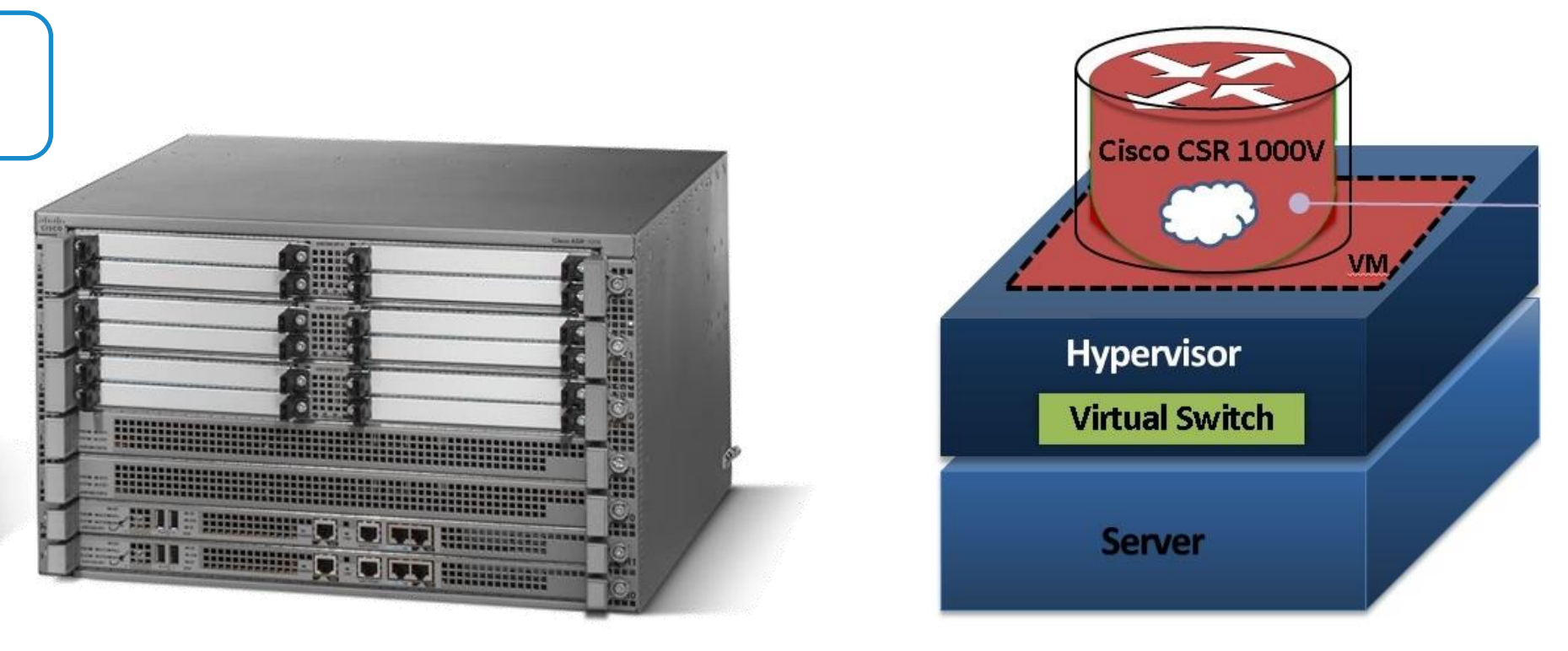

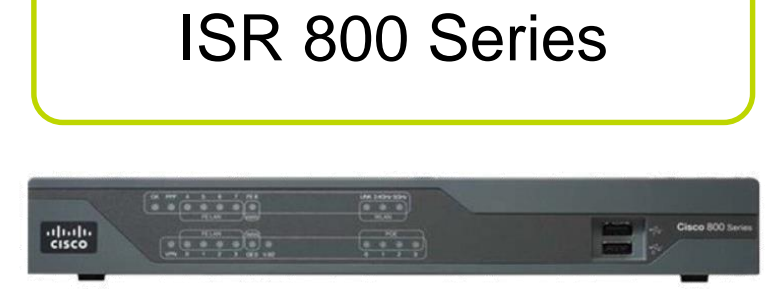

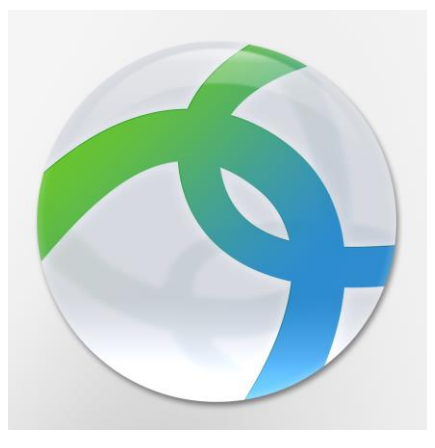

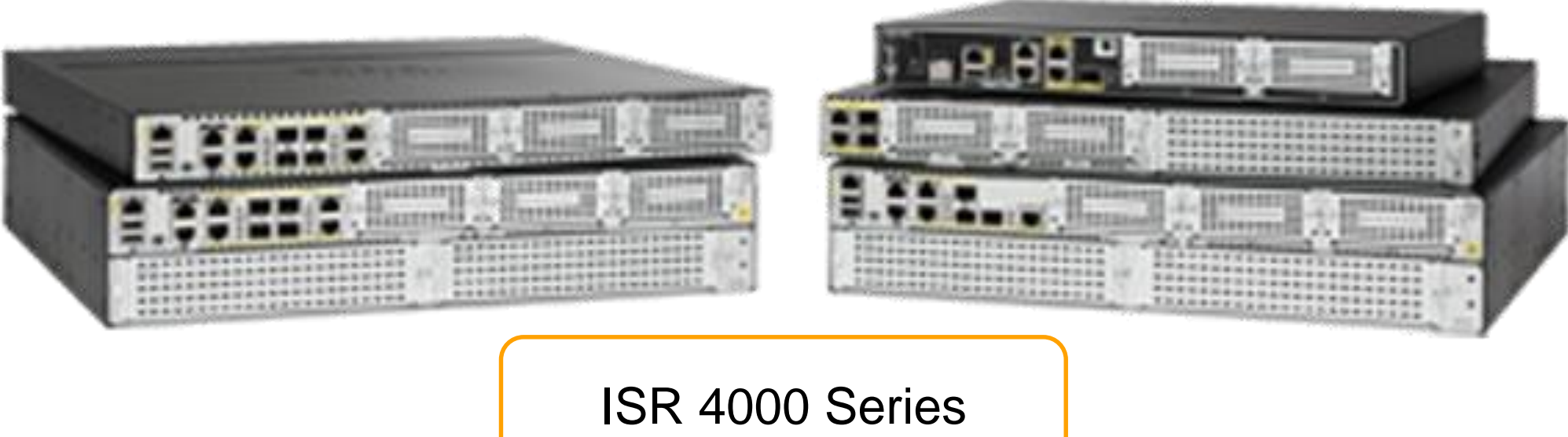

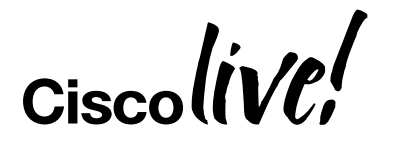

#### **One of the best technical books I've read**

This book is the IKEv2 VPN equivalent of Jeff Doyle's Routing TCP/IP Vol 1 & 2 - a must read for any network security engineer wanting to design and build secure VPN's. One of the best technical books I've read.

#### **Superb book and well worth the money for anyone even thinking about Cisco crypto**

This book is the most comprehensive book on IKEv2 for Cisco network engineers that you will find and is all about real-world scenarios.

#### **Definitive guide on modern IPsec VPN theory and practice**

Many times I wish I had a book like this to help distill many complex IETF RFCs into "plain English" and provide practical and actionable security best practices.

#### **Brilliant**

[https://learningnetwork.cisco.com/community/certifications/](https://learningnetwork.cisco.com/community/certifications/ccie_security/written_exam/study-material) [ccie\\_security/written\\_exam/study-material](https://learningnetwork.cisco.com/community/certifications/ccie_security/written_exam/study-material)

#### **Customer Reviews** \*\*\*\*\*

### Cisco Press Book 'IKEv2 IPsec VPNs' by Amjad Inamdar & Graham Bartletts rebate code: ike35

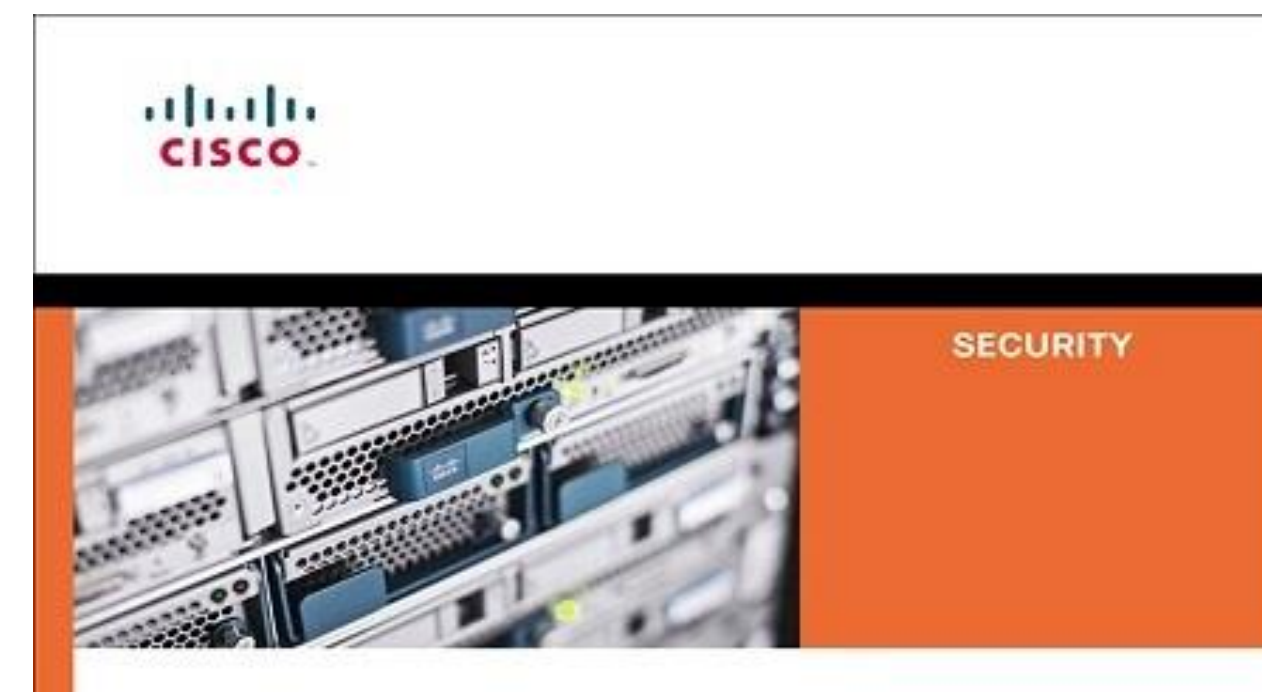

I bought the Kindle version of this on a bit of an impulse. I'm really glad I did, it's well worth the money. Not only can I establish secure IKEv2 tunnels, I also feel like I know the subject thoroughly now. Even in respect to non-Cisco equipment. The book is a great reference too. I don't usually leave reviews but was motivated to in this instance. Good job, highly recommended.

### **IKEv2 IPsec Virtual Private Networks**

Understanding and Deploying IKEv2, IPsec VPNs, and FlexVPN in Cisco IOS

ciscopress.com

Graham Bartlett, CCIE No. 26709 Amjad Inamdar, CISSP No. 460898

#### **The best book on IKEv2 IPsec VPNs**

The book is awesome! I appreciate authors' work on presenting deeply technical topics in extremely easy to understand manner.

#### **Finally, all you need to know about FLEX in one place!**

Well written , concise and accurate. An absolute must for anyone designing, supporting or troubleshooting IKEv2 VPNs. You too can become a FLEX expert!

#### **Very good Book on IPsec VPN for Enterprise networks** Very well Written book, This book touches on most important topic on building Dynamic VPN for enterprise networks.

[https://www.amazon.com/IKEv2-IPsec-Virtual-PrivateNetworks/](https://www.amazon.com/IKEv2-IPsec-Virtual-Private-Networks/dp/1587144603/) [dp/1587144603/](https://www.amazon.com/IKEv2-IPsec-Virtual-Private-Networks/dp/1587144603/)

#### **Listed in the CCIE Security reading list**

## Where is FlexVPN used – Some Examples

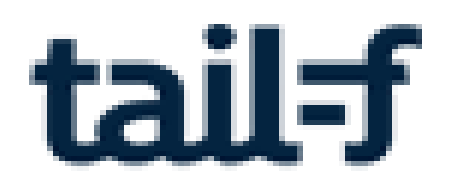

### Network Service Orchestrator **MEVO**

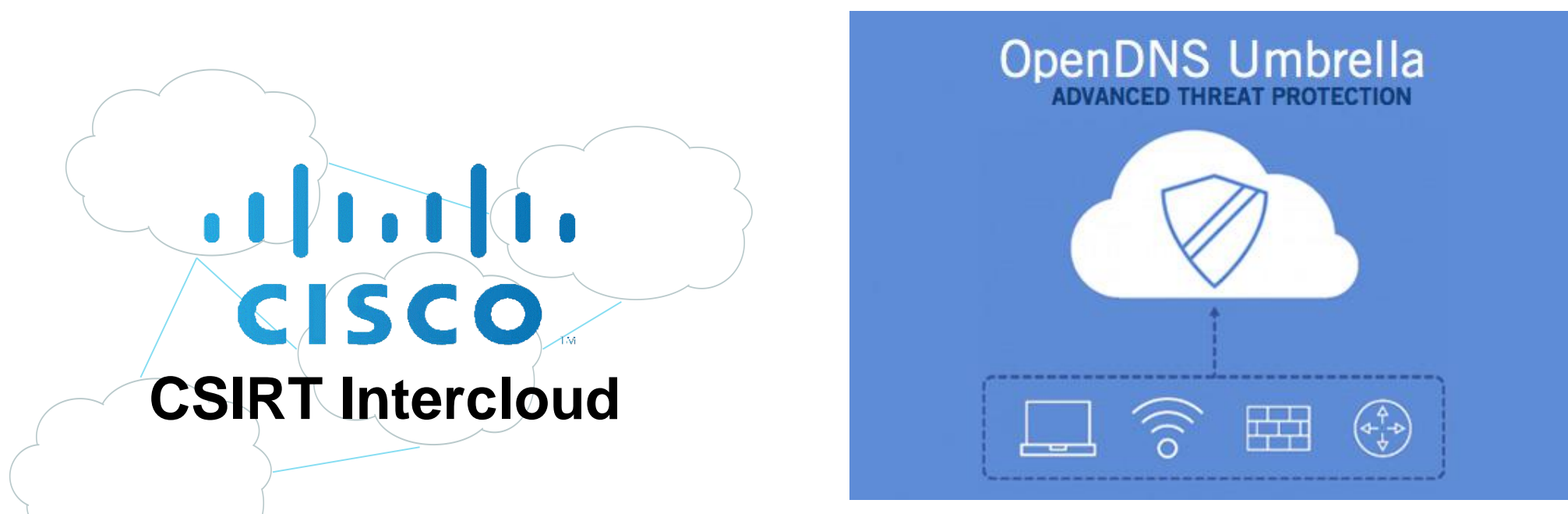

#### Cloud Web Security

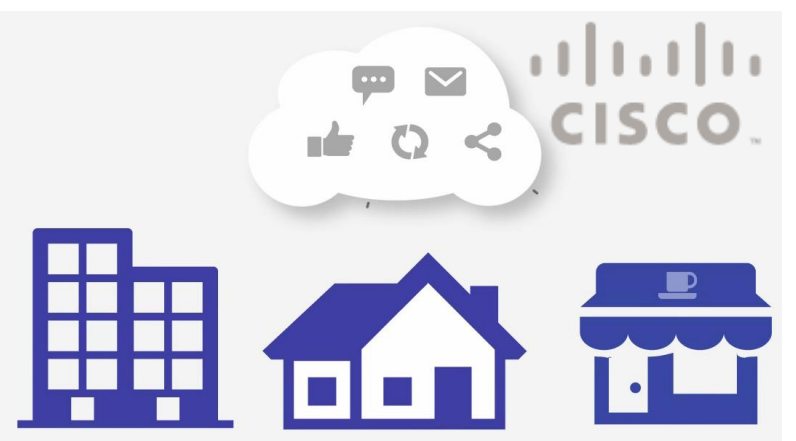

Network management platform for Enterprises, Government, Service Providers / SMB

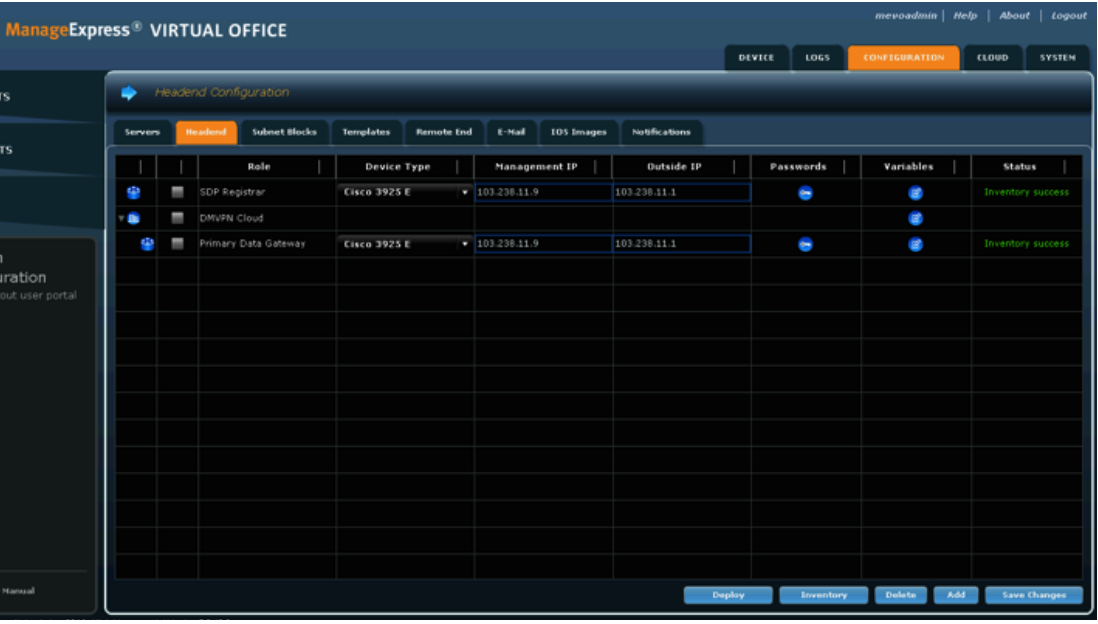

Field Network Director

Ciscolive!

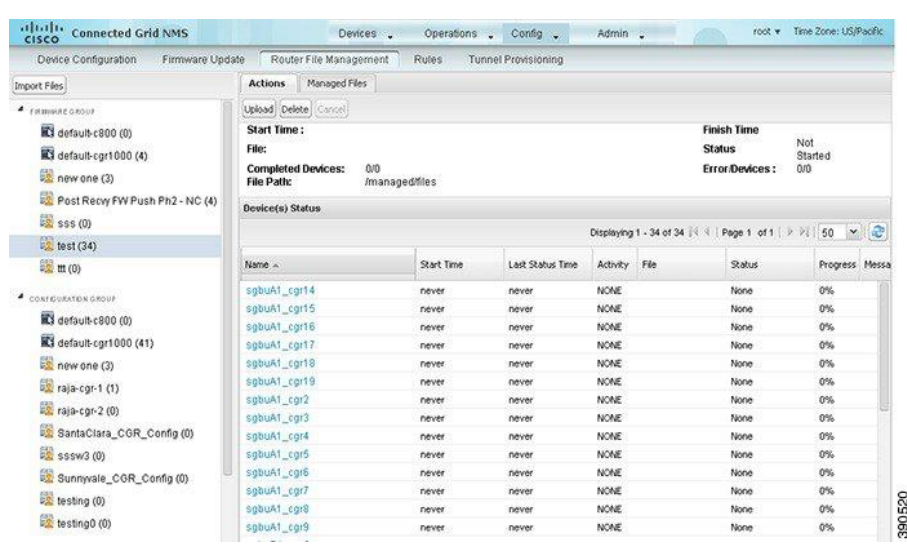

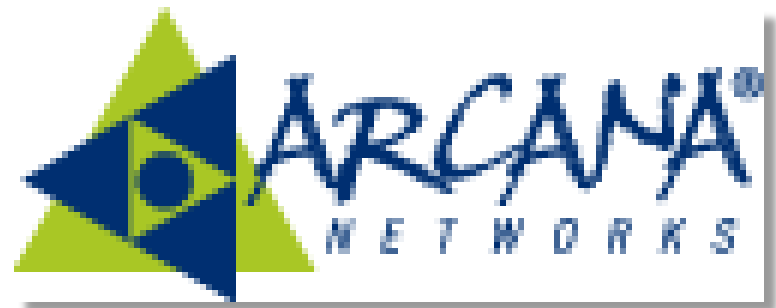

# FlexVPN Quick Recap

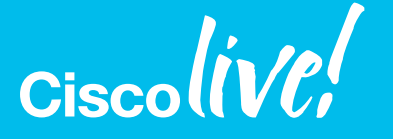

© 2017 Cisco and/or its affiliates. All rights reserved. Cisco Public

### IKEv2 CLI Overview IKEv2 Profile – extensive CLI

**crypto ikev2 profile default**

**identity local address 10.0.0.1 identity local fqdn local.cisco.com identity local email local@cisco.com identity local dn**

**match identity remote address 10.0.1.1 match identity remote fqdn remote.cisco.com match identity remote fqdn domain cisco.com match identity remote email remote@cisco.com match identity remote email domain cisco.com match certificate certificate\_map**

**match fvrf red match address local 172.168.1.1**

**authentication local pre-share [key <KEY>] authentication local rsa-sig authentication local eap**

**authentication remote pre-share [key <KEY>] authentication remote rsa-sig authentication remote eap**

**keyring local <IOSkeyring> keyring aaa <AAAlist>**

**pki trustpoint <trustpoint\_name>**

**Matching on peer identity or certificate**

**Matching on local address and front VRF**

**Self Identity Control**

**Asymmetric local and remote authentication methods**

**IOS based and AAA based Pre-Shared Keyring**

- **HDR** IKE Header
- **SA[i/r]** cryptographic algorithms the peer proposes/accepts
- **KE[i/r]** Initator Key Exchange material
- **N[i/r]** Initiator/Responder Nonce

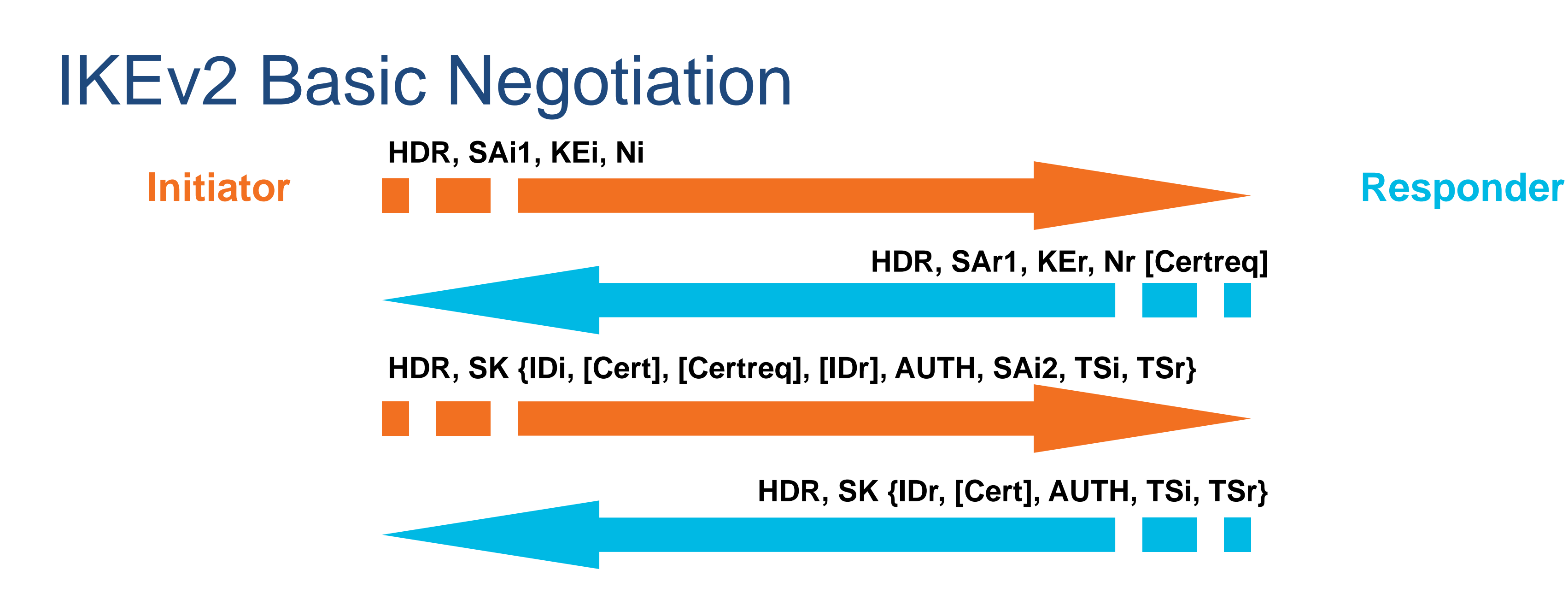

- **ID[i/r]** Initiator/Responder Identity
- **Cert(req)** Certificate (request)
- **AUTH** Authentication data
- **SA** Includes SA, Proposal and Transform Info to Create the 1st CHILD\_SA
- **Ts[i/r]** Traffic Selector as src/dst proxies

**SK**– payload encrypted and integrity protected

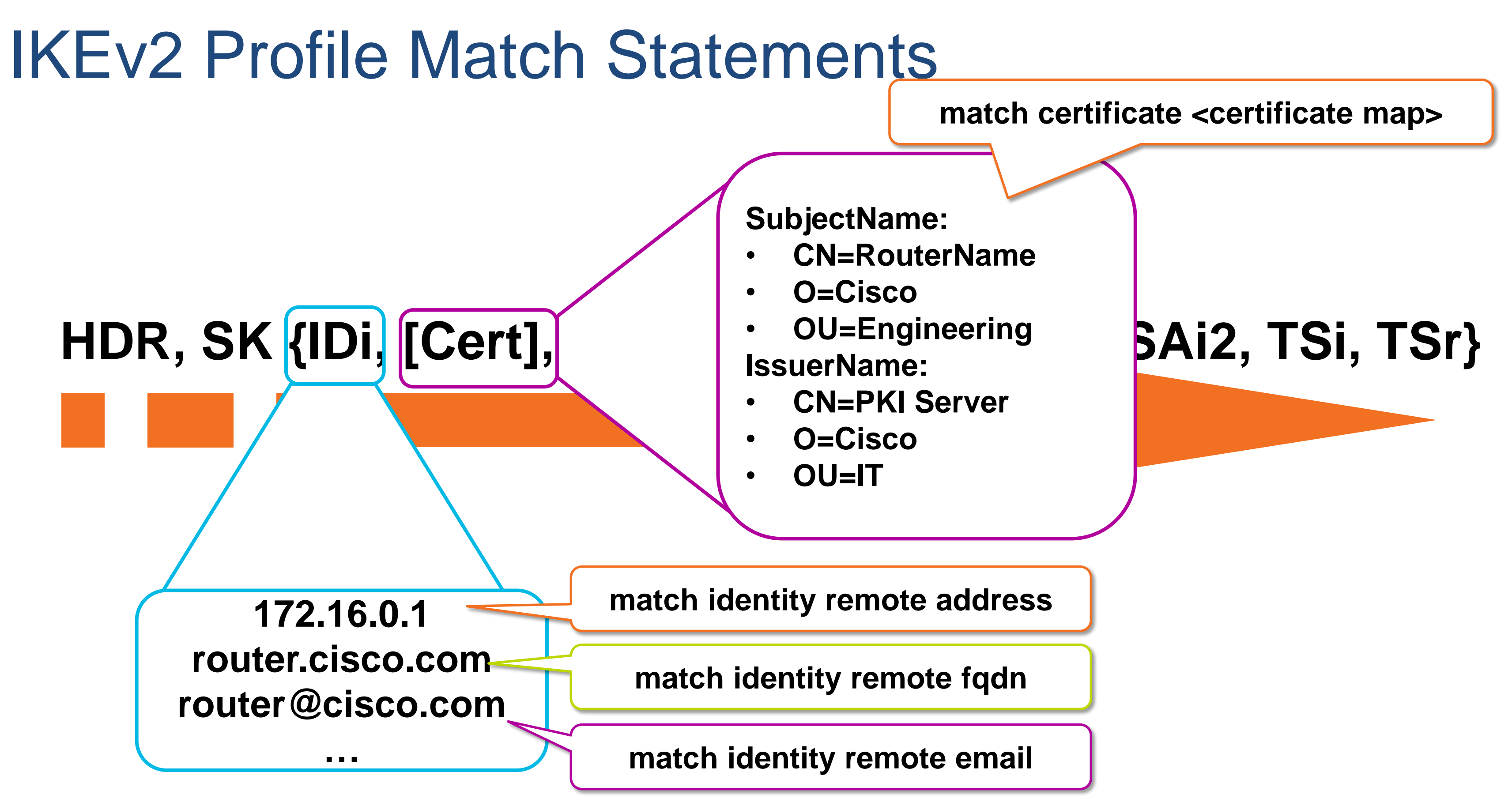

### IPsec CLI Overview Tunnel Protection

#### **crypto ipsec transform-set default esp-aes 128 esp-sha-hmac**

![](_page_13_Figure_1.jpeg)

crypto ipsec profile default **crypto ipsec profile default** set transform-set default set crypto ikev2 profile default

### Introducing Smart Defaults Intelligent, reconfigurable defaults

crypto ikev2 proposal default **crypto ikev2 proposal default** encryption aes-cbc-256 aes-cbc-128 3des integrity sha512 sha 256 sha1 md5 group 5 2

crypto ikev2 policy default **crypto ikev2 policy default** match fvrf any proposal default

crypto ikev2 authorization policy default **crypto ikev2 authorization policy default** route set interface route accept any

crypto ipsec transform-set default **crypto ipsec transform-set default** esp-aes 128 esp-sha-hmac **esp-aes 128 esp-sha-hmac**

**crypto ikev2 profile default** authentication local rsa-sig pki trustpoint TP !

- match identity remote address 10.0.1.1
	-
- authentication remote rsa-sig
- aaa authorization user cert list default default

**interface Tunnel0** ip address 192.168.0.1 255.255.255.252 **tunnel protection ipsec profile default What you need to** 

**specify**

 **These constructs are the Smart Defaults**

# Packet Forwarding Simple Example

![](_page_15_Picture_1.jpeg)

© 2017 Cisco and/or its affiliates. All rights reserved. Cisco Public

## Basic Packet Forwarding

![](_page_16_Figure_1.jpeg)

Ciscolive/

![](_page_17_Figure_0.jpeg)

Ciscolive/

### A Simple Site-to-Site Configuration Example with IPv6 over IPv4 tunneling

© 2017 Cisco and/or its affiliates. All rights reserved. Cisco Public interface E0/0 ipv6 address 2001:db8:beef::1/64 ipv6 ospf 1 area 0

![](_page_18_Picture_4.jpeg)

- 
- 

interface E0/0 ipv6 address 2001:db8:cafe::1/64 ipv6 ospf 1 area 0

![](_page_18_Figure_1.jpeg)

Hub & Spoke and Shortcut Switching with IKEv2 Routing**Ciscoll1** 

© 2017 Cisco and/or its affiliates. All rights reserved. Cisco Public

21

## FlexVPN Mesh – Scalable Network Diagram

![](_page_20_Picture_2.jpeg)

 $Ciscolive'$ 

**192.168.100.0/24**

P2P interfaces make FlexVPN NAT/PAT capable Hub&Spoke fully supported Shortcuts may be blocked by PAT

## Hub & Spoke Bootstrap – Config Exchange

**.254**

![](_page_21_Picture_3.jpeg)

![](_page_21_Figure_1.jpeg)

![](_page_22_Figure_1.jpeg)

![](_page_22_Picture_2.jpeg)

## FlexVPN Hub and Spoke – IKE Route Exchange

![](_page_23_Figure_1.jpeg)

## FlexVPN Mesh – Indirection

![](_page_24_Figure_1.jpeg)

## FlexVPN Mesh – Resolution

![](_page_25_Figure_1.jpeg)

## FlexVPN Mesh – Shortcut Forwarding

![](_page_26_Figure_1.jpeg)

![](_page_27_Figure_1.jpeg)

## FlexVPN Mesh (IKEv2 Routing) Hub 1 Configuration

![](_page_28_Figure_1.jpeg)

## FlexVPN Mesh (IKEv2 Routing) Spoke Configuration

Shortcut Switching With a routing protocol (BGP)

![](_page_29_Picture_1.jpeg)

© 2017 Cisco and/or its affiliates. All rights reserved. Cisco Public

## FlexVPN Mesh with BGP Routing

![](_page_30_Figure_1.jpeg)

## BGP complex ? Not really…

![](_page_31_Figure_1.jpeg)

BGP shown in this presentation as a "no brainer".

## Routing IPv6 with IKEv2 or BGP

With IKEv2 routing Number 2012 19:30 Number 2013 19:30 Number 2014 19:30

Same as v4… just specify ipv6  $\odot$ 

```
crypto ikev2 profile default
match identity remote fqdn domain cisco.com
 identity local fqdn Hub1.cisco.com
 authentication remote rsa-sig
 authentication local rsa-sig
pki trustpoint TP
dpd 10 2 on-demand
 …
virtual-template 1
 !
crypto ikev2 authorization policy default
route set remote ipv6 2001::/64
route set remote ipv6 2002::/64
```
**router bgp 1 ! !**

![](_page_32_Figure_8.jpeg)

# Spokes Zero Touch Provisioning

![](_page_33_Picture_1.jpeg)

© 2017 Cisco and/or its affiliates. All rights reserved. Cisco Public

### SUDI Certificates Installed at factory in ACT-2 chip (when applicable)

![](_page_34_Figure_1.jpeg)

Ciscol

### Zero Touch using IOS PKI Server Initial State

![](_page_35_Picture_1.jpeg)

Ciscolive/
## Zero Touch using IOS PKI Server USB to bootstrap branch

 $\frac{d\ln\ln}{d}$  $\overline{Q}$  $\mathbb{R}$ 

 $\frac{d\ln\ln}{csc\phi}$ 

 $\sqrt{\frac{1}{2}}$ 

 $\mathbf{E}$ 

crypto pki trustpoint FLEX enrollment profile PROF serial-number none fqdn none ip-address none password 7 110A1016141D5A5E57 subject-name CN=spoke.example.com revocation-check none rsakeypair FLEX 2048 auto-enroll 85

crypto pki profile enrollment PROF enrollment url [http://192.0.2.1](http://192.0.2.1/) enrollment credential CISCO\_IDEVID\_SUDI

 $Ciscol$ 

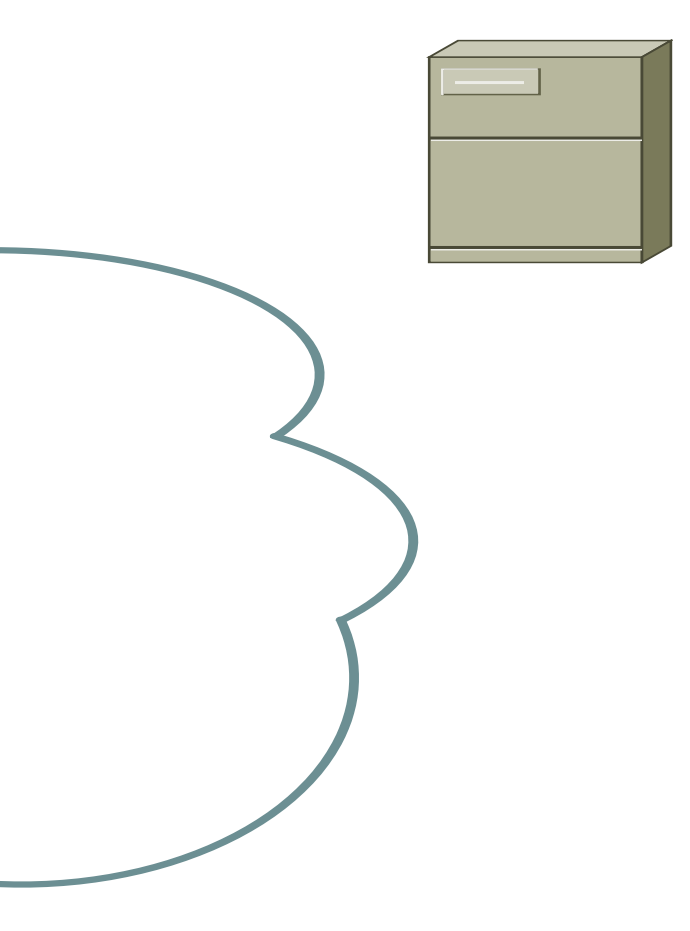

## Zero Touch using IOS PKI Server USB to bootstrap branch

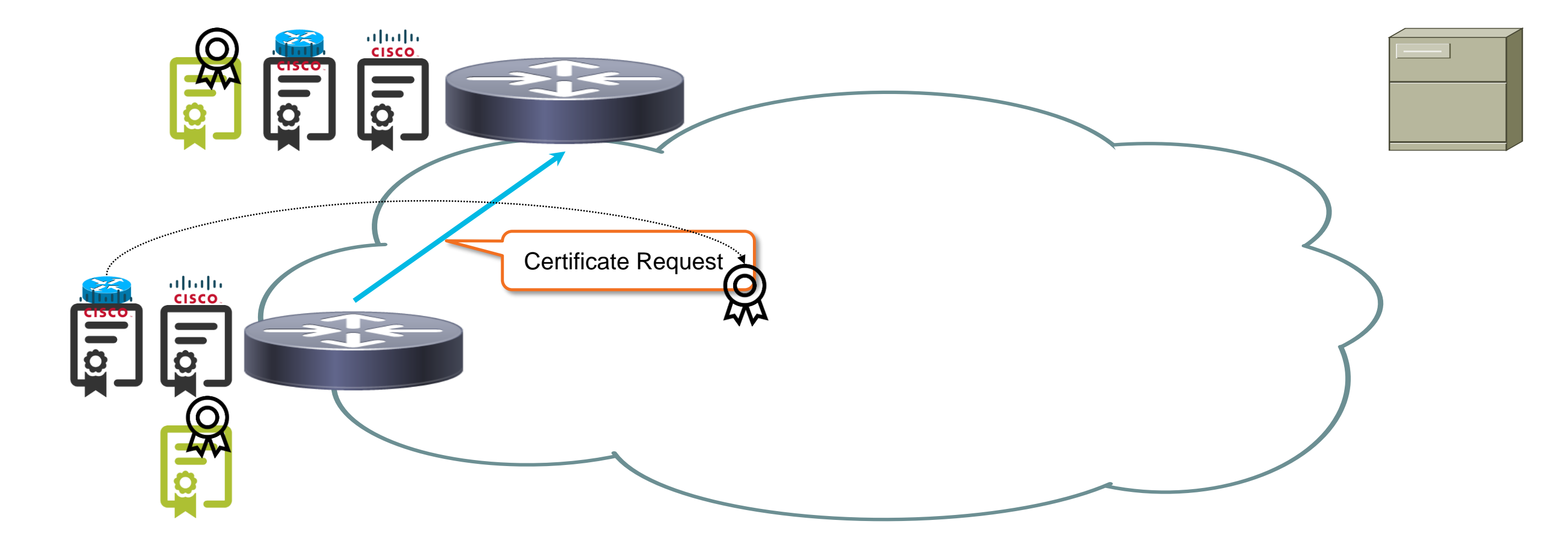

Ciscol

## Zero Touch using IOS PKI Server Authorizing Certificate Grant

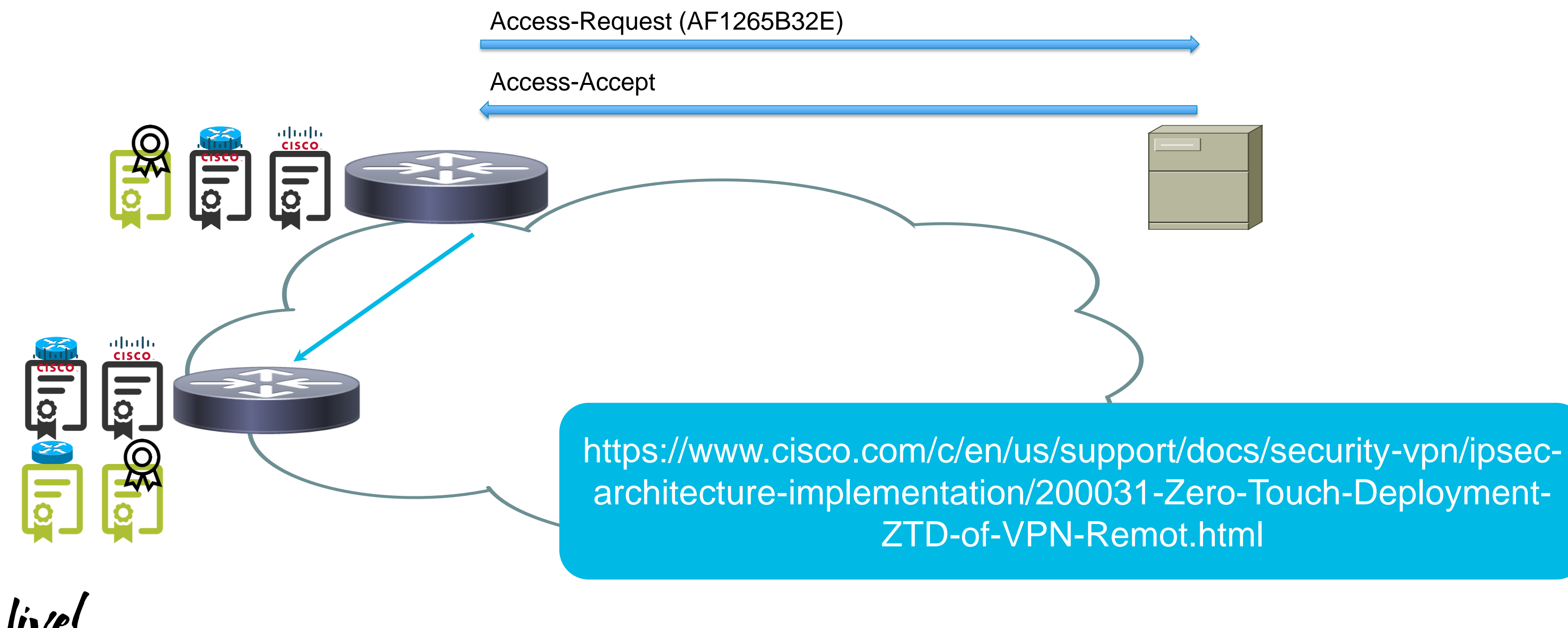

MPLS over FlexVPN with Shortcut Switching

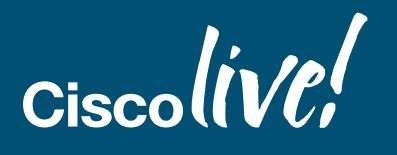

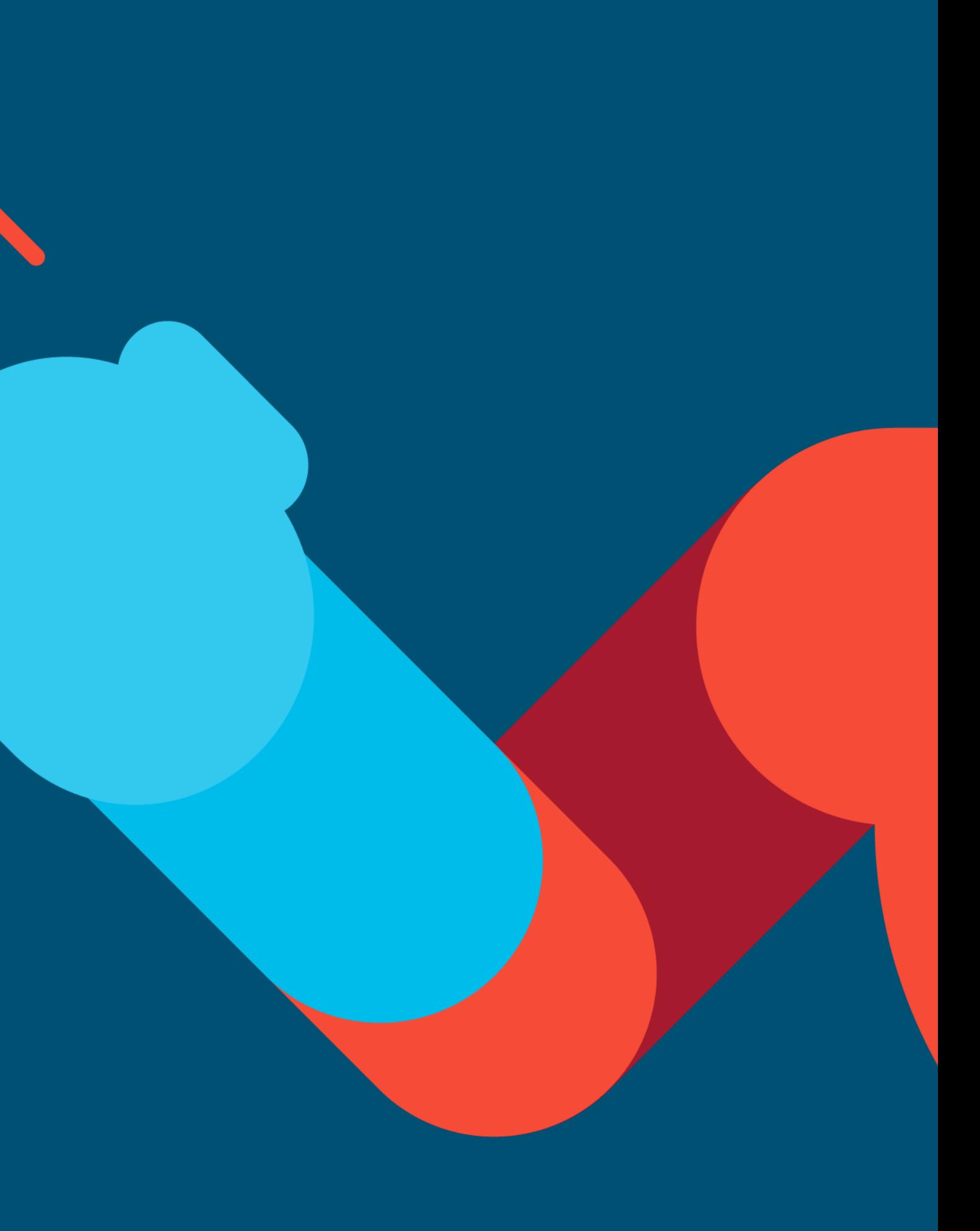

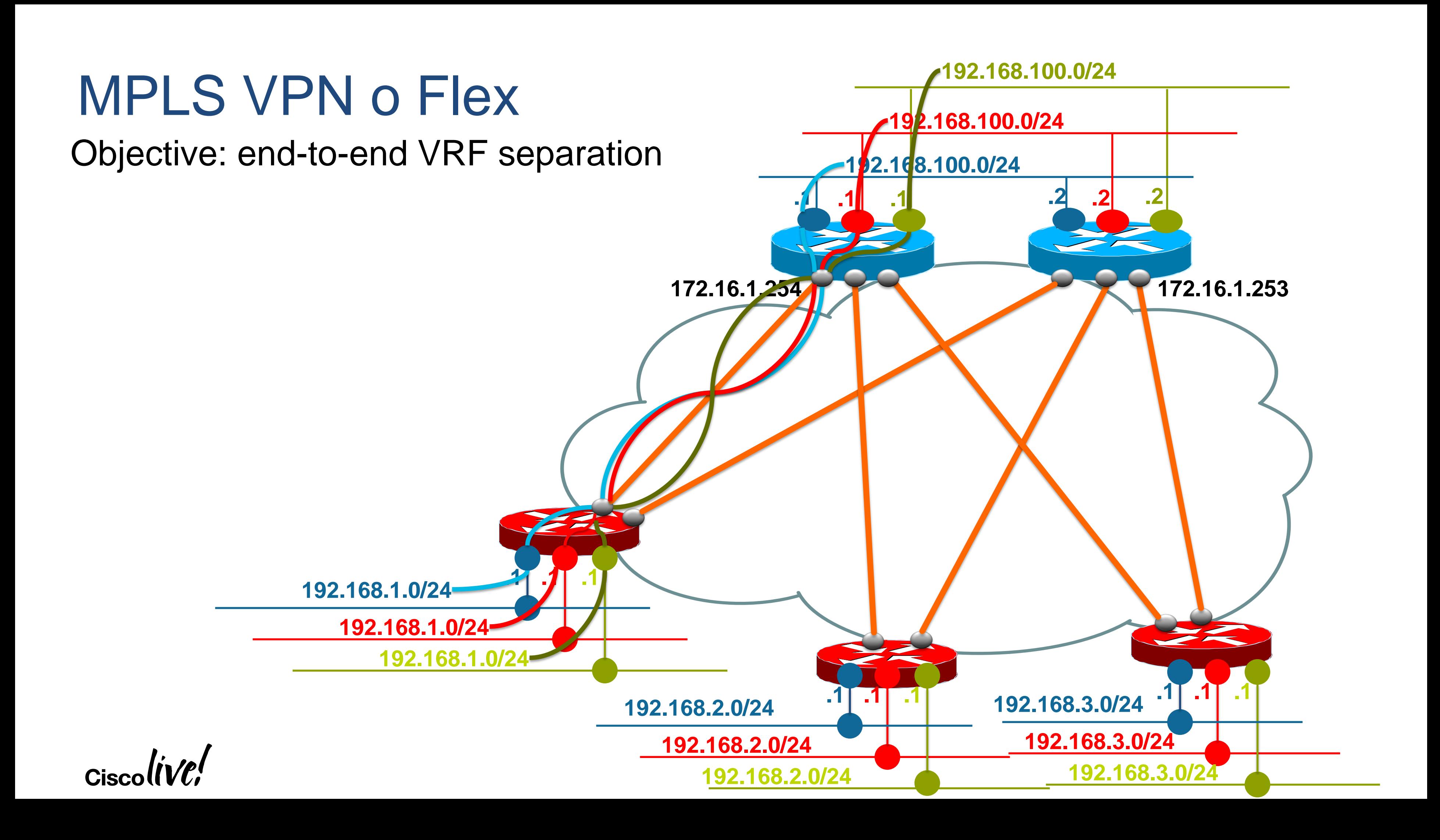

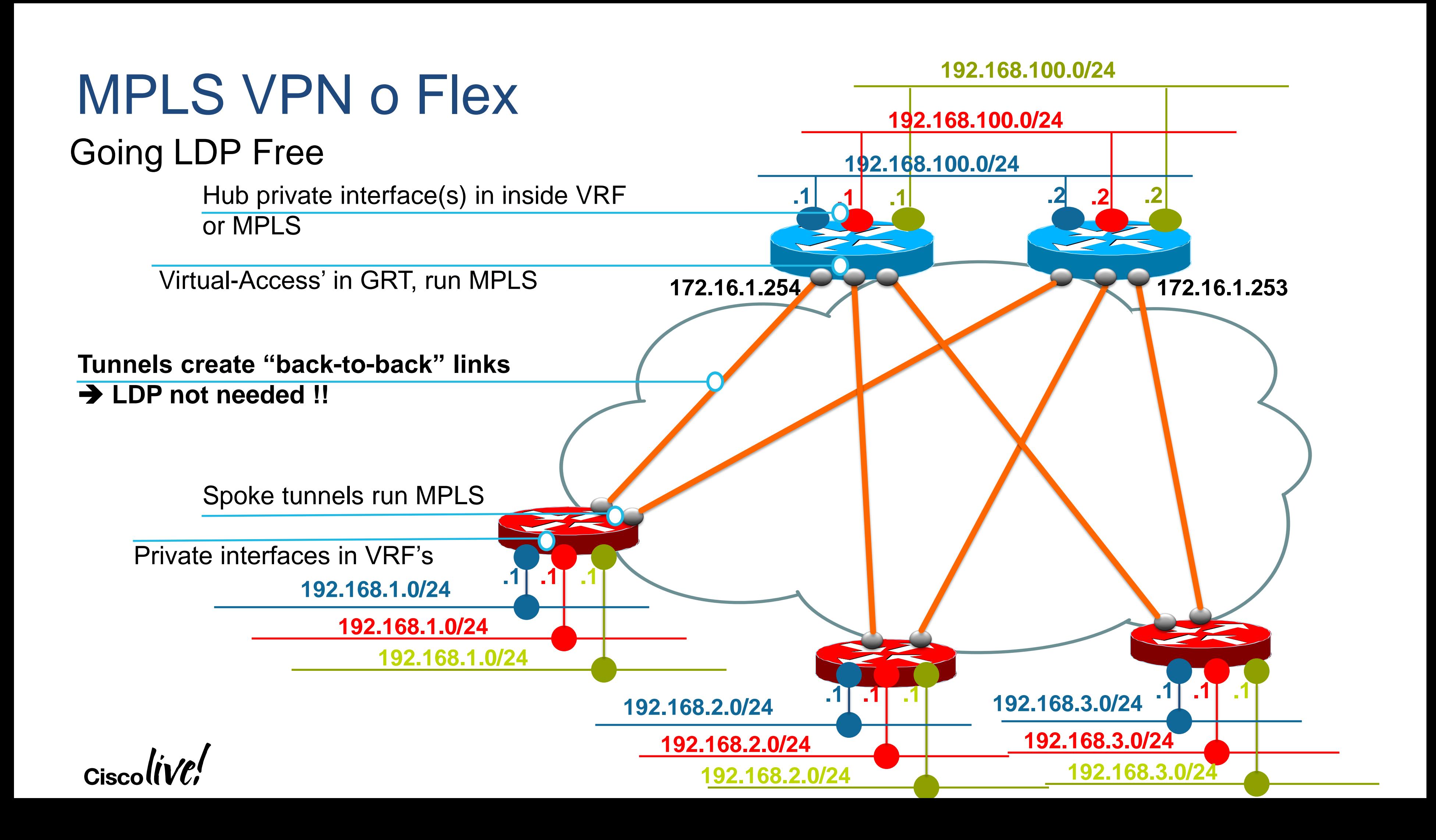

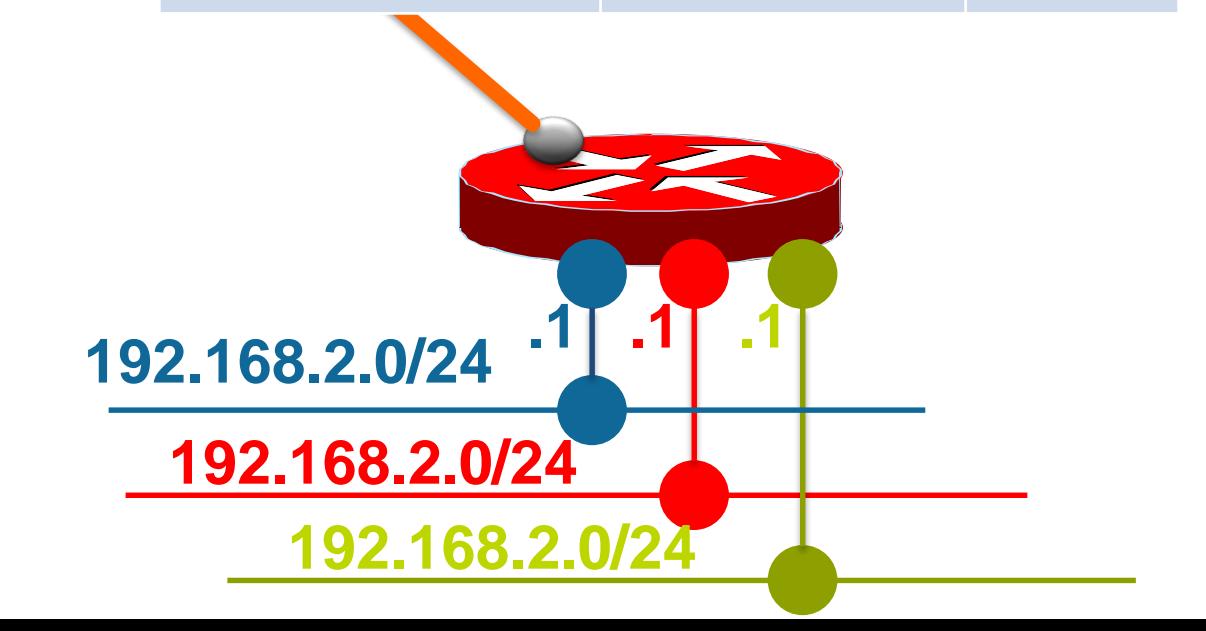

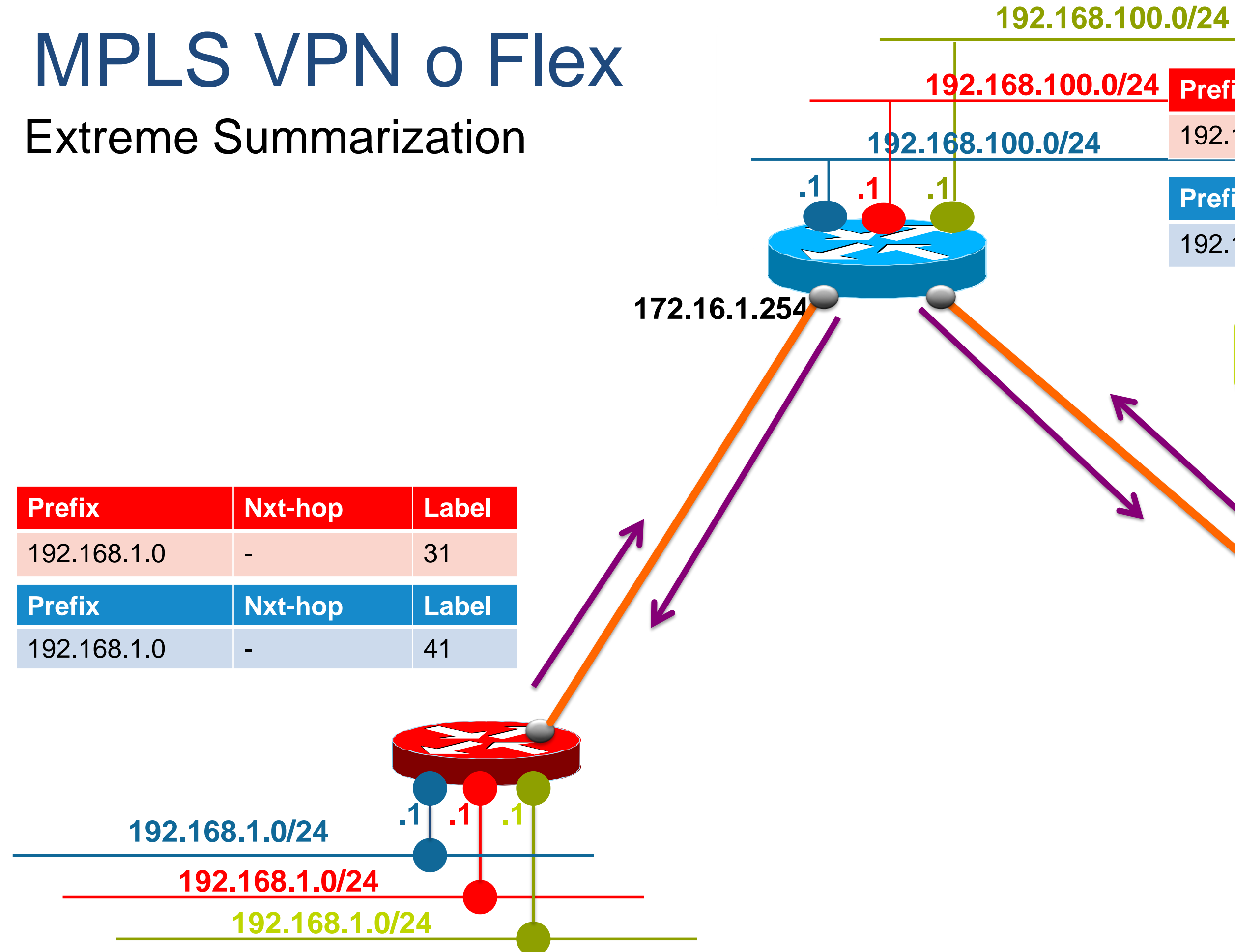

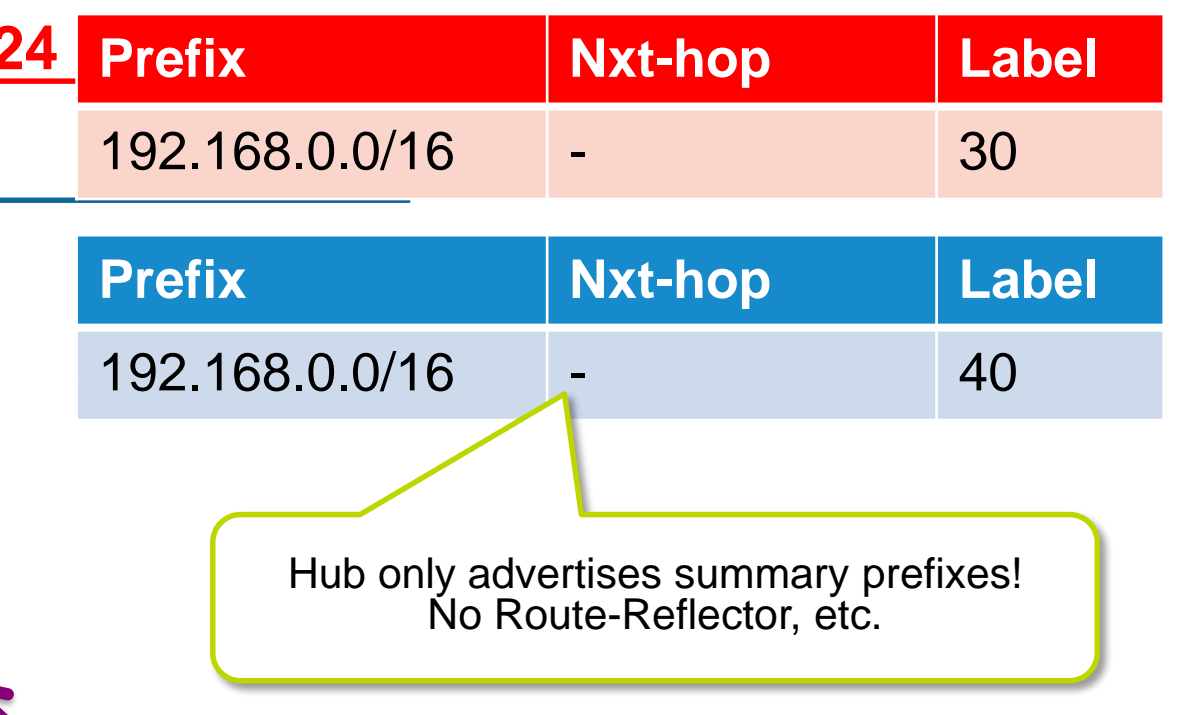

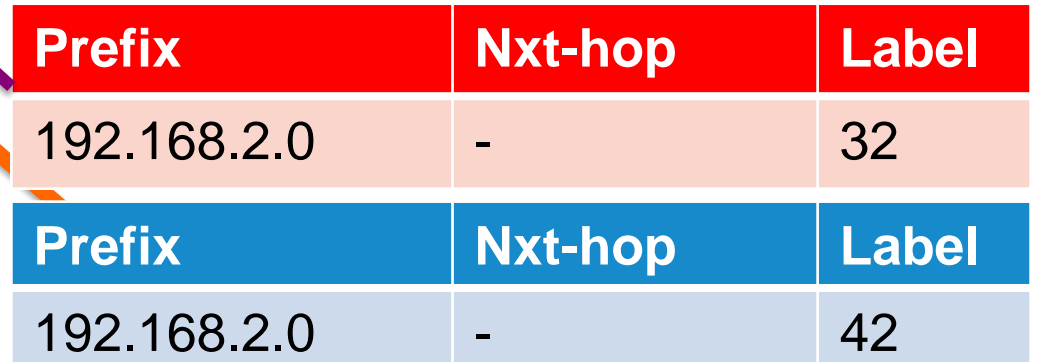

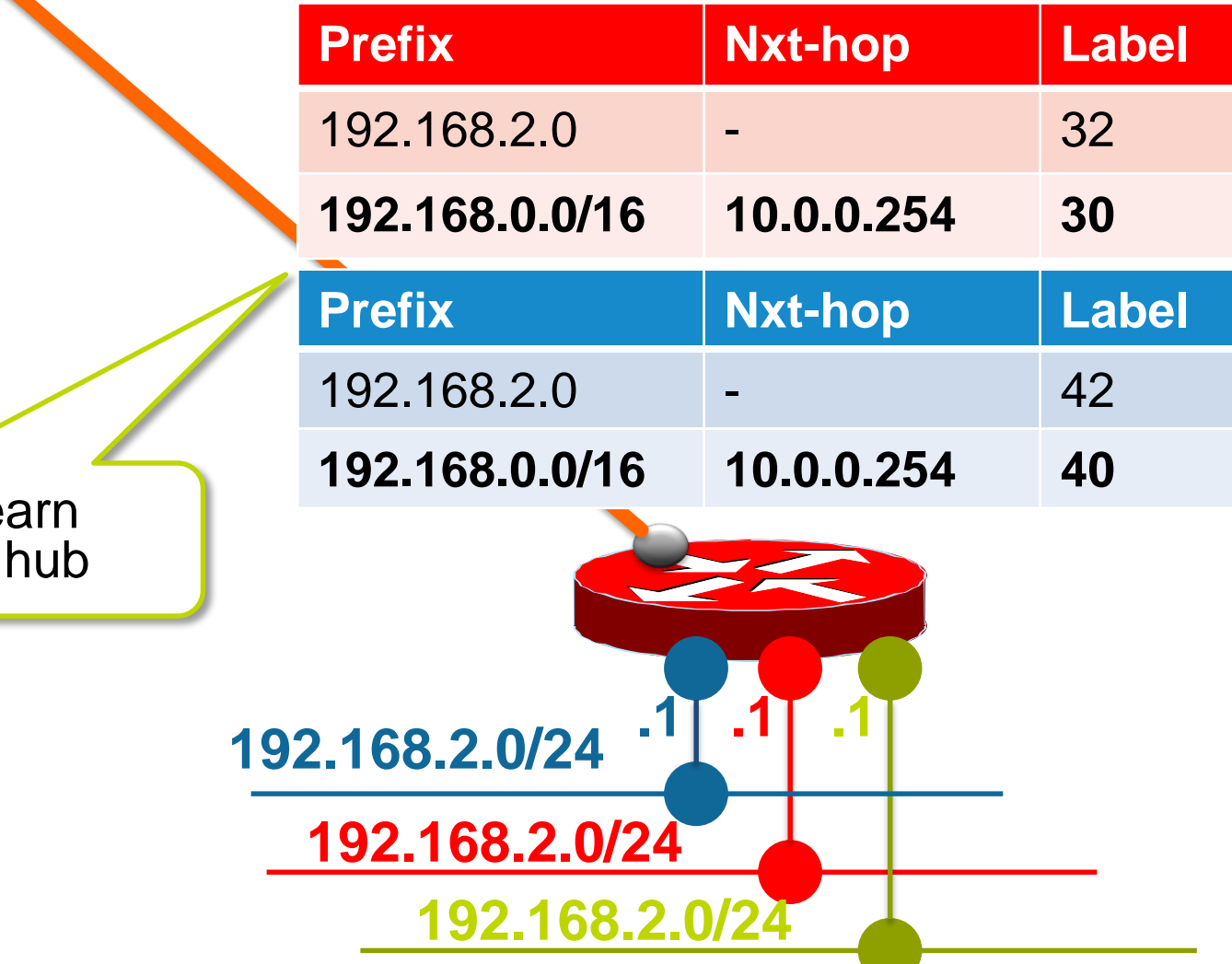

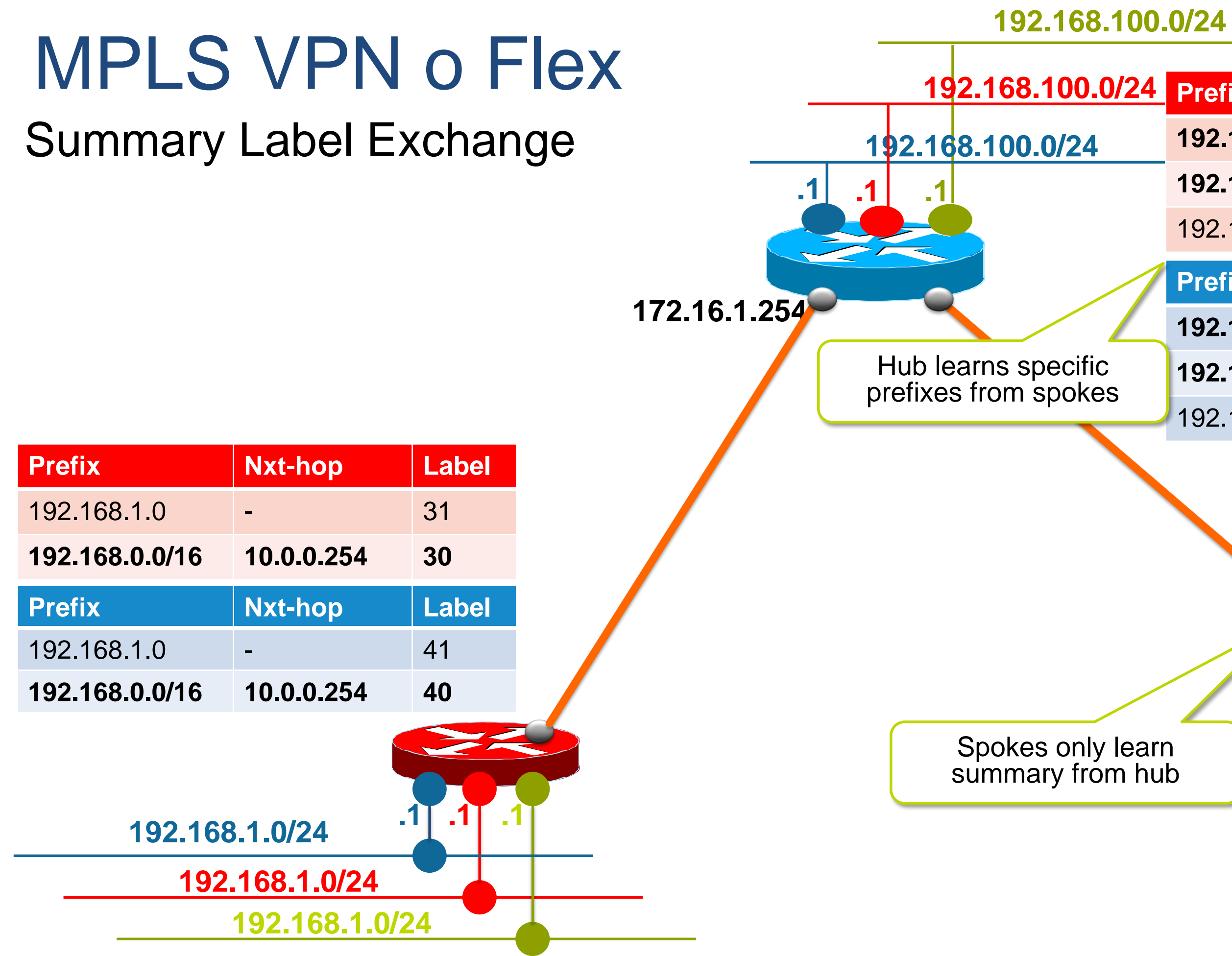

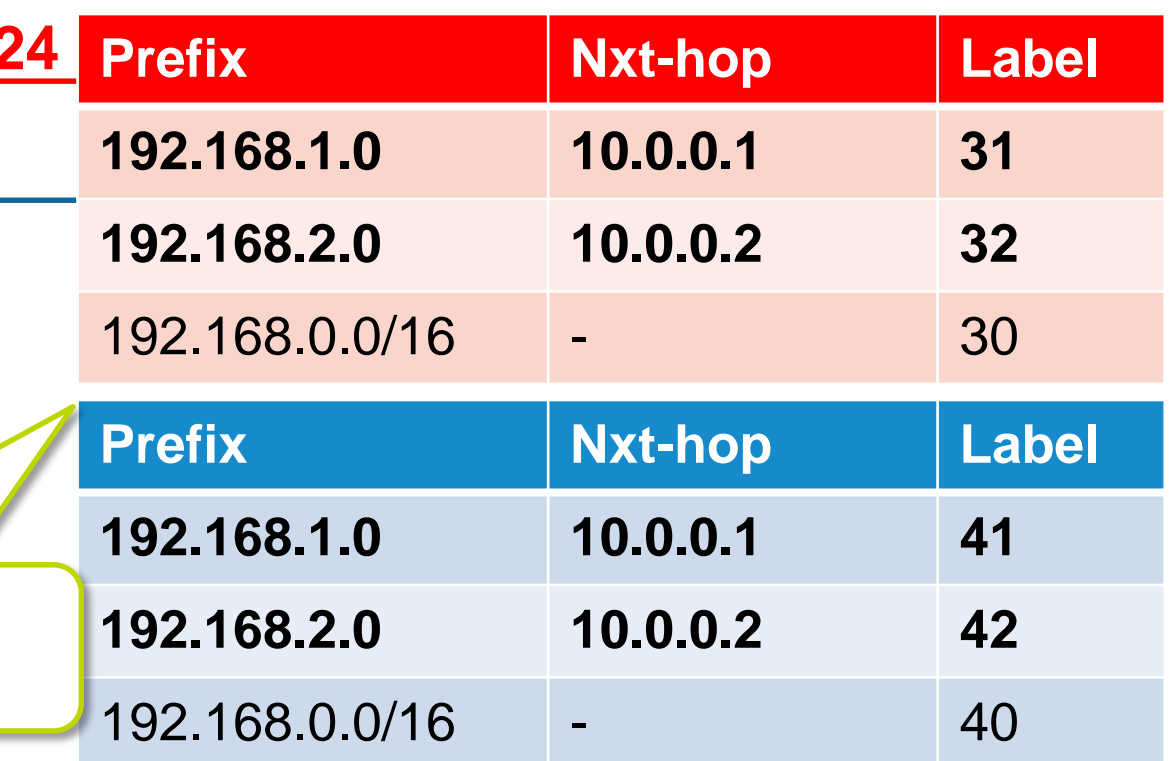

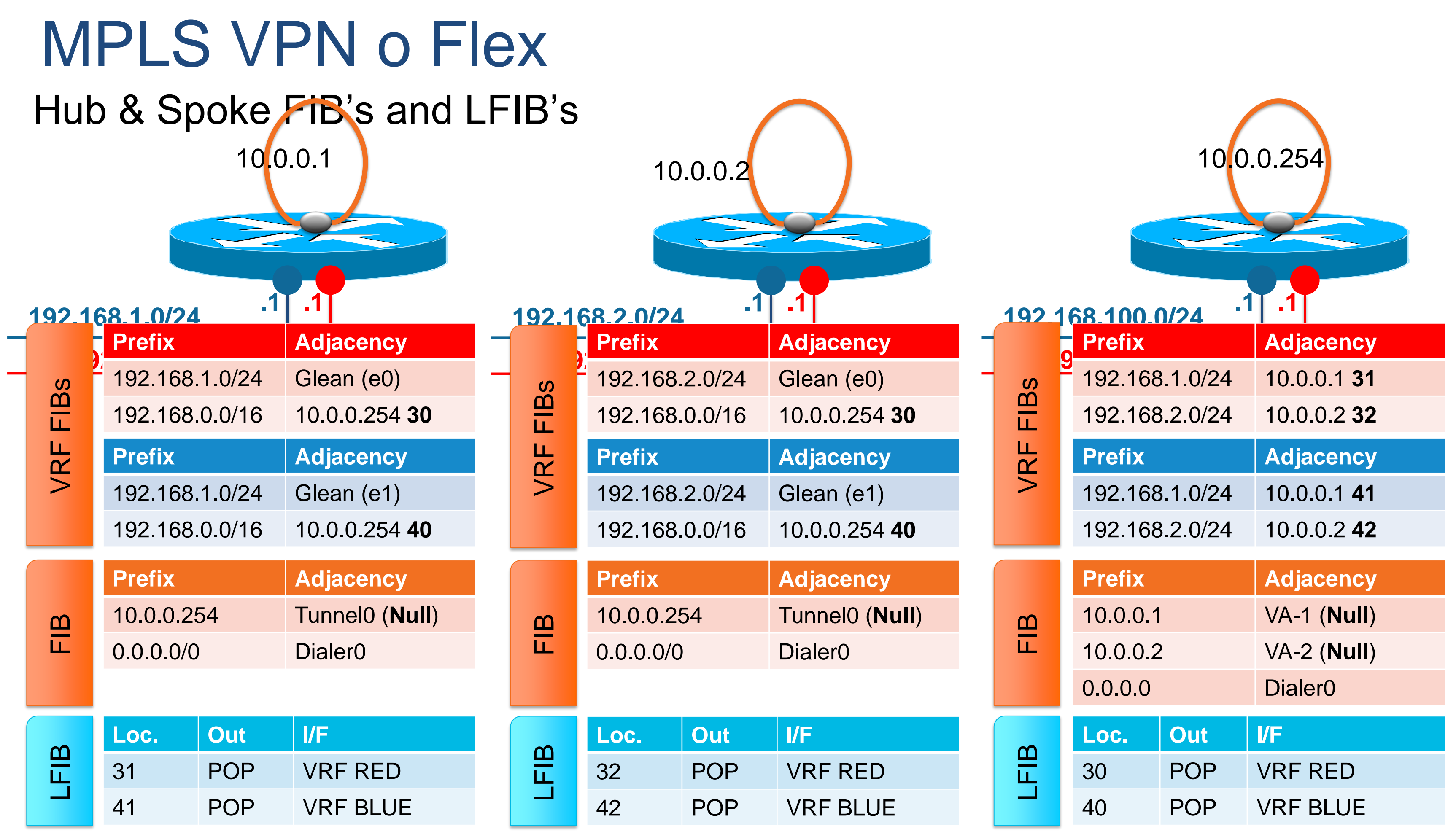

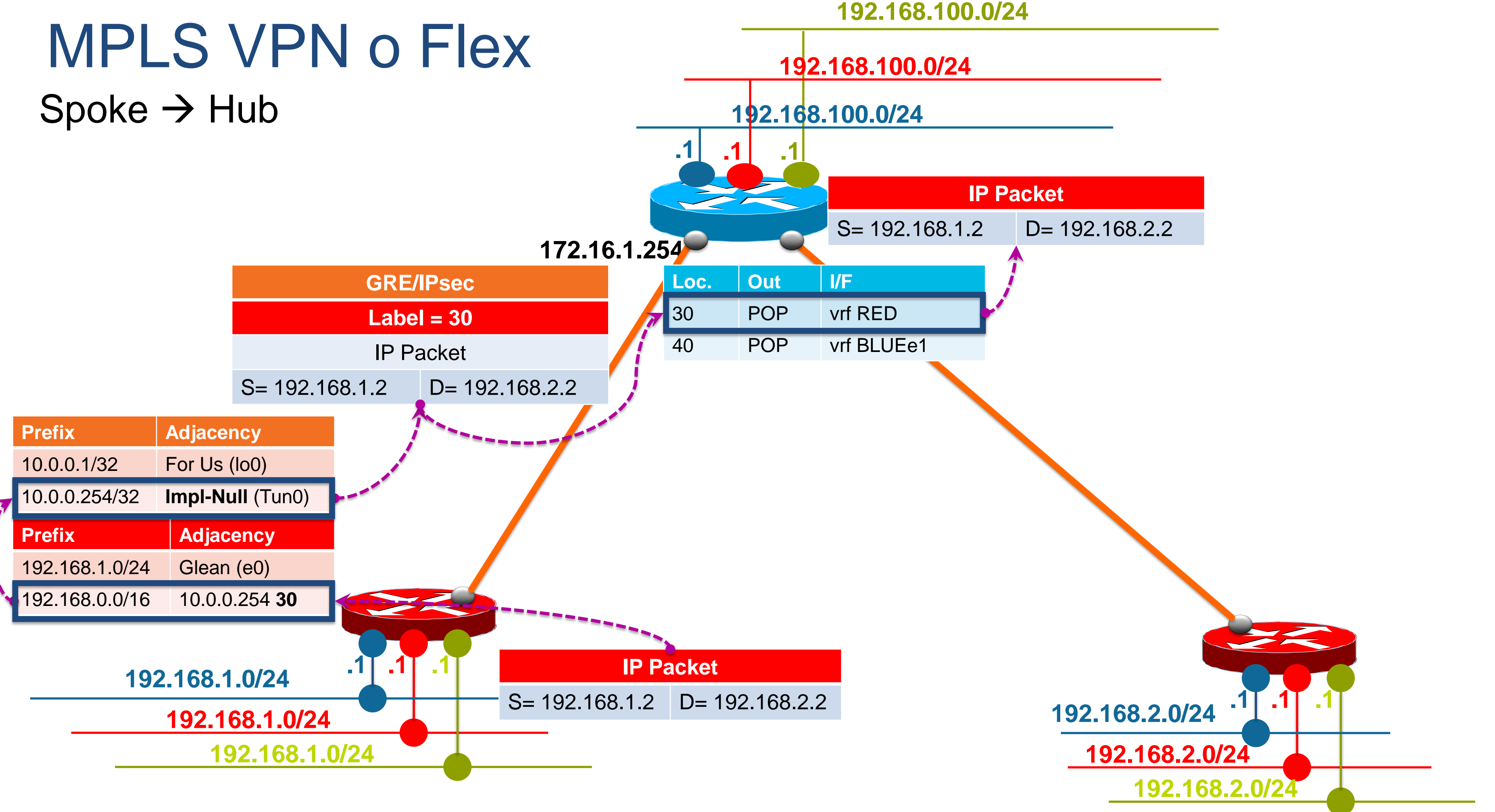

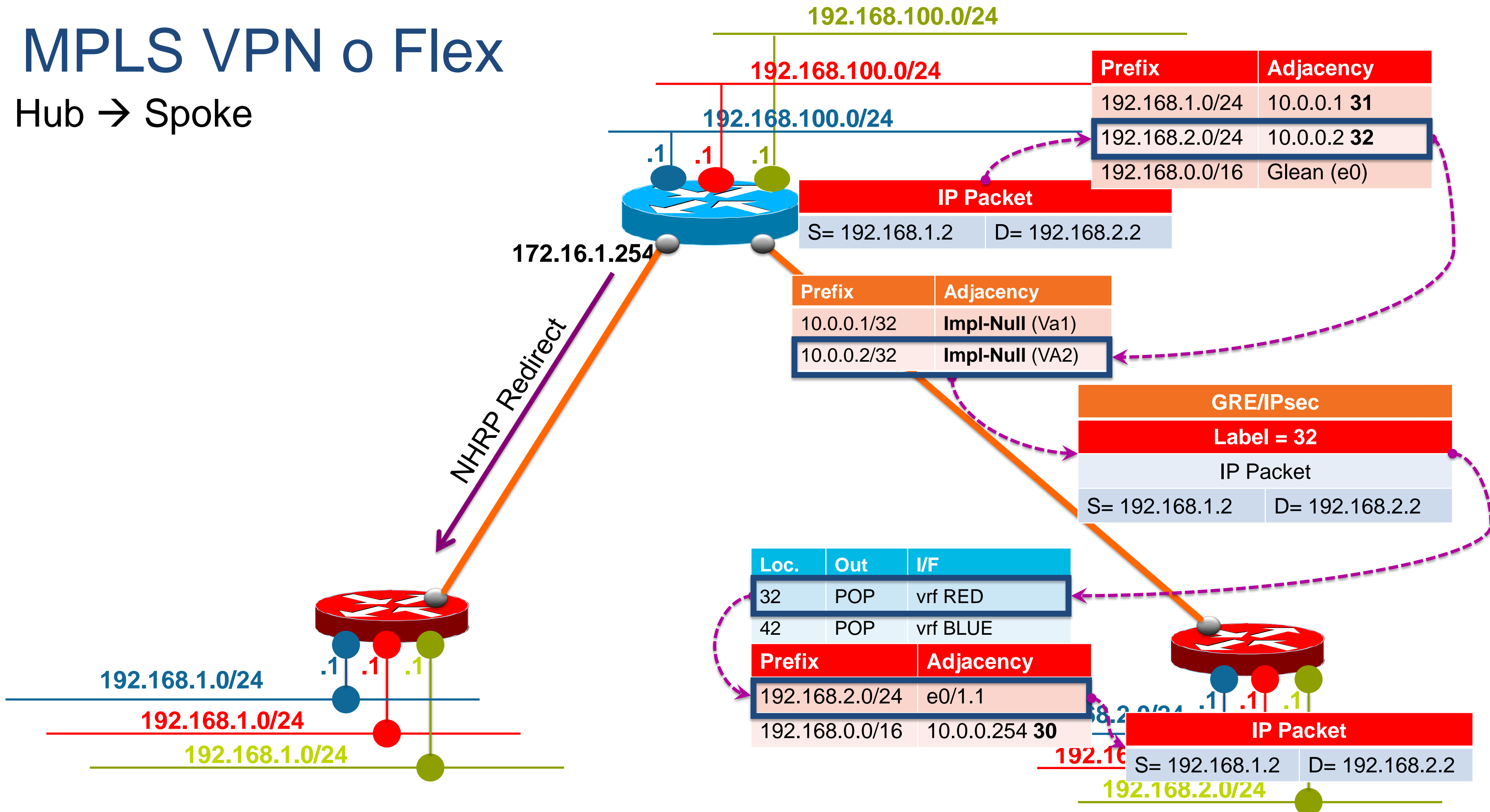

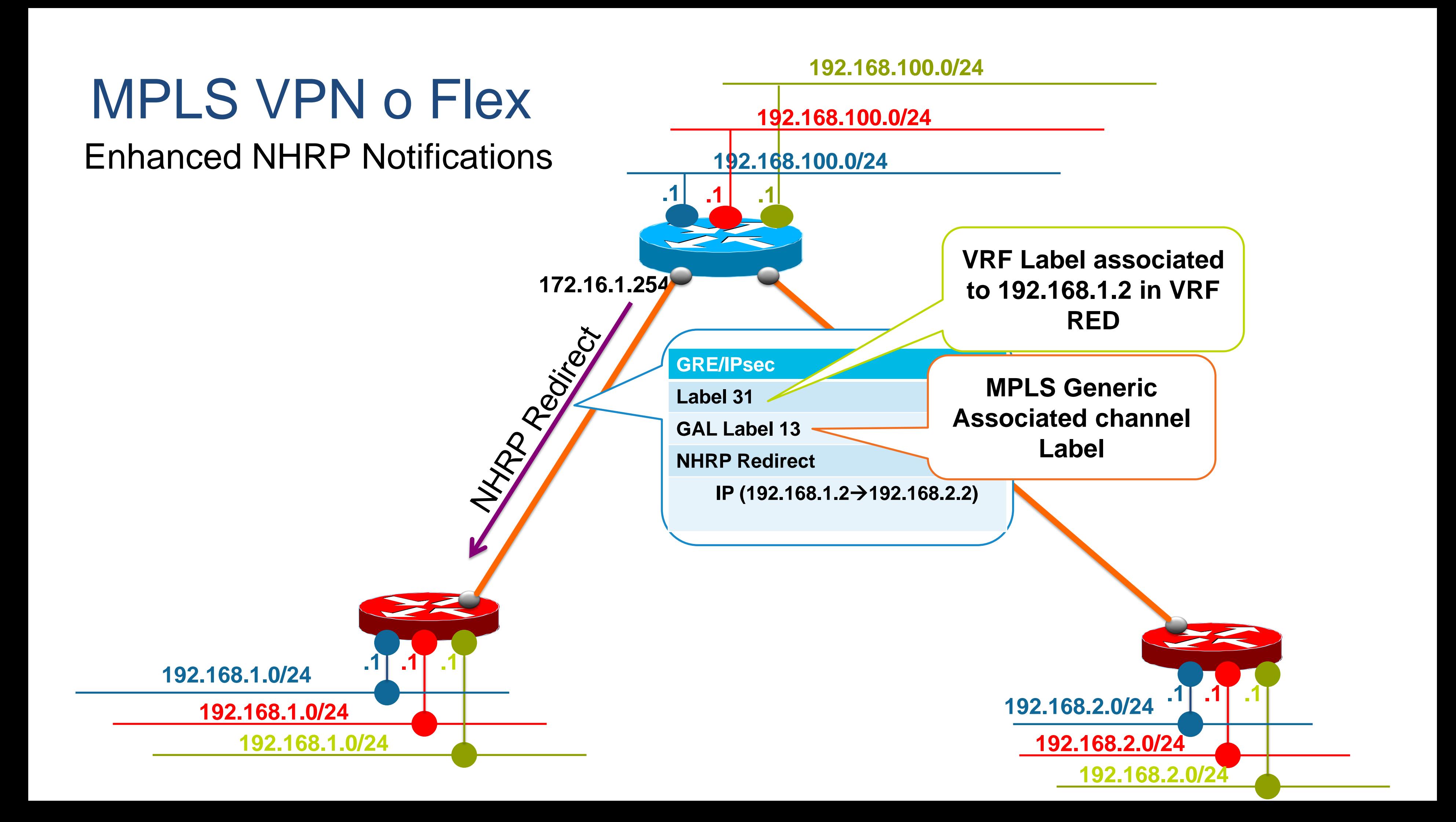

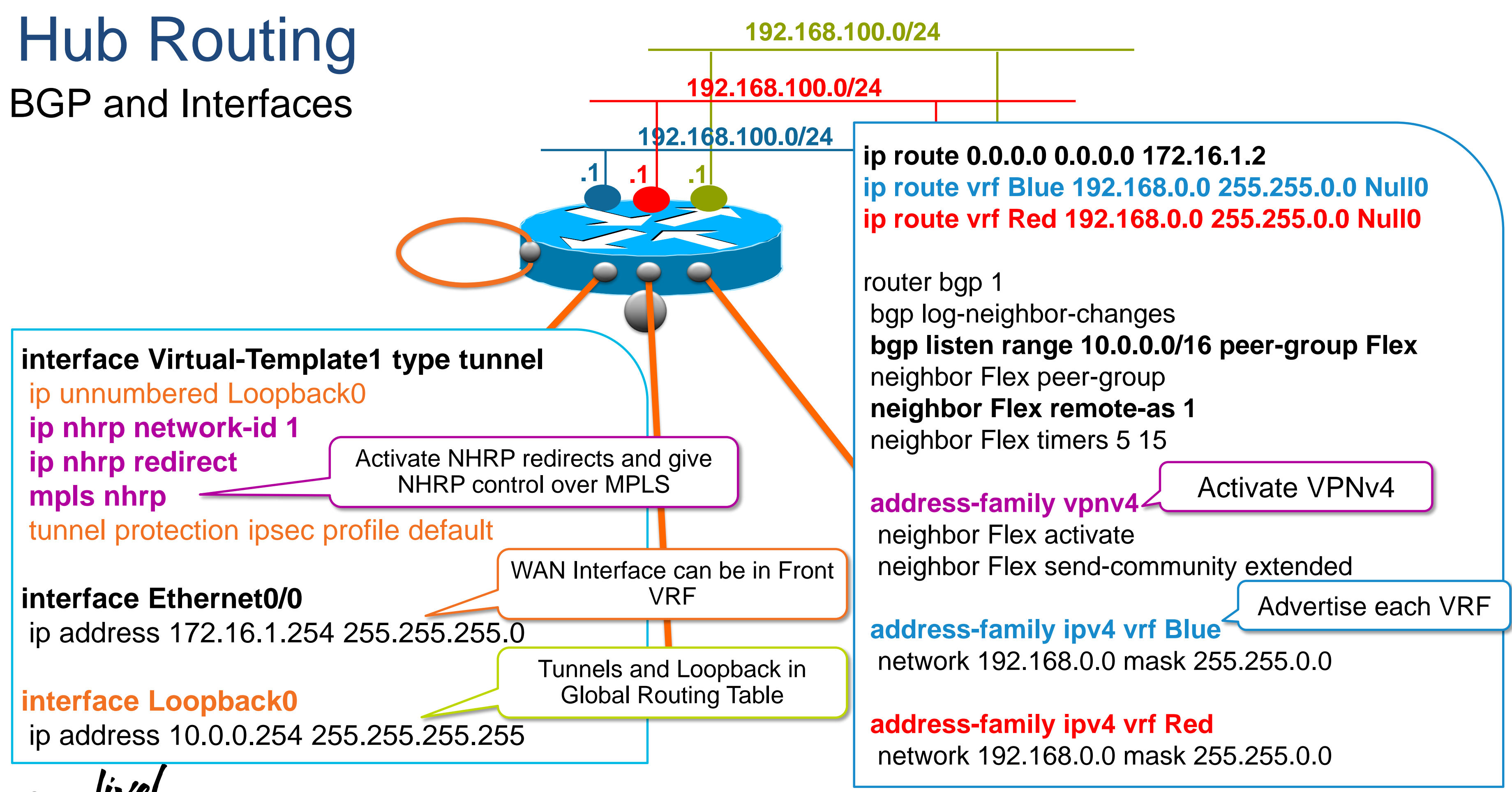

### Spoke Routing Configuration BGP and Static Routes **.1 192.168.1.0/24 .1 192.168.1.0/24 .1 192.168.1.0/24** router bgp 1 **interface Tunnel0 ip unnumbered Loopback0 ip nhrp network-id 1 ip nhrp shortcut virtual-template 1 mpls nhrp** tunnel source Ethernet0/0 tunnel destination 172.16.1.254 **tunnel protection ipsec profile default interface Tunnel1 (same as Tunnel0 – points to hub 2) interface Virtual-Template 1 type tunnel ip unnumbered Loopback0 ip nhrp network-id 1 ip nhrp shortcut virtual-template 1 mpls nhrp tunnel protection ipsec profile default interface Ethernet0/0** ip address 172.16.2.1 255.255.255.0 **interface Loopback0** Same as on Hub: Start MPLS forwarding without LDP Tunnels and Loopback in Global Routing Table WAN Interface can be in Front VRF

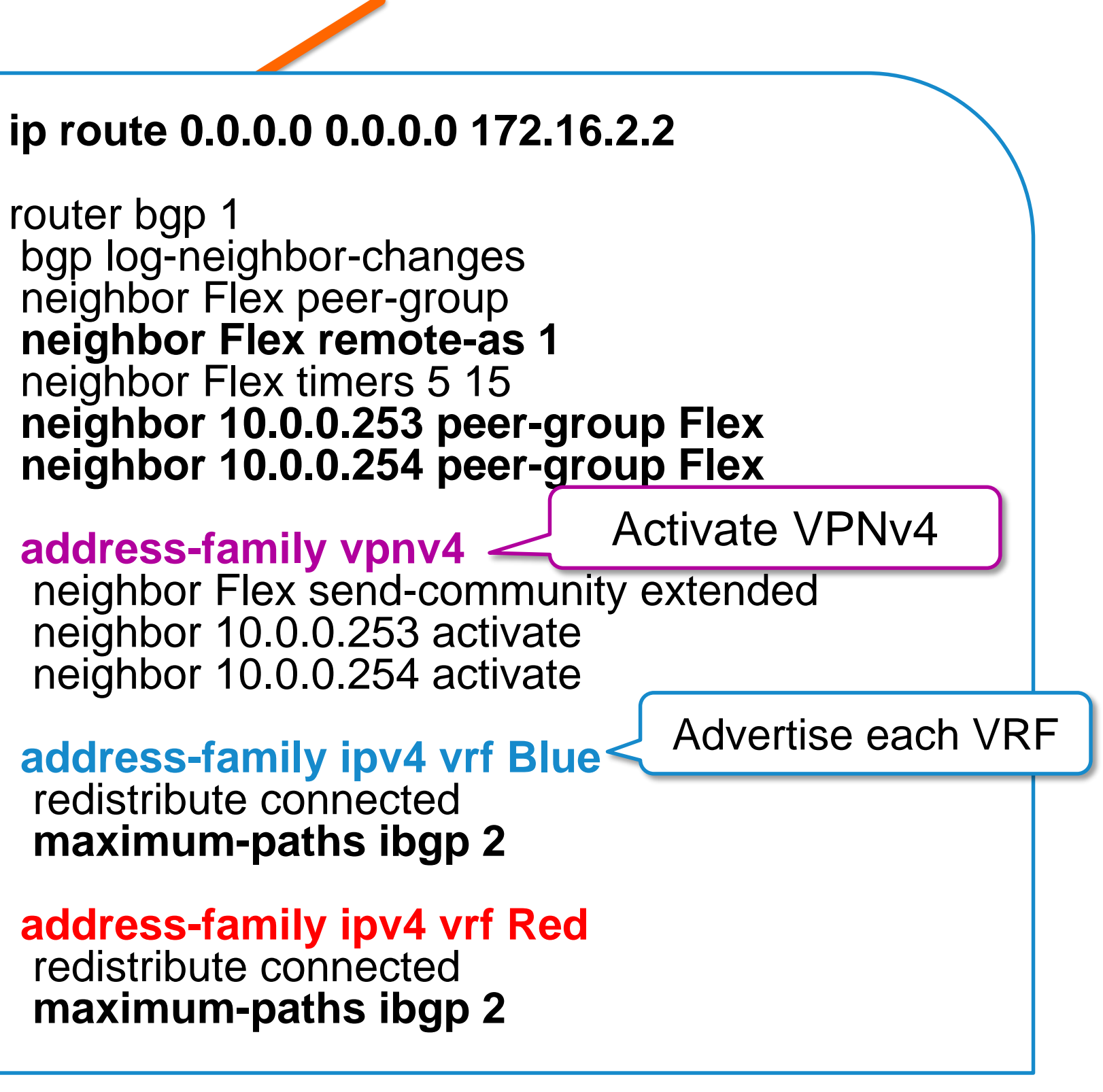

ip address 10.0.0.2 255.255.255.255

# Multicast over FlexVPN

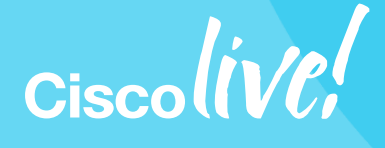

**BRKSEC-3054** 

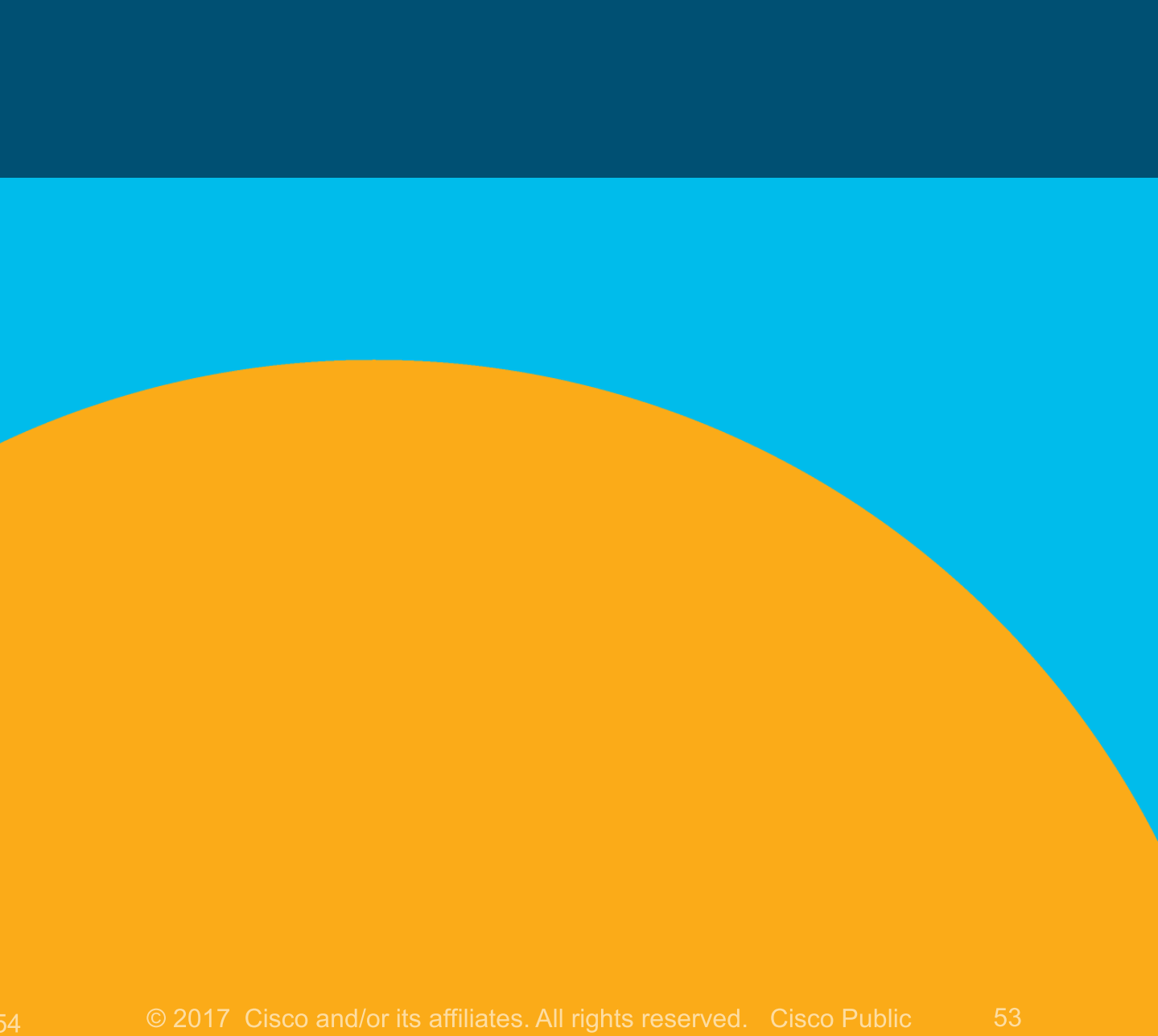

# Multicast Source location

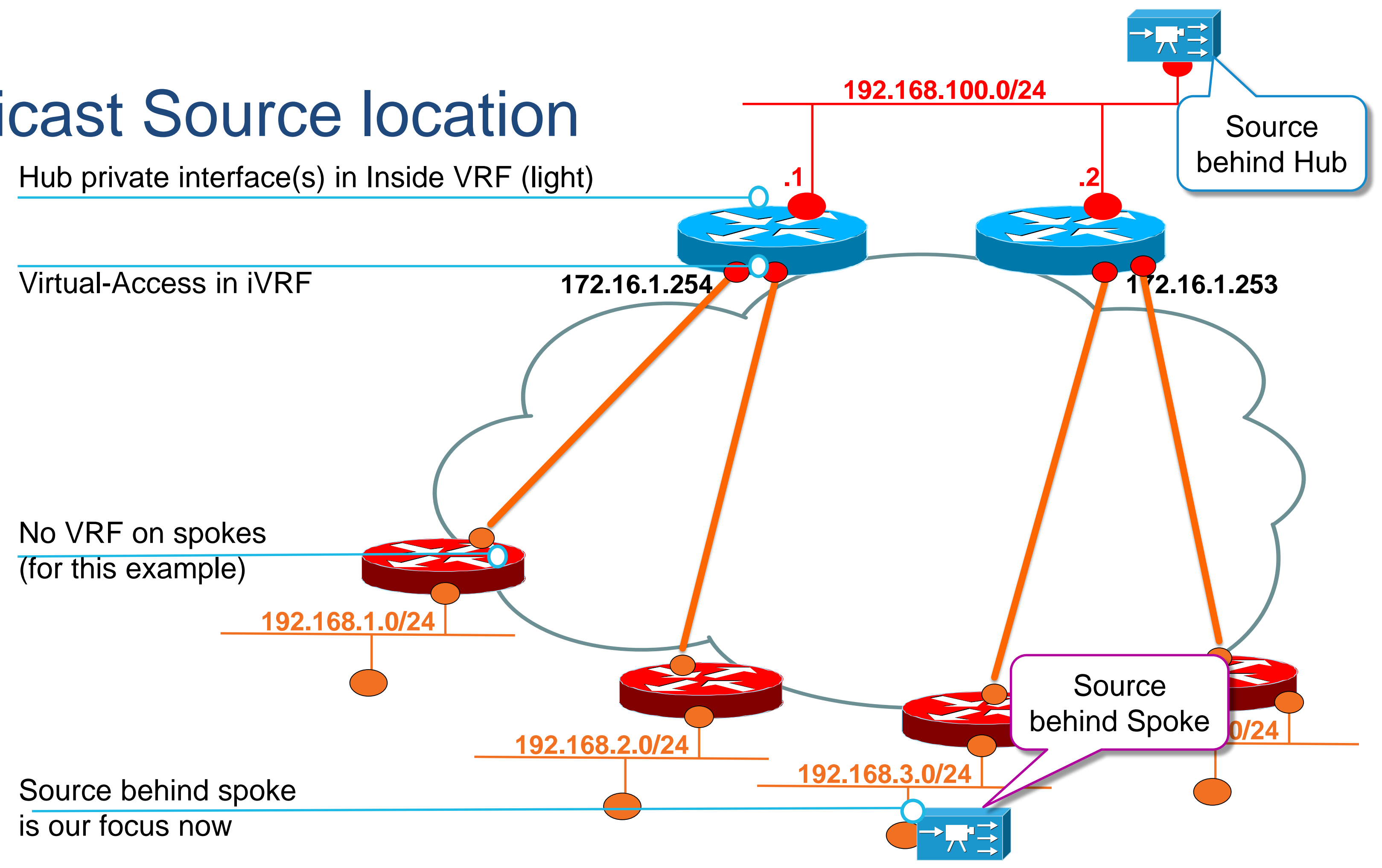

BRKSEC-3054 <sup>©</sup> 2017 Cisco and/or its affiliates. All rights reserved. Cisco Public 54

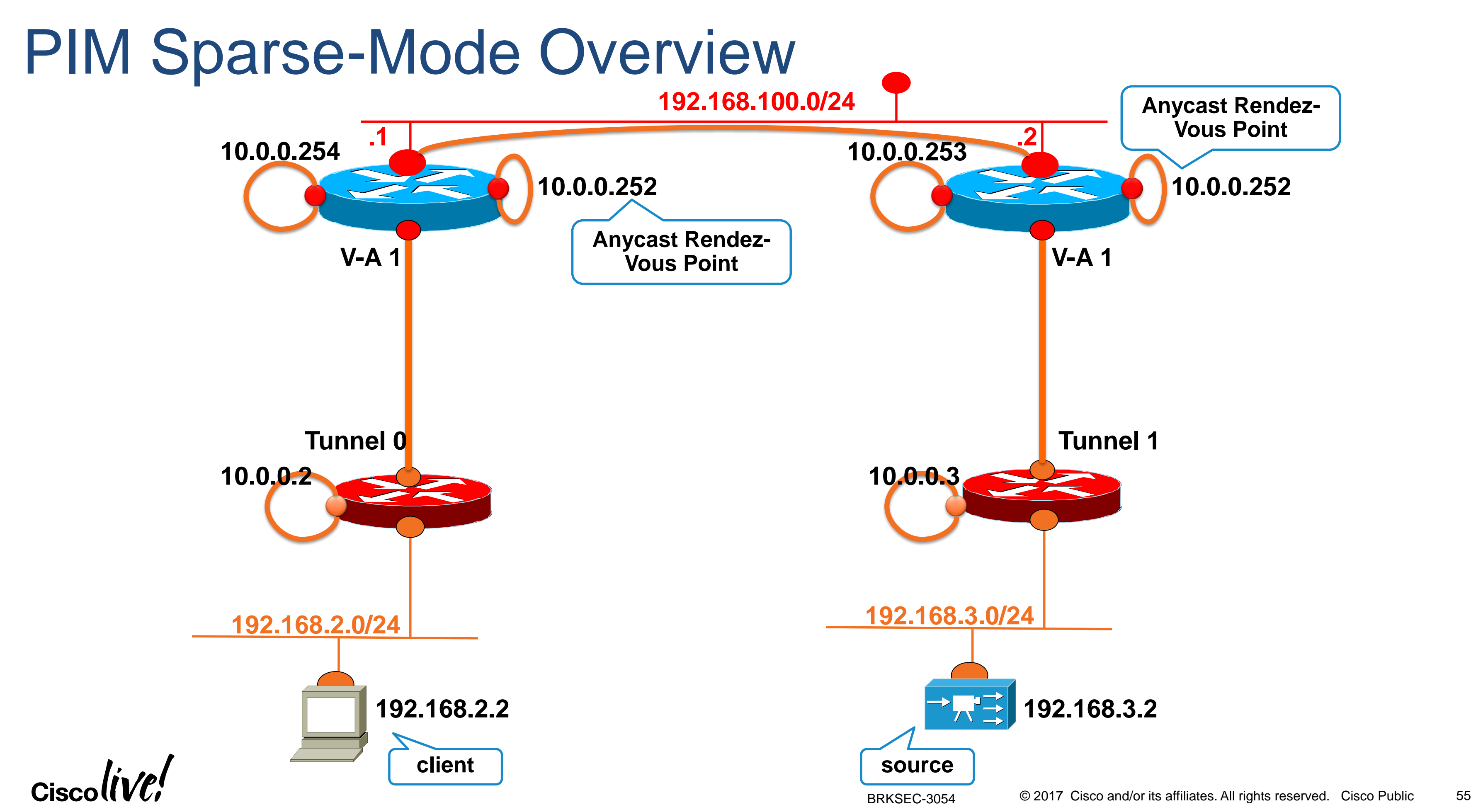

## Recommendation – SAFI 2 & SAFI 129 Hub will remote-control Spoke's MuRIB via BGP

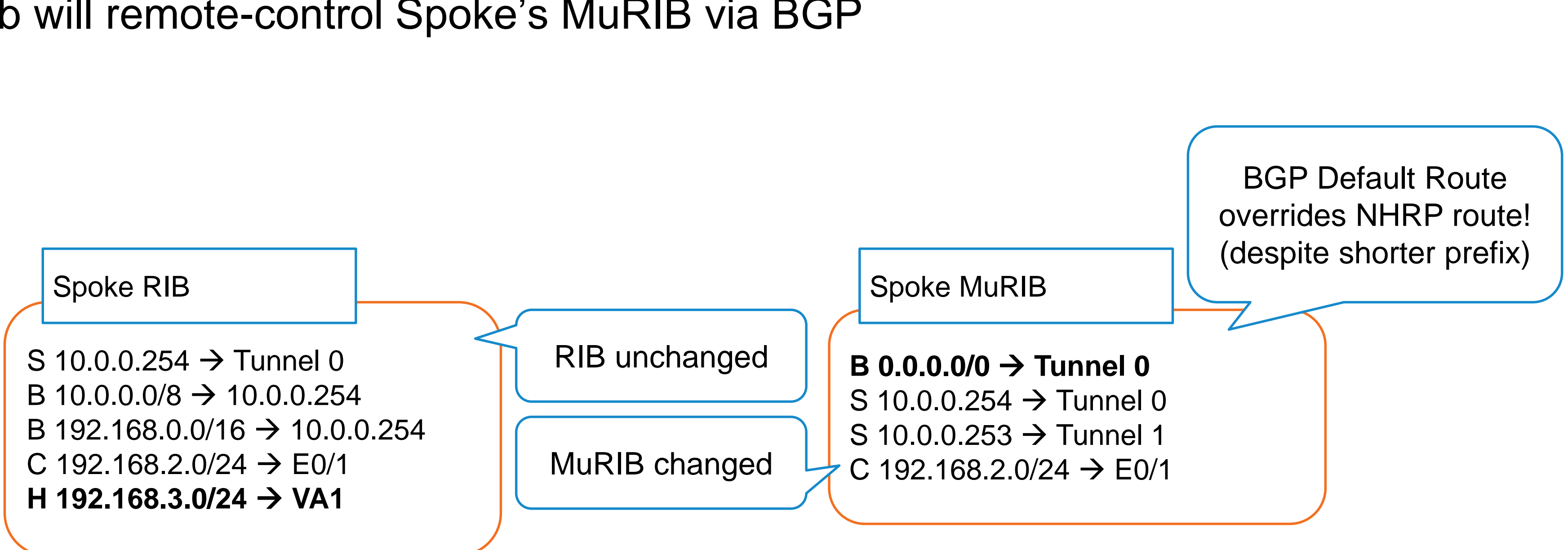

**192.168.3.2**

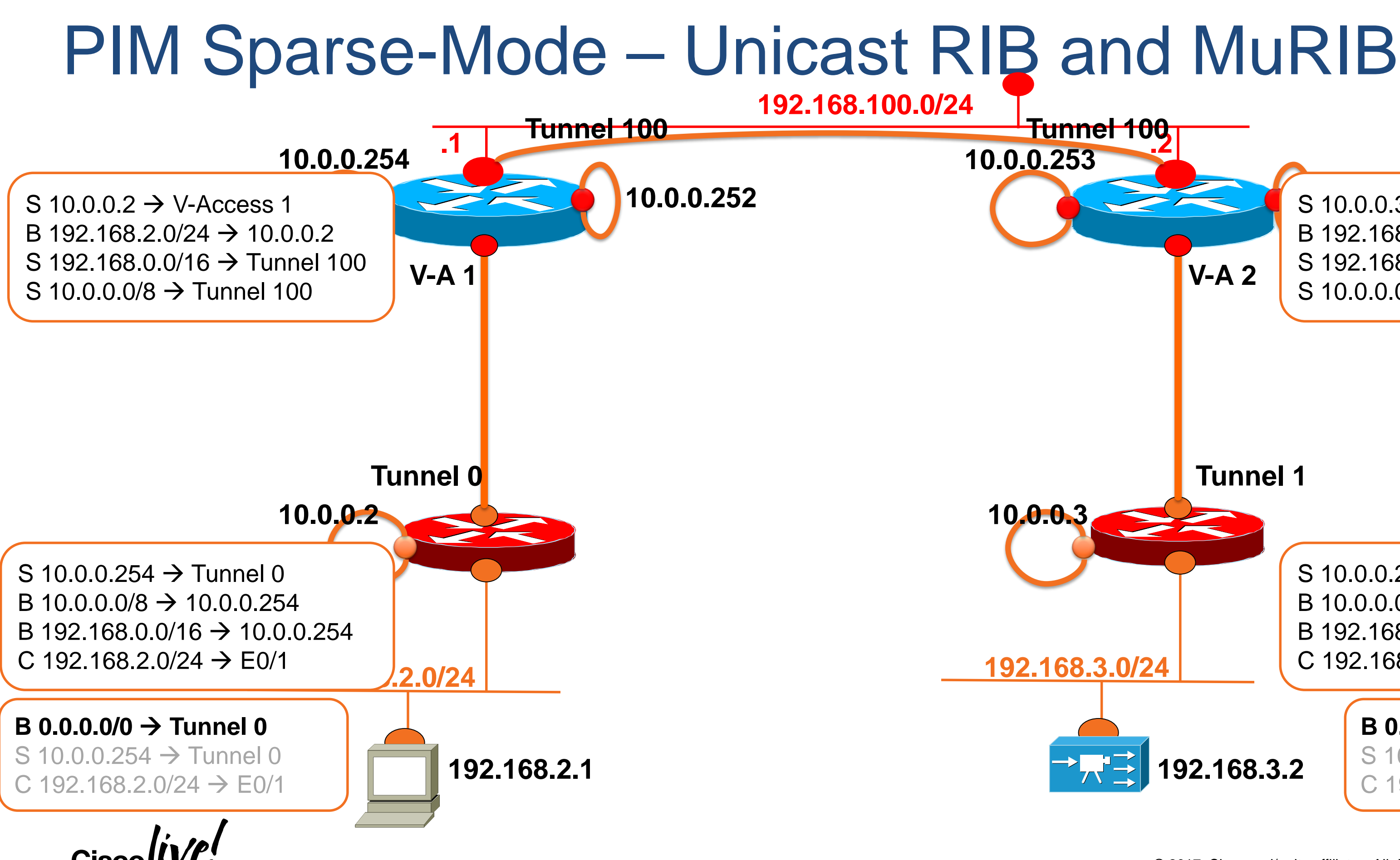

# S 10.0.0.3 → V-Access 2 **Tunnel 1** S 10.0.0.253  $\rightarrow$  Tunnel 1 B 192.168.3.0/24  $\rightarrow$  10.0.0.3 S 192.168.0.0/16  $\rightarrow$  Tunnel 100  $S$  10.0.0.0/8  $\rightarrow$  Tunnel 100

 $B$  10.0.0.0/8  $\rightarrow$  10.0.0.253 B 192.168.0.0/16  $\rightarrow$  10.0.0.253 C 192.168.3.0/24  $\rightarrow$  E0/1

### $B$  0.0.0.0/0  $\rightarrow$  Tunnel 0  $S$  10.0.0.254  $\rightarrow$  Tunnel 0 C 192.168.2.0/24  $\rightarrow$  E0/1

# PIM Sparse-Mode – Mcast Flows End-to-End

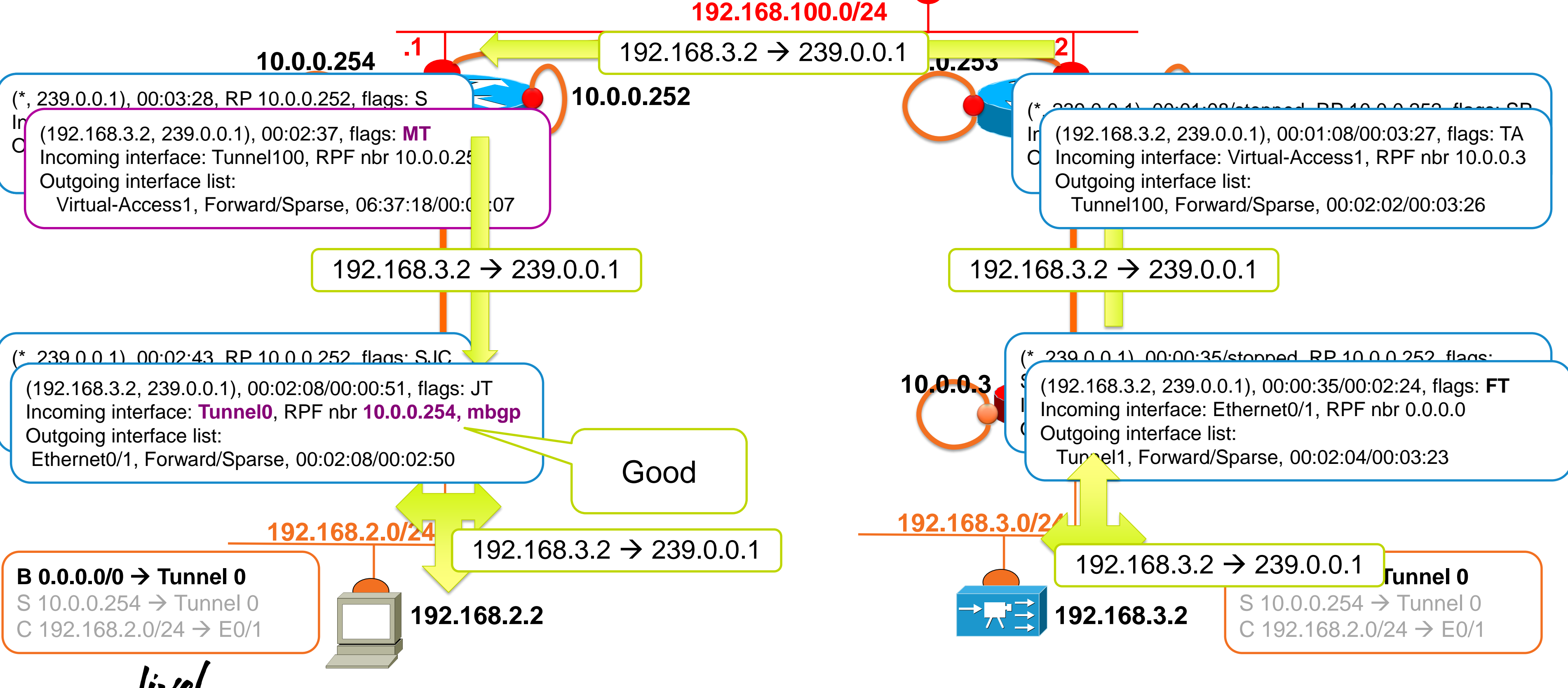

BRKSEC-3054

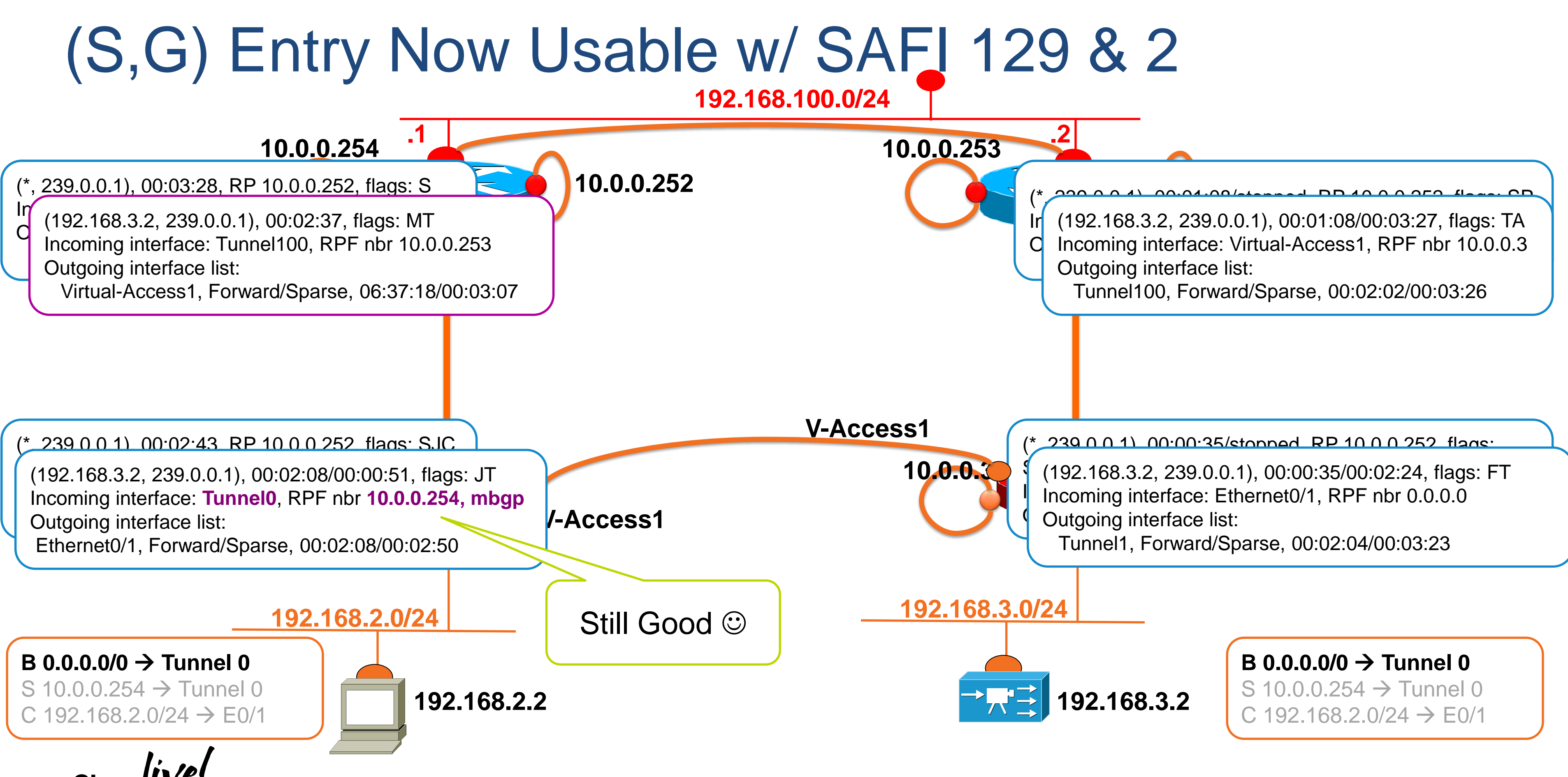

# Flex & Sparse-Mode – Hub Configuration

## Hub 1 – Flex, Multicast and Interfaces

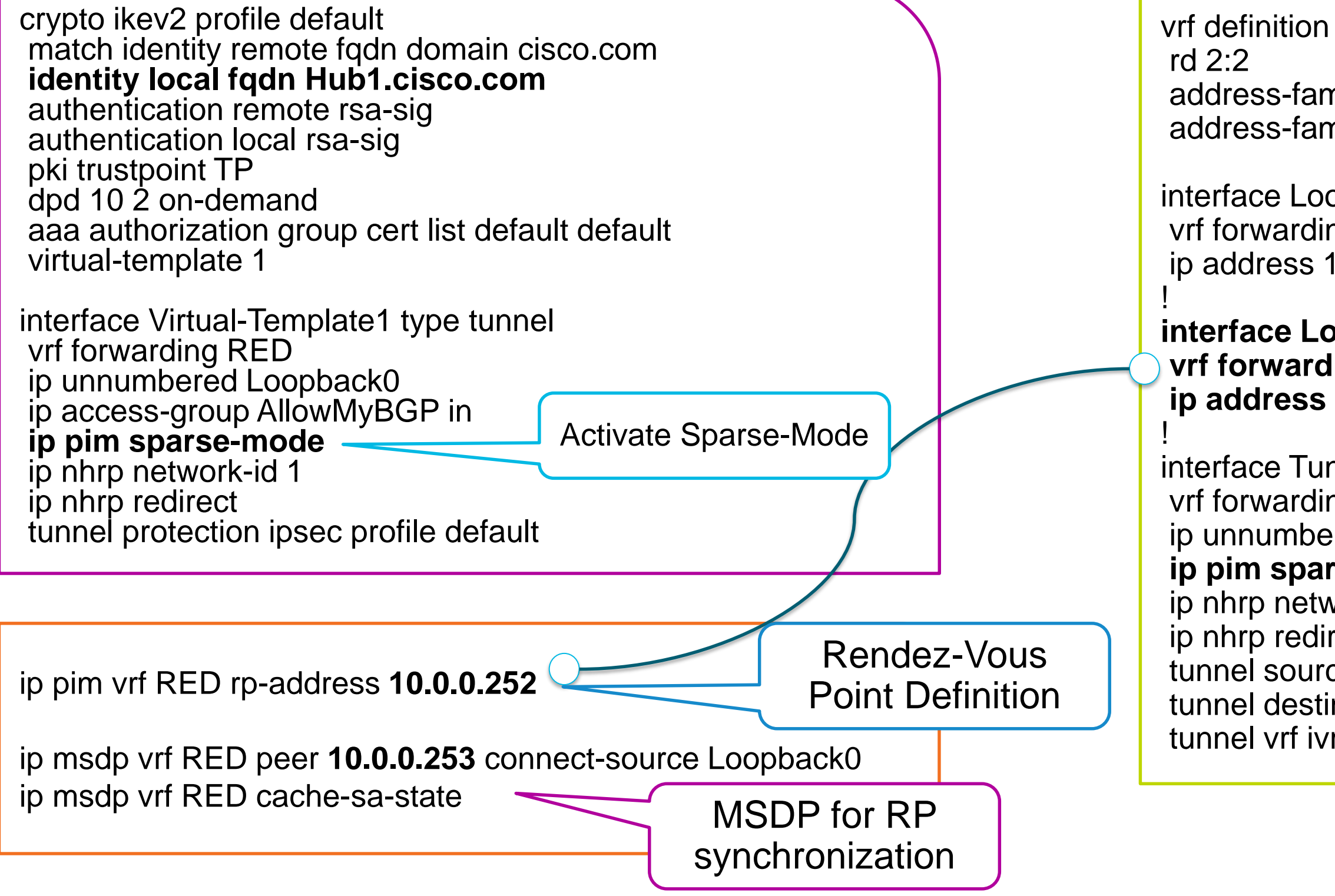

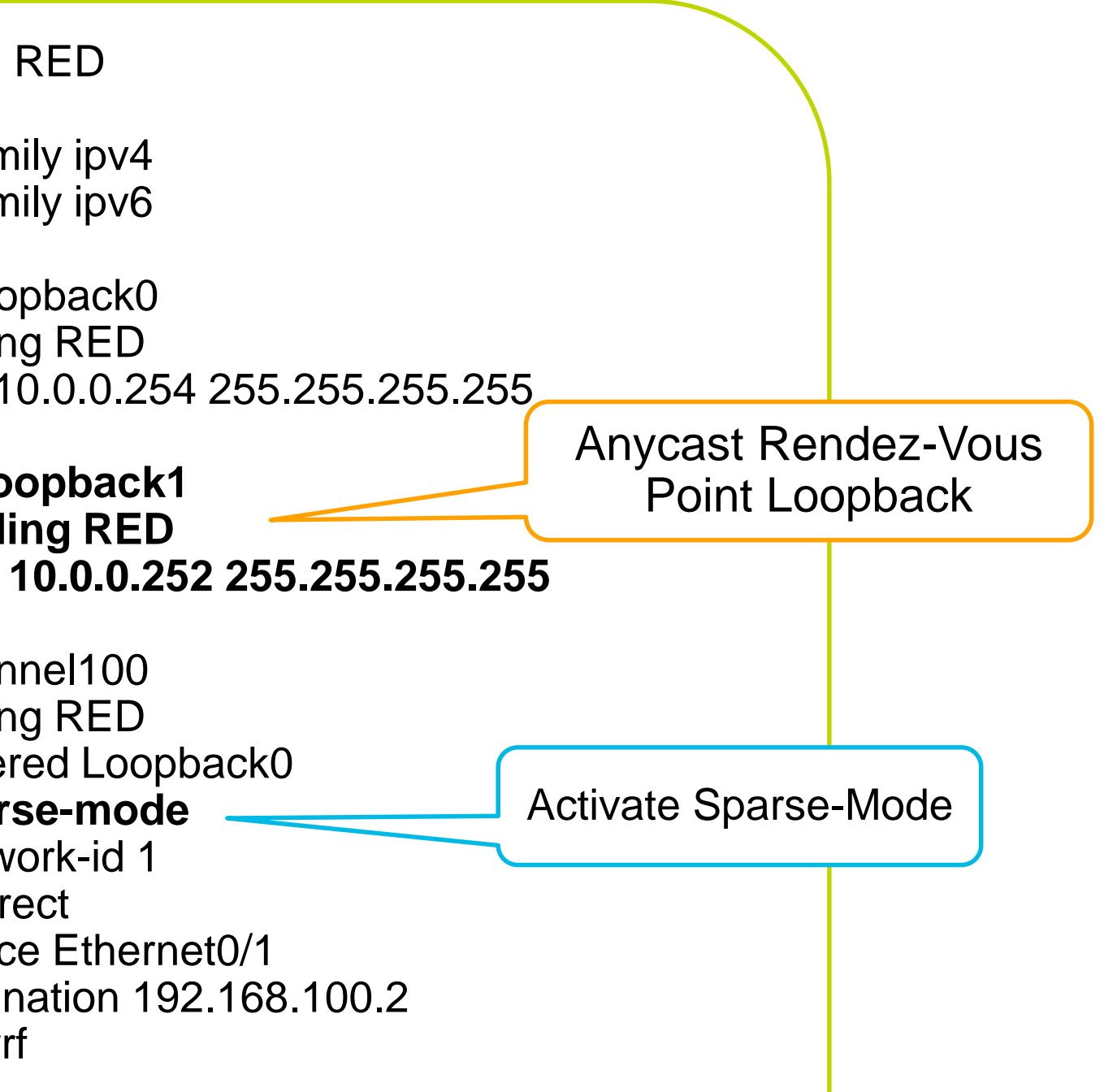

## Flex & Sparse-Mode – Hub Configuration Hubs Common BGP Configuration – With SAFI 2 and SAFI 129

ip route vrf RED 10.0.0.0 255.0.0.0 Tunnel100 tag 2 ip route vrf RED 192.168.0.0 255.255.0.0 Tunnel100 tag 2 router bgp 1 bgp log-neighbor-changes bgp listen range 10.0.0.0/24 peer-group Flex ! address-family ipv4 vrf RED redistribute static route-map rm neighbor Flex peer-group neighbor Flex remote-as 1 neighbor Flex next-hop-self all exit-address-family ! **address-family ipv4 multicast vrf ivrf neighbor Flex peer-group neighbor Flex remote-as 1 neighbor Flex default-originate exit-address-family** route-map rm permit 10 match tag 2 Use mBGP to advertise a prefix in the MuRIB only Vanilla BGP **Configuration** Default Originate advertises 0.0.0.0/0

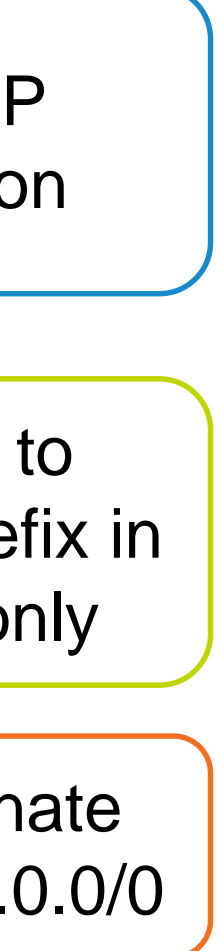

# Flex & Sparse-Mode – Spoke Configuration

## Client/Receiver and Source Spoke

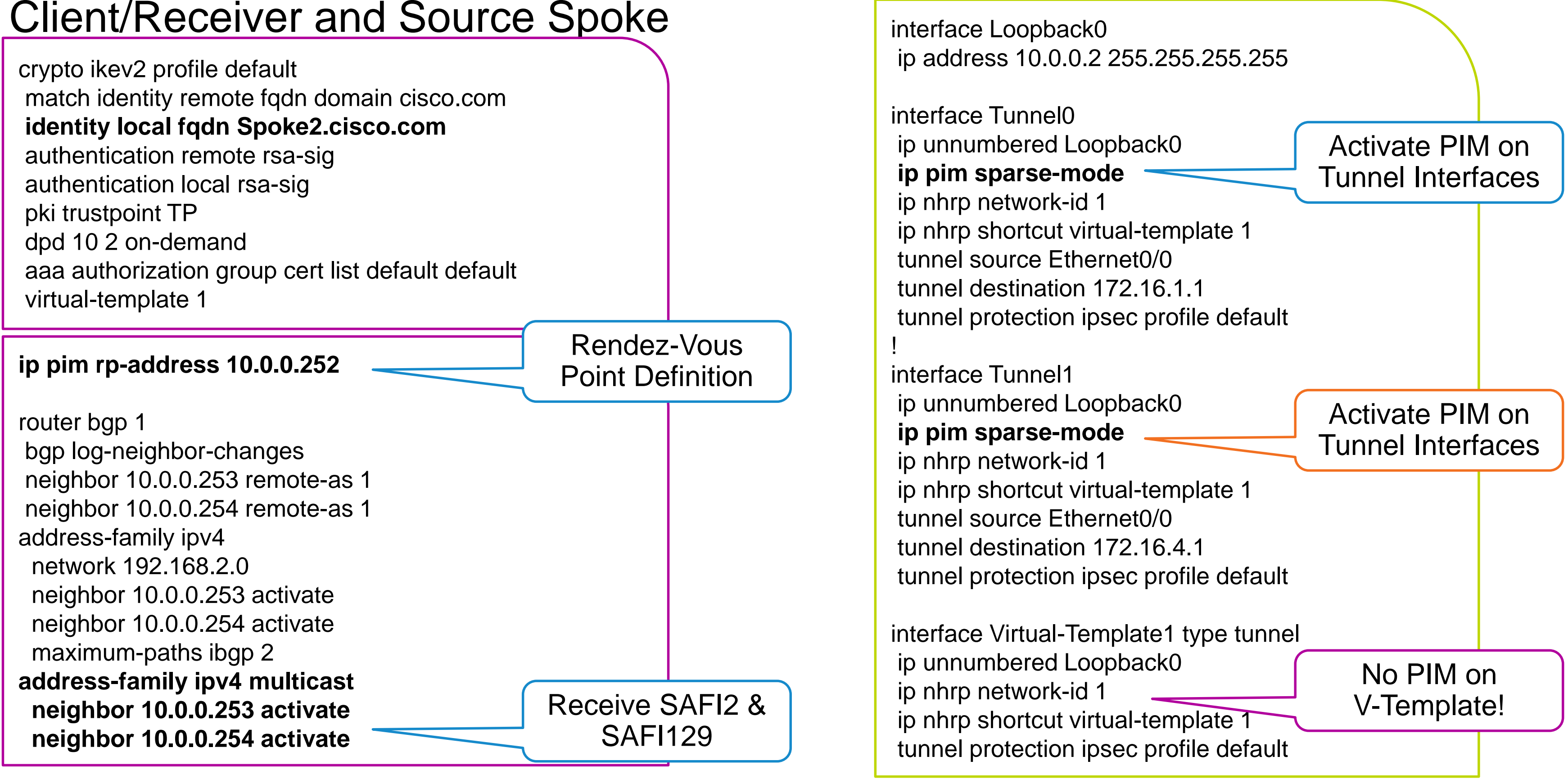

# Routing Based Resiliency

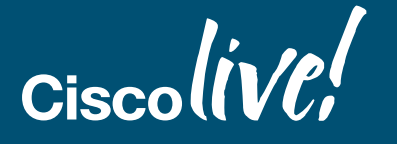

© 2017 Cisco and/or its affiliates. All rights reserved. 66 Cisco Public

# FlexVPN Backup

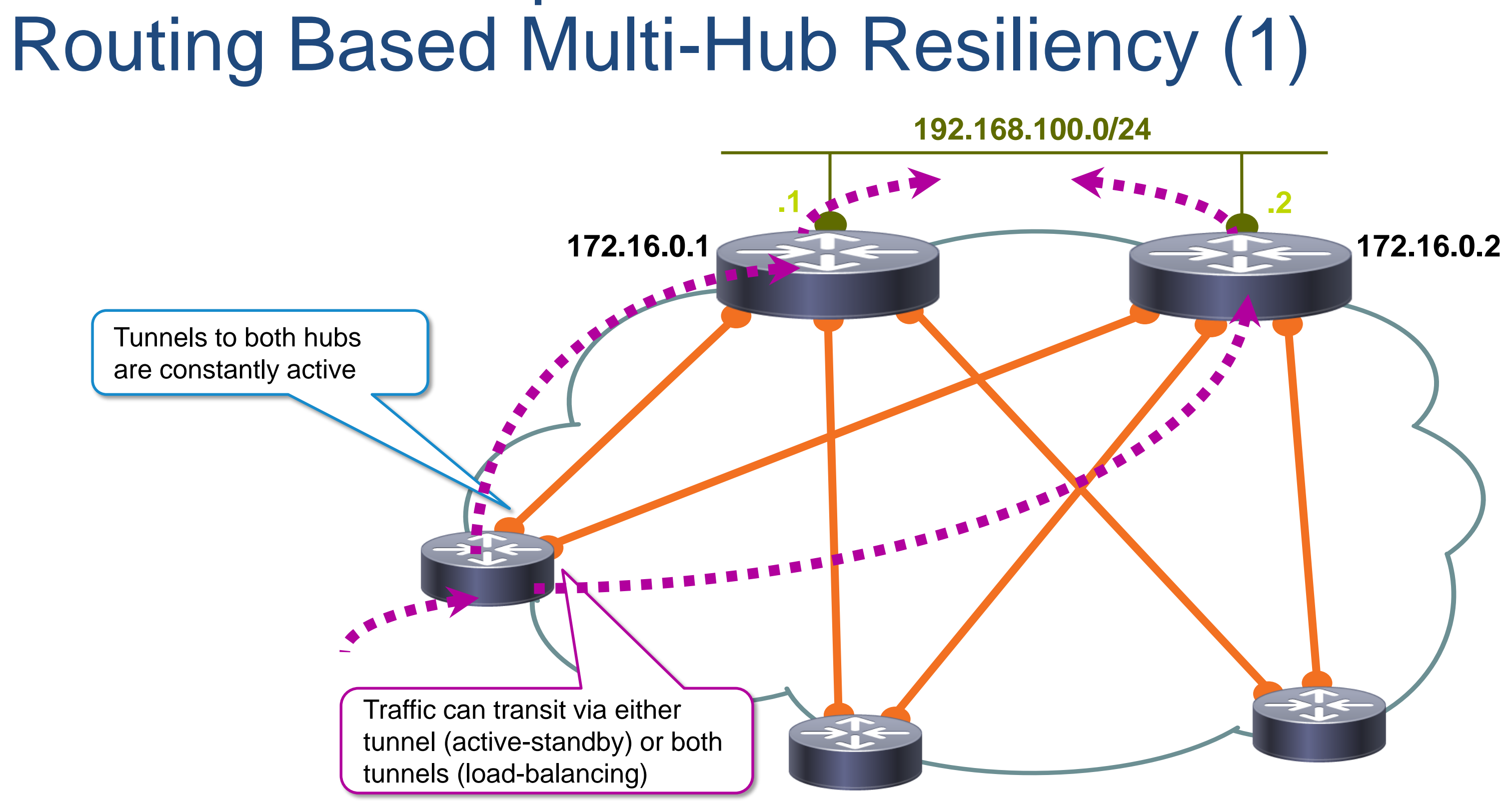

Ciscolive!

# FlexVPN Backup Routing Based Multi-Hub Resiliency (2)

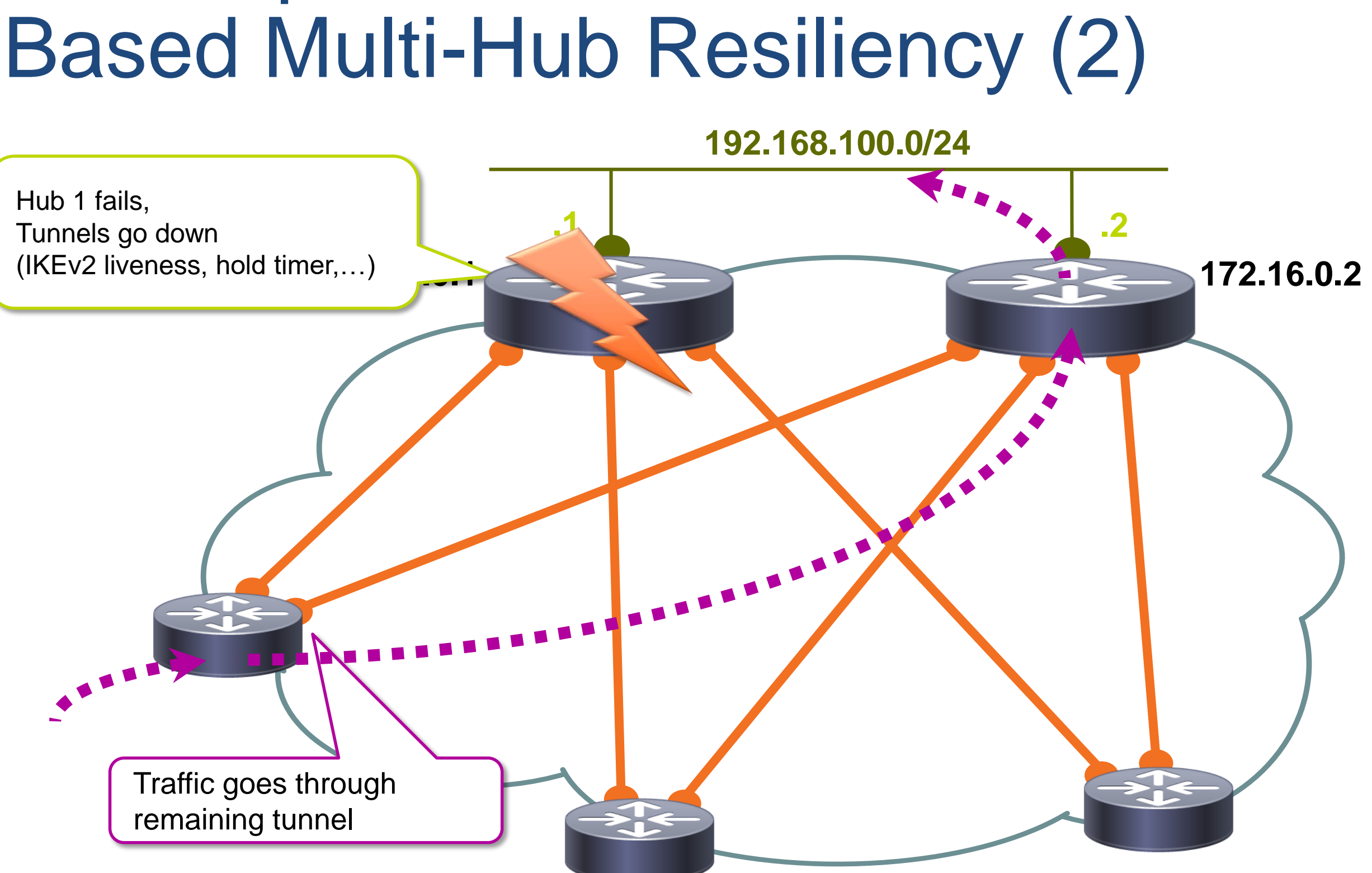

Ciscolive/

# Routing Based Resiliency Probing over WAN

Ciscolive!

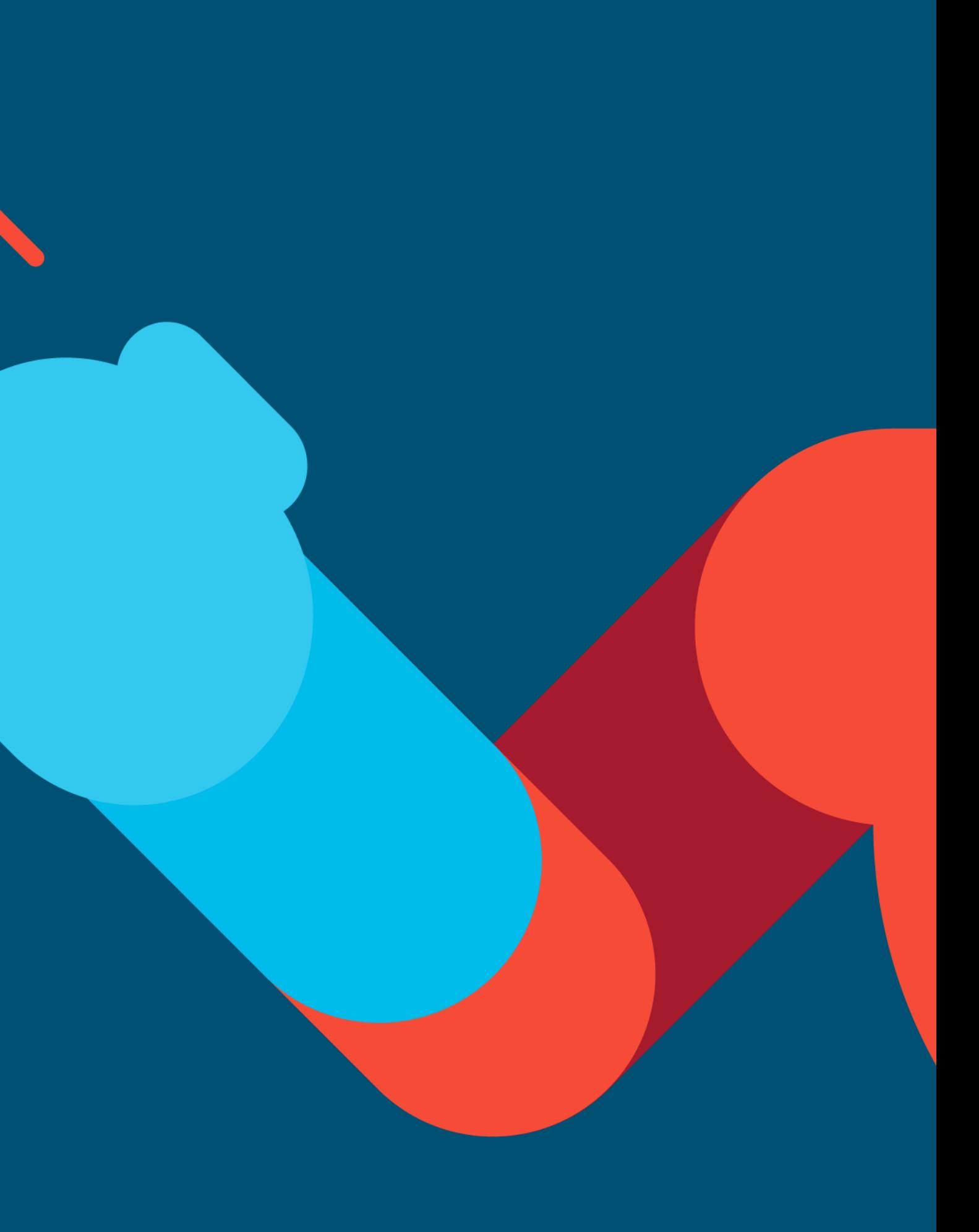

# A simple setup…

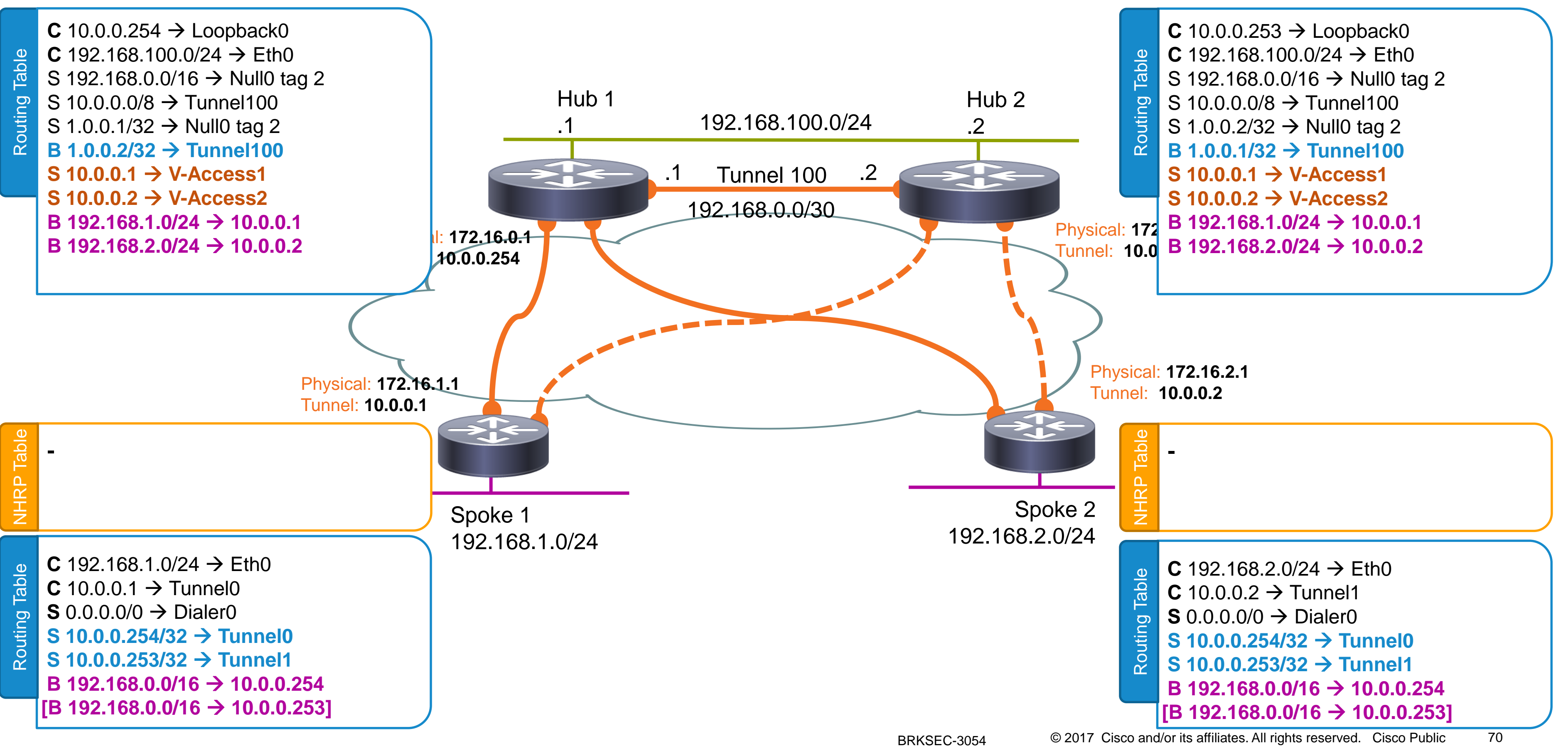

router bgp 1 bgp log-neighbor-changes neighbor 10.0.0.254 remote-as 1 **neighbor 10.0.0.254 timers 1 3** neighbor 10.0.0.253 remote-as 1 **neighbor 10.0.0.253 timers 1 3** Spoke Configuration router bgp 1 bgp log-neighbor-changes bgp listen range 10.0.0.0/8 peer-group SPOKES neighbor SPOKES peer-group neighbor SPOKES remote-as 1 **neighbor SPOKES timers 1 3** address-family ipv4 neighbor SPOKES activate **Hub Configuration** 

BGP can go as fast as 1 second hello's with a 3 seconds Hold Timer  $\rightarrow$  Failover in 3 seconds

# Method #1: Faster Hello's

Monitor IOS CPU level – expect about 10% CPU background load at 500 spokes (RP2)

Convergence (massive reconnect) may be affected by process starvation. Test –test –test –test.

- 
- 
- 
- 
- 

- 
- 
- 

# Method #2: BFD between hub and spokes

bfd-template multi-hop mh1

- bfd map ipv4 10.0.0.0/8 10.0.0.0/8 mh1
	-
- interval min-tx 200 min-rx 200 multiplier 3

router bgp 1

bgp log-neighbor-changes

neighbor 10.0.0.254 remote-as 1

neighbor 10.0.0.253 remote-as 1

- 
- 
- neighbor 10.0.0.254 fall-over bfd multi-hop
	-
- neighbor 10.0.0.253 fall-over bfd multi-hop

### Spoke Configuration

bfd map ipv4 10.0.0.0/8 10.0.0.0/8 mh1 bfd-template multi-hop mh1 interval min-tx 200 min-rx 200 multiplier 3

router bgp 1 bgp log-neighbor-changes bgp listen range 10.0.0.0/8 peer-group SPOKES neighbor SPOKES peer-group neighbor SPOKES remote-as 1 neighbor SPOKES ebgp-multihop 2 neighbor SPOKES fall-over bfd multi-hop address-family ipv4 neighbor SPOKES activate

### Hub Configuration

On ASR1K, ESP CPU will offload BFD; IOS unaffected **problem moved, not fully solved**

### **Microbursts can cause false positives; very hard to monitor**

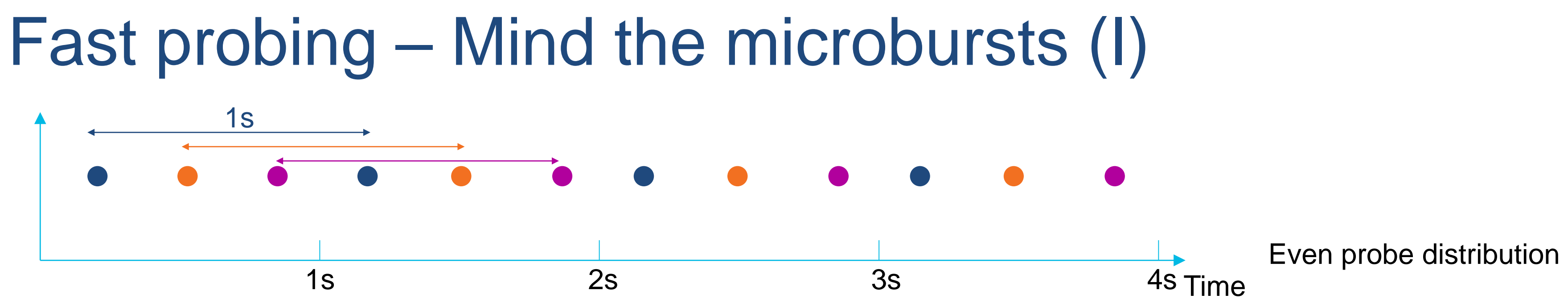

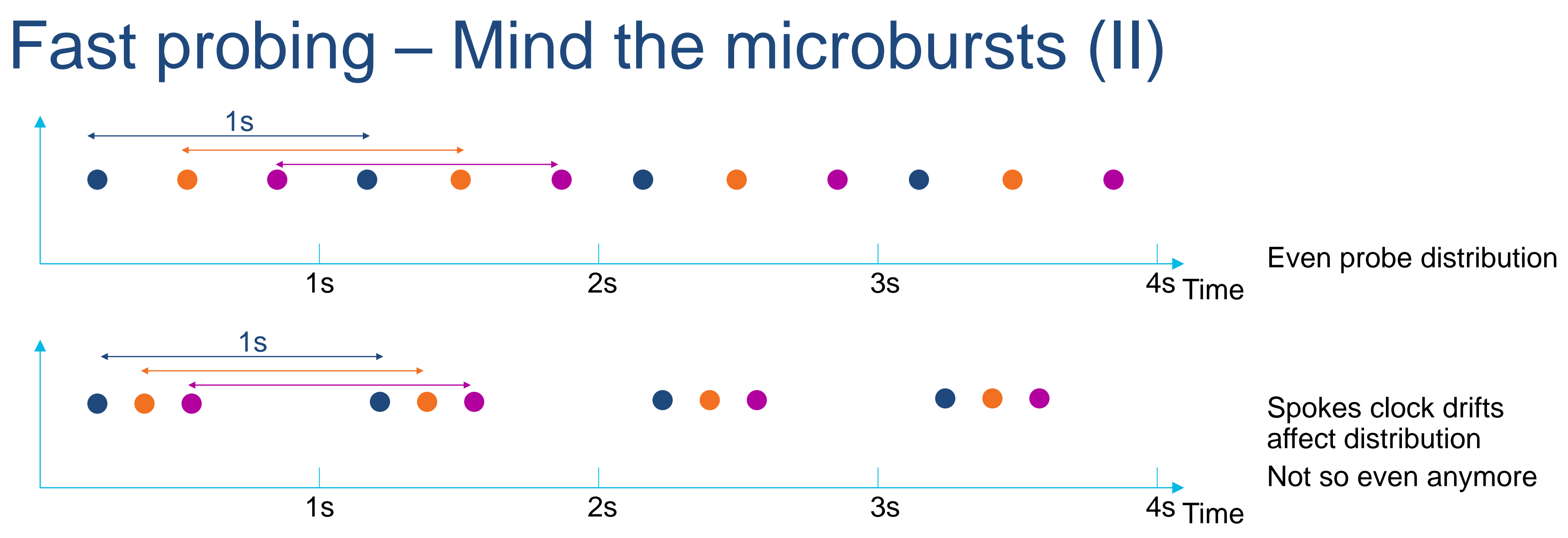

BRKSEC-3054

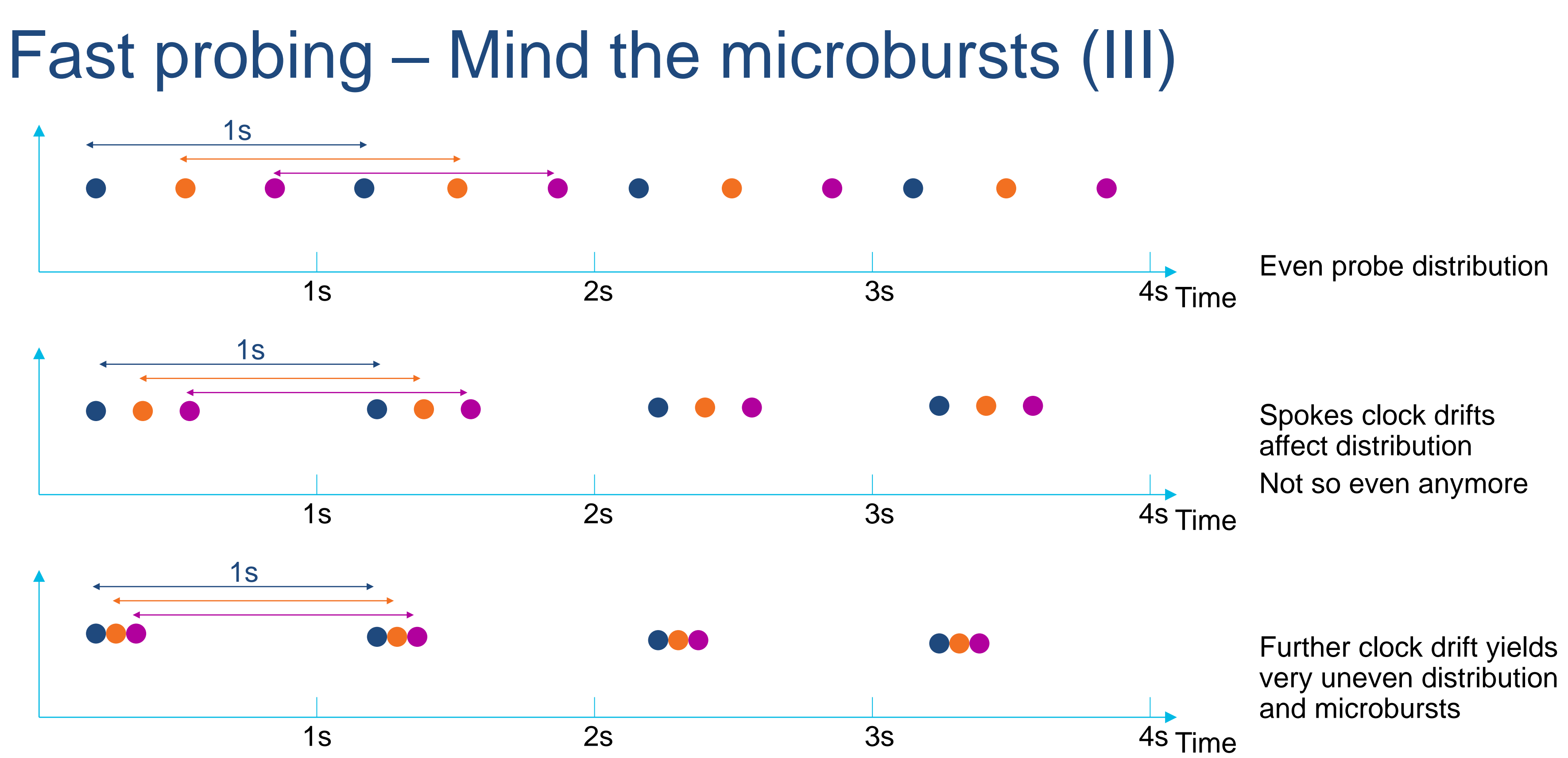

Routing Based Resiliency WAN Friendly

Ciscolive!

© 2017 Cisco and/or its affiliates. All rights reserved. Cisco Public

76

# Inter-hub BGP – BFD keepalives

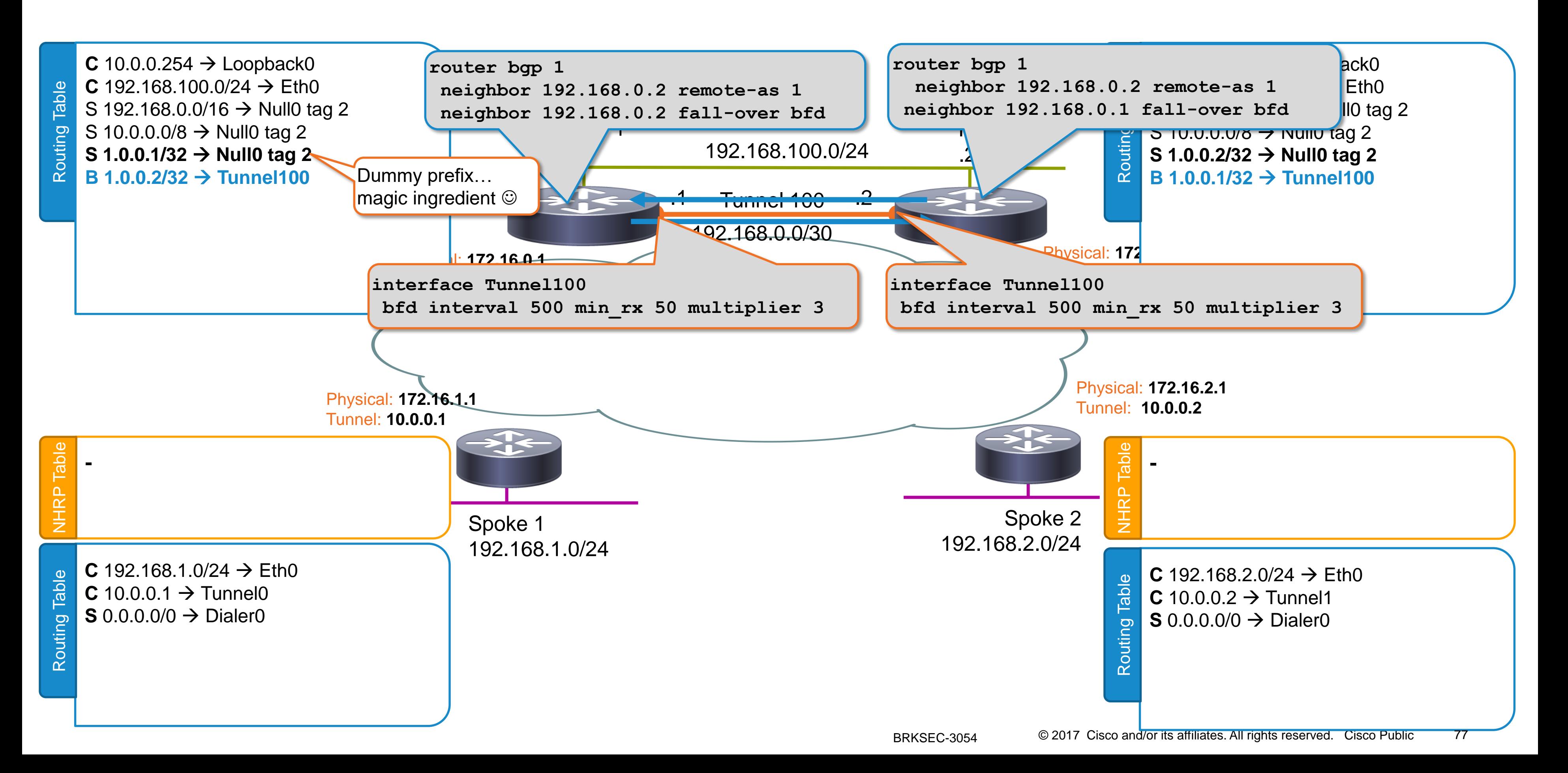
## Spokes Connect – Next-Hop w/ High Distance

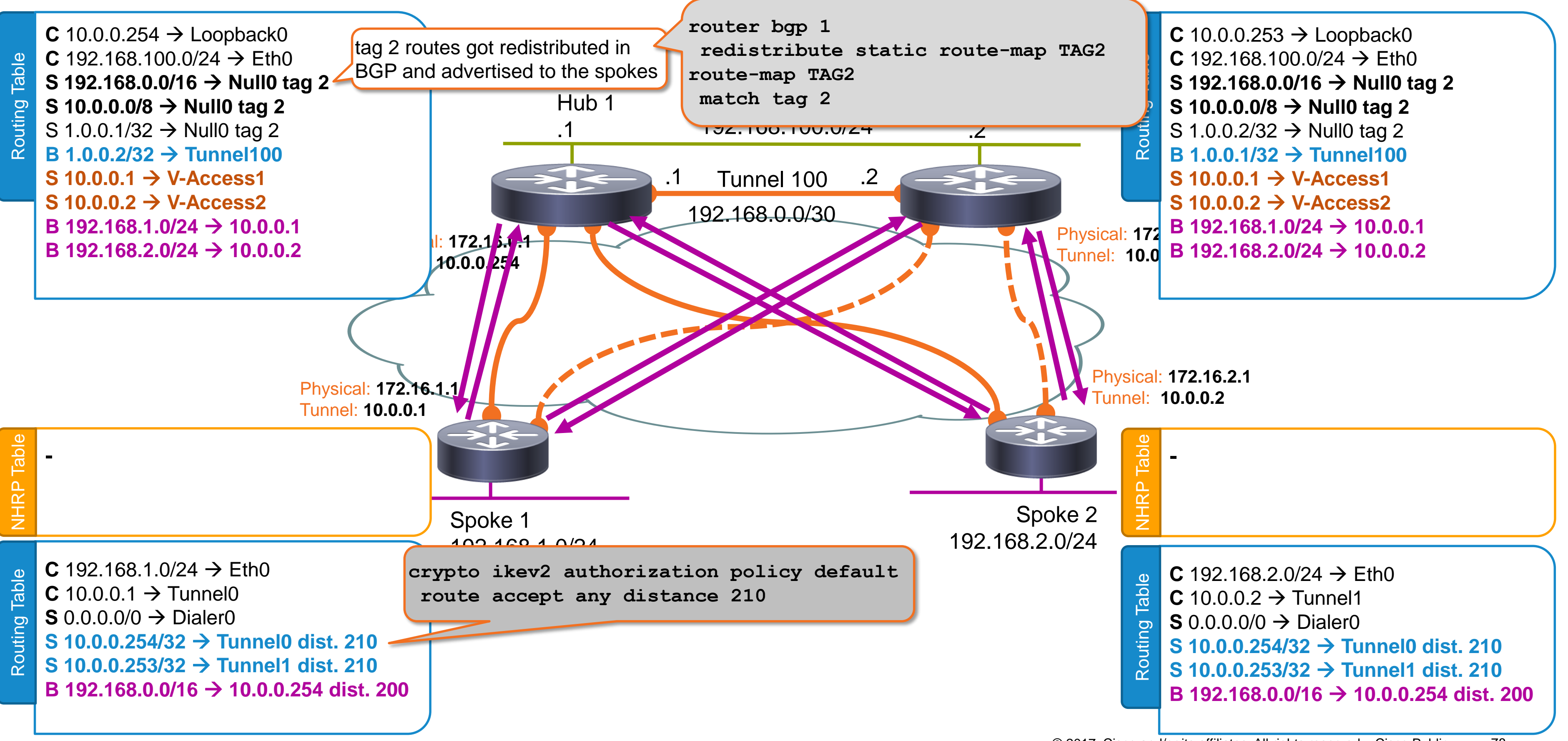

### Traffic Flows – recursive routing applies

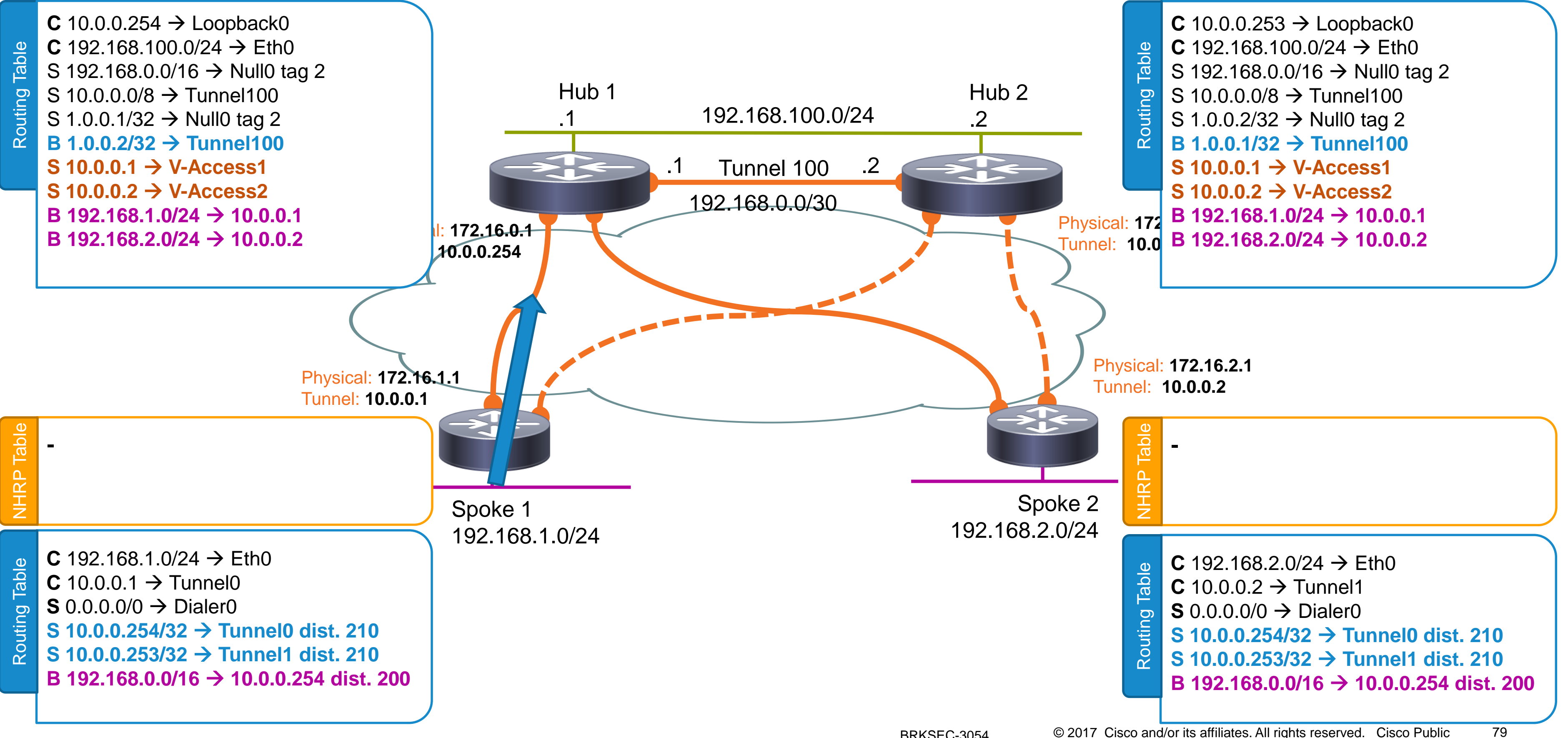

### Say Hub 1 Crashed…

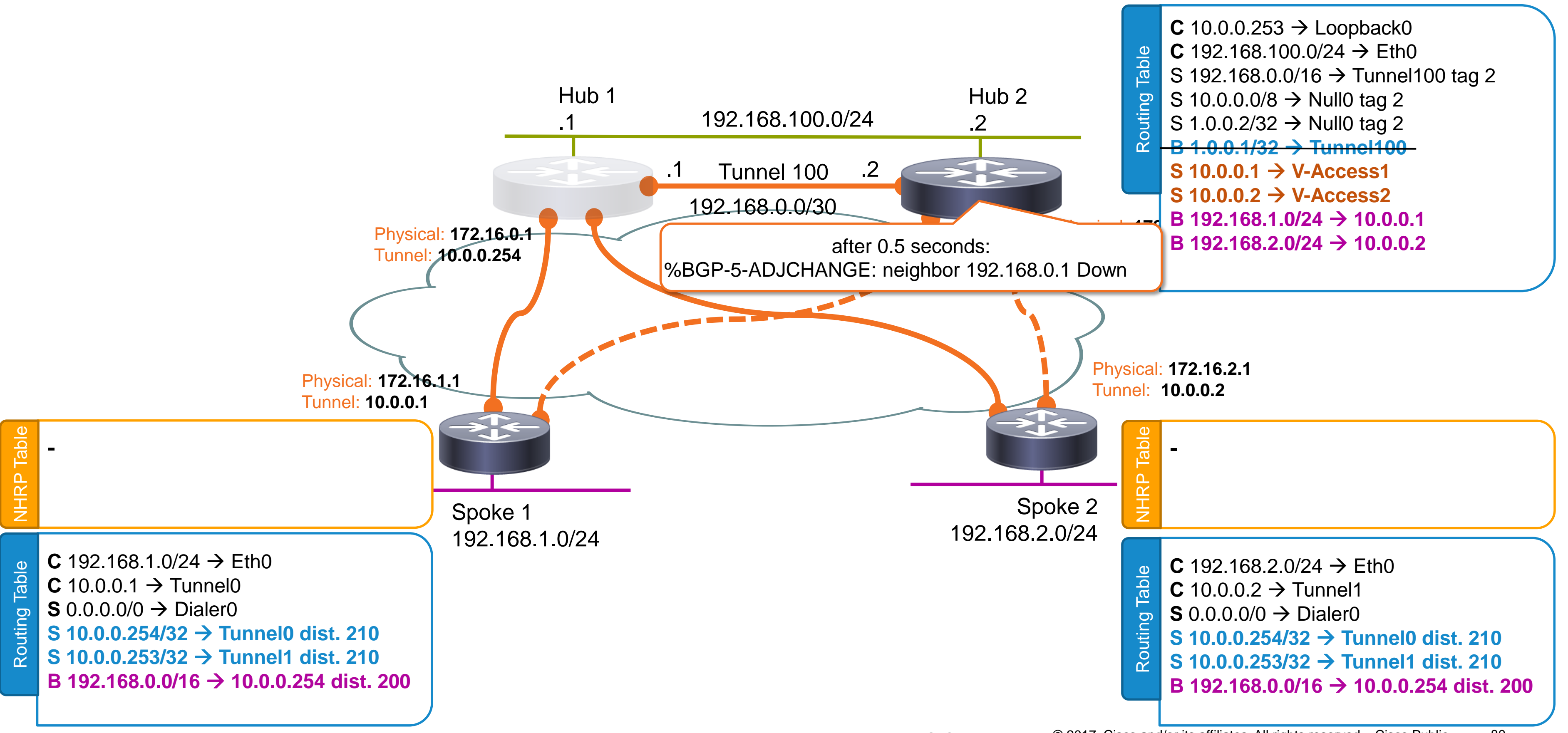

## We have achieved High-Availability

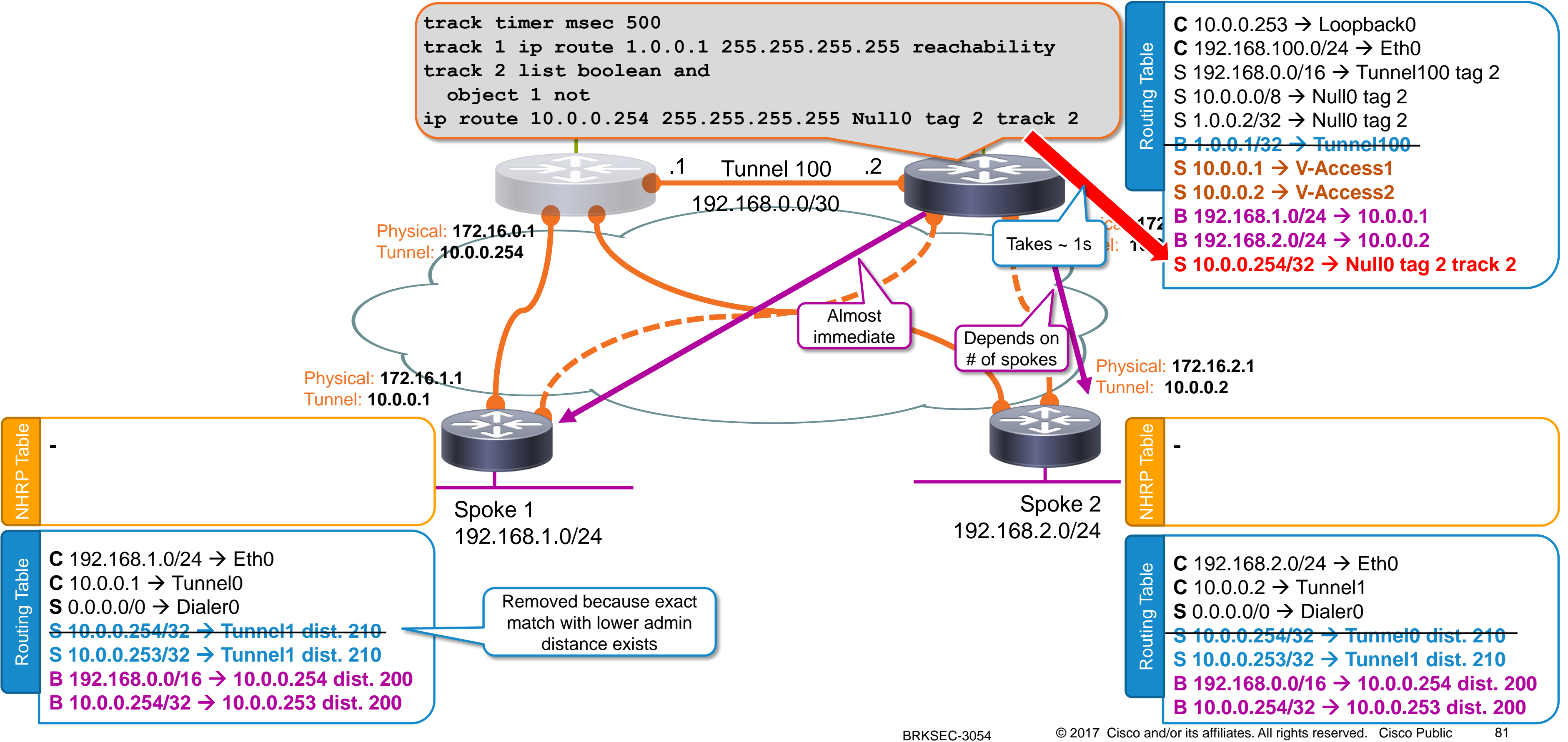

### We have achieved High-Availability

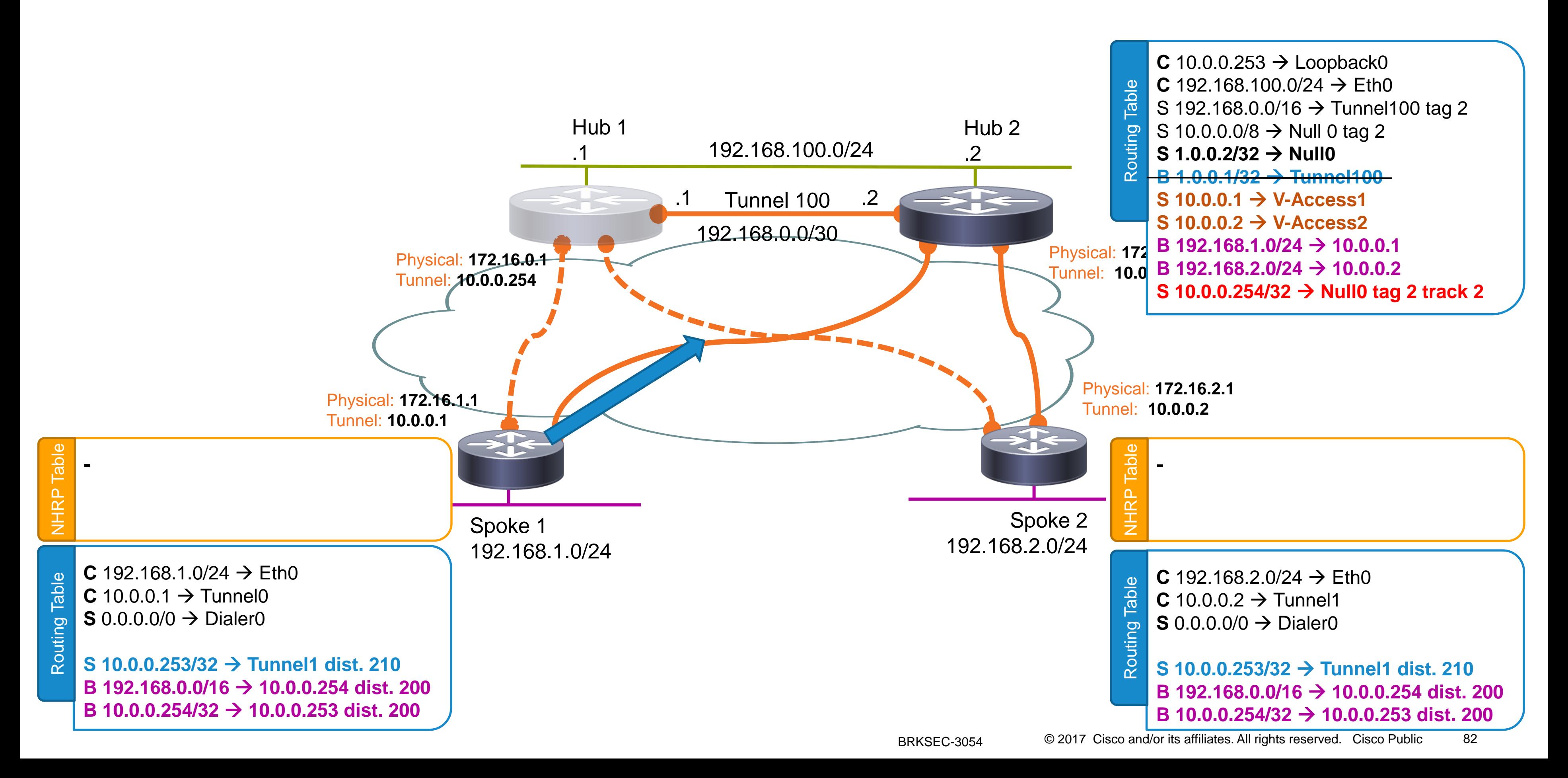

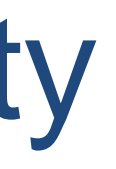

# Non-Routed Backup Mechanisms

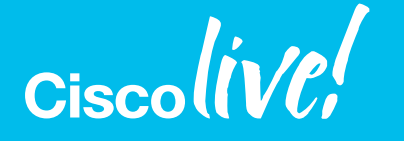

© 2017 Cisco and/or its affiliates. All rights reserved. Cisco Public

83

### FlexVPN Backup Peers (1)

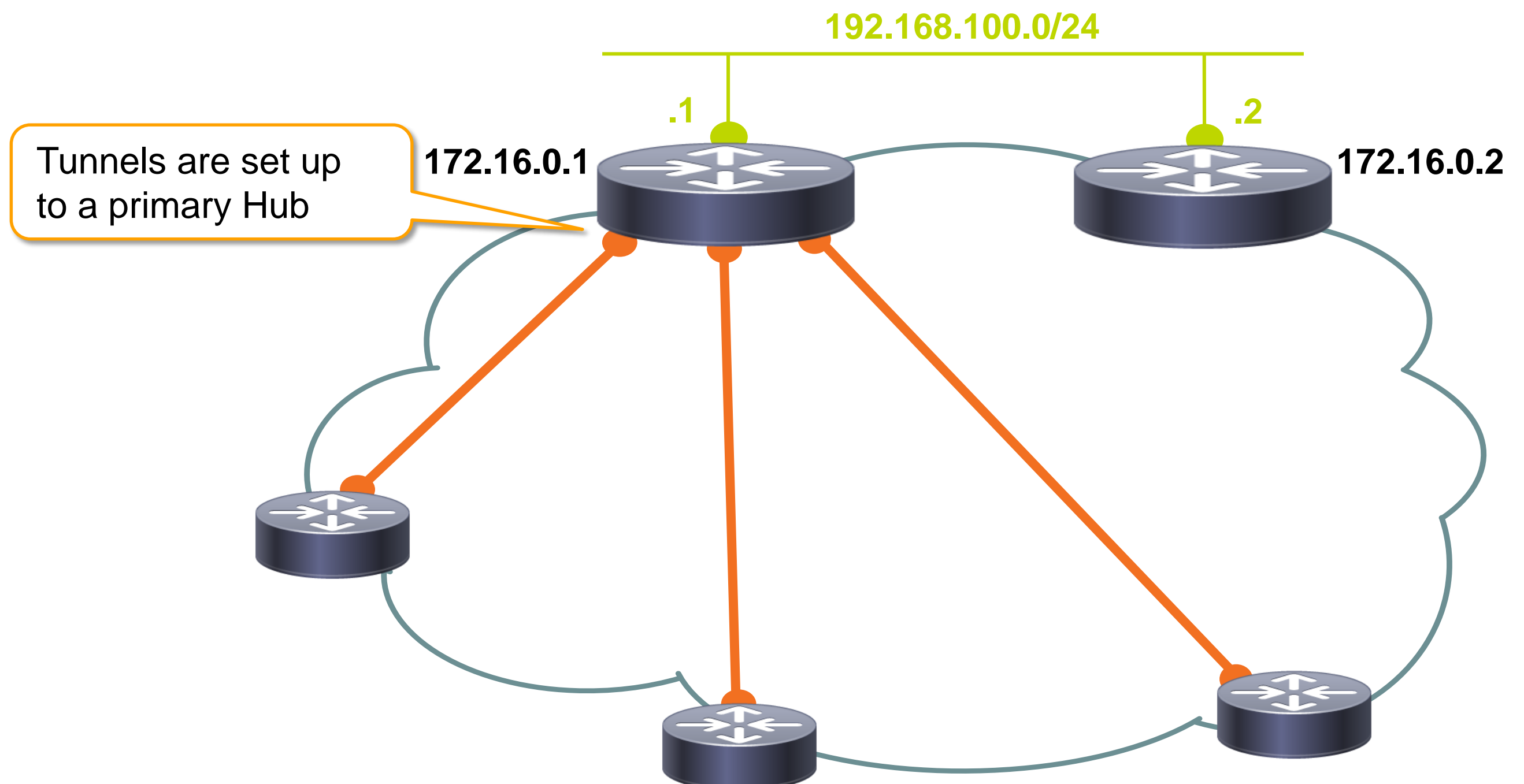

Ciscolive!

### FlexVPN Backup Peers (2)

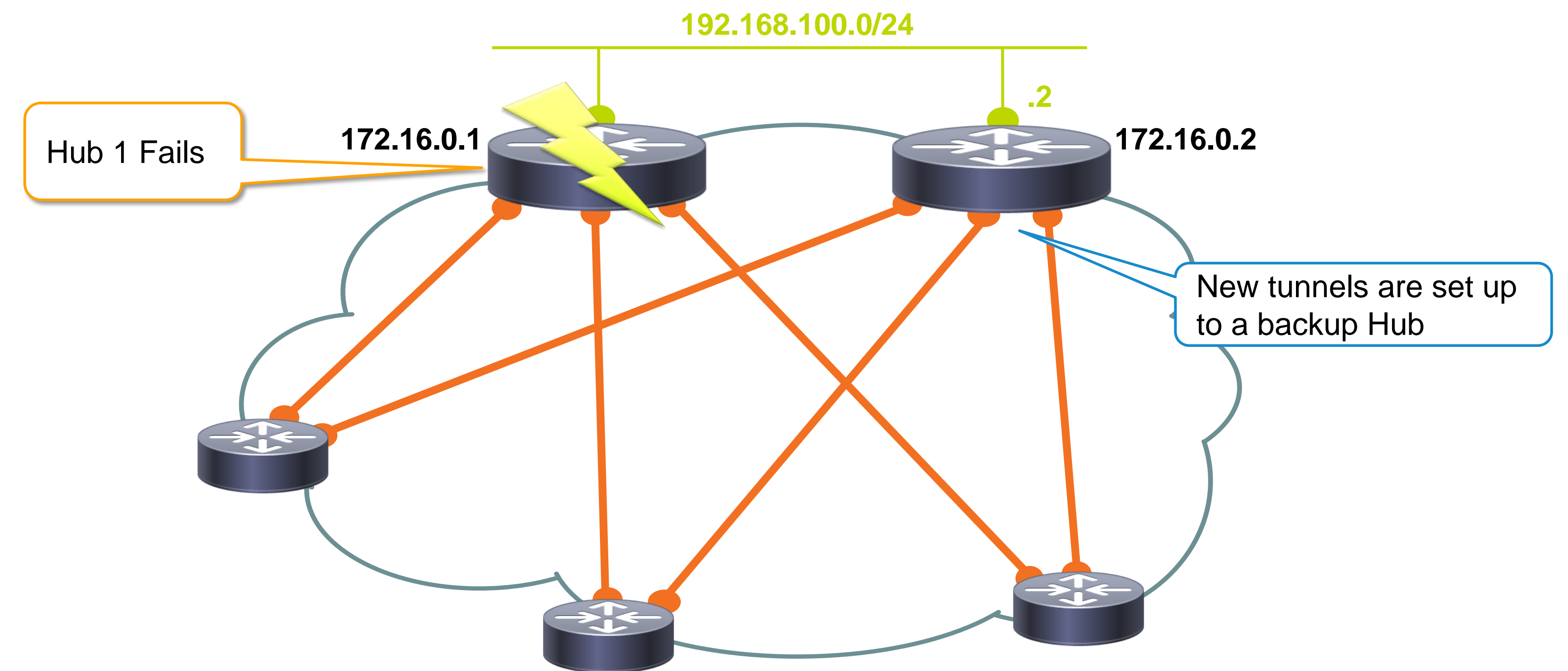

Ciscolive!

**crypto ikev2 authorization policy default route set interface route set access-list 99**

N<sup>th</sup> source selected only if corresponding track object is up

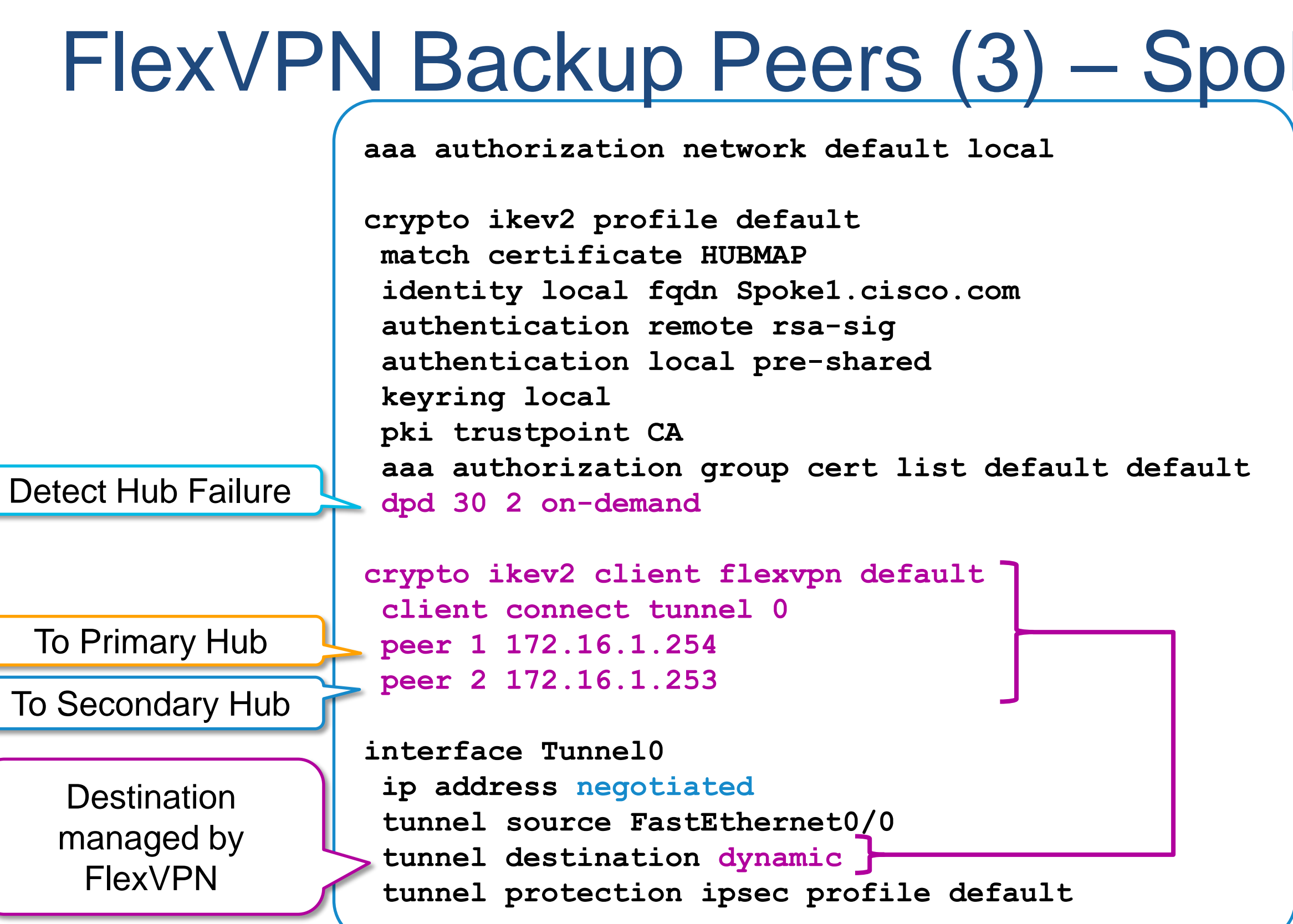

**Powerful Peer Syntax peer reactivate peer <n> <ip> peer <n> <ip> track <x> peer <n> <fqdn> [dynamic [ipv6]] peer <n> <fqdn> [dynamic …] track <x>**  Switch back

**Also works with Routing Protocol**

## ke Config.

### **RADIUS Backup List Attribute**

**ipsec:ipsec-backup-gateway**

Up to 10 backup gateways pushed by config-exchange

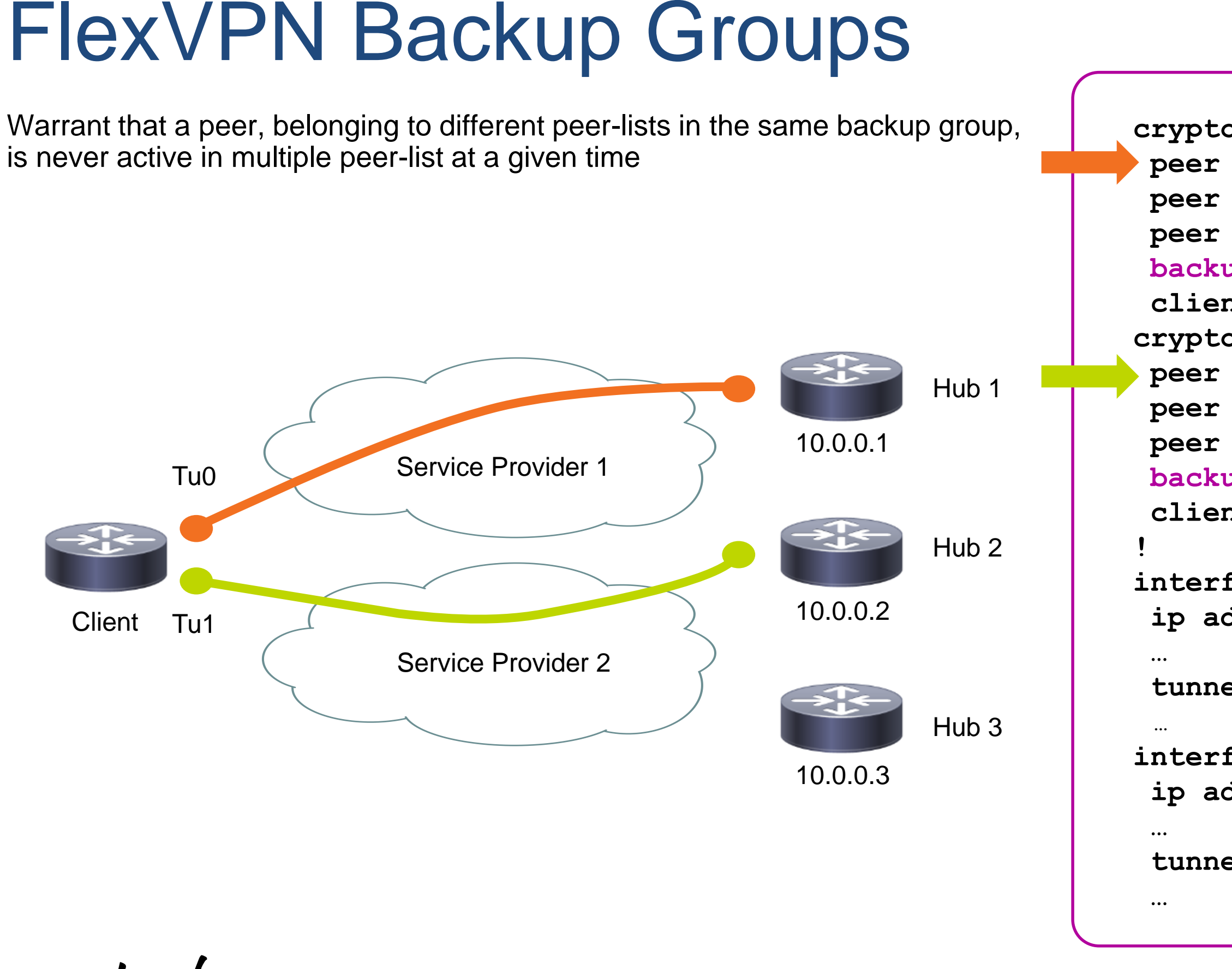

```
crypto ikev2 flexvpn client remote1
 peer 1 10.0.0.1
 peer 2 10.0.0.2
 peer 3 10.0.0.3
 backup group 1
 client connect Tunnel0
crypto ikev2 flexvpn client remote2
peer 1 10.0.0.1
 peer 2 10.0.0.2
 peer 3 10.0.0.3
 backup group 1
 client connect Tunnel1
interface Tunnel0 
 ip address negotiated
 tunnel destination dynamic
interface Tunnel1 
 ip address negotiated
 tunnel destination dynamic
                          10.0.0.1 cannot be used as 
                          already active in remote1 
                          peer-list from same group
```
### FlexVPN Tunnel Pivot

• Use when different Service Providers are used to connect to remote host

```
track 1 ip sla 1 reachability
crypto ikev2 flexvpn client remote1
  source 1 interface GigabitEthernet0/0 track 1
  source 2 interface FastEthernet2/0
  client connect tunnel 0 
   ip address negotiated
   tunnel source dynamic
   tunnel destination dynamic
```
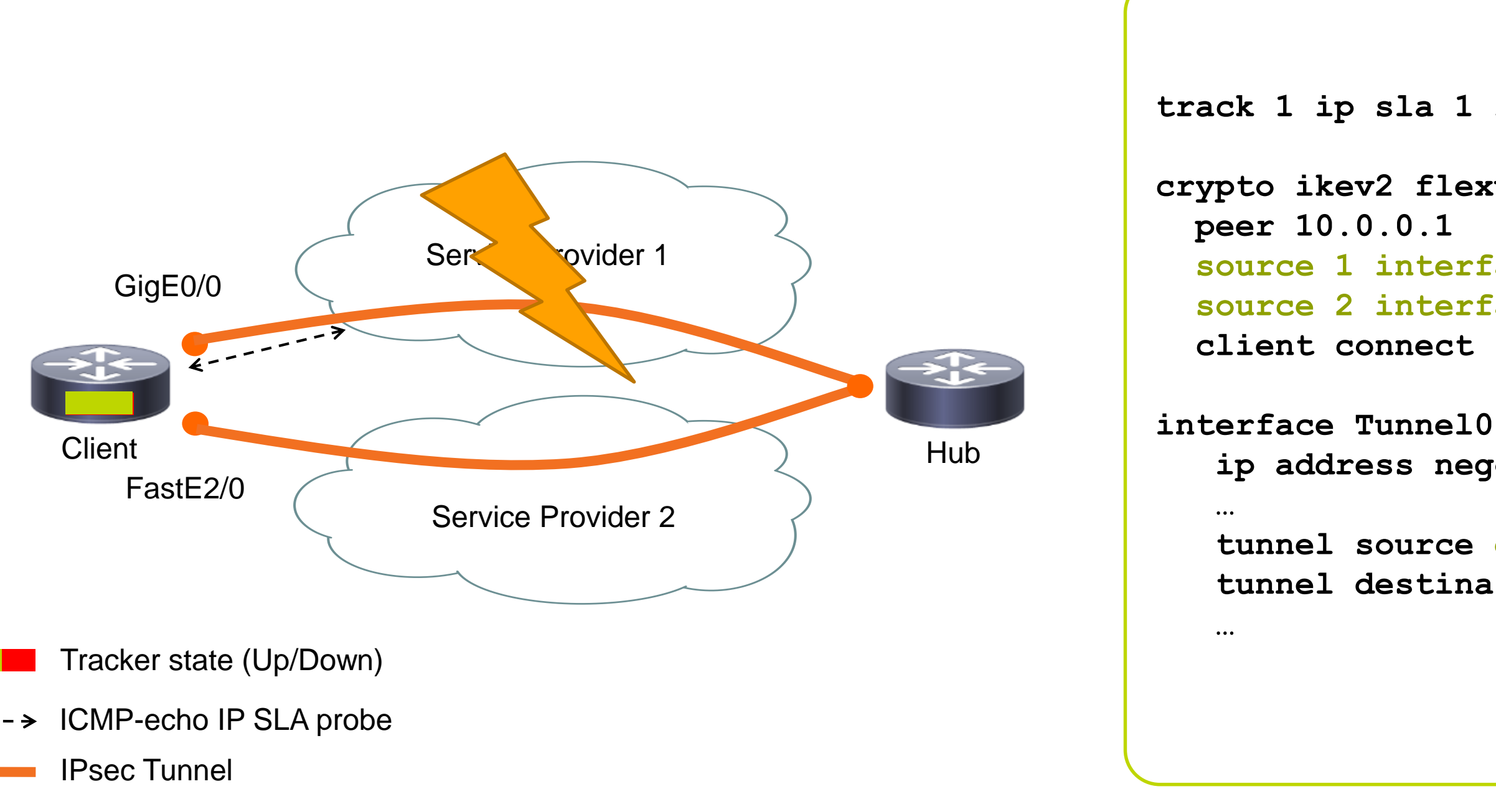

# Example: Multi-tenant Hybrid Access

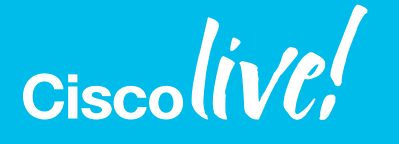

© 2017 Cisco and/or its affiliates. All rights reserved. Cisco Public

### Use Case: Mixed Client & Branch Access

- Requirements:
	- Single responder for software clients & remote branches (spokes)
	- Spoke-to-spoke tunnels enabled on a per-branch basis
	- VRF enforced per user/branch
	- Branches use IKE certificates, clients use EAP (password or TLS certificates)
- Proposed solution:
	- Single IKEv2 profile & V-Template
	- Differentiated AAA authorization depending on authentication method

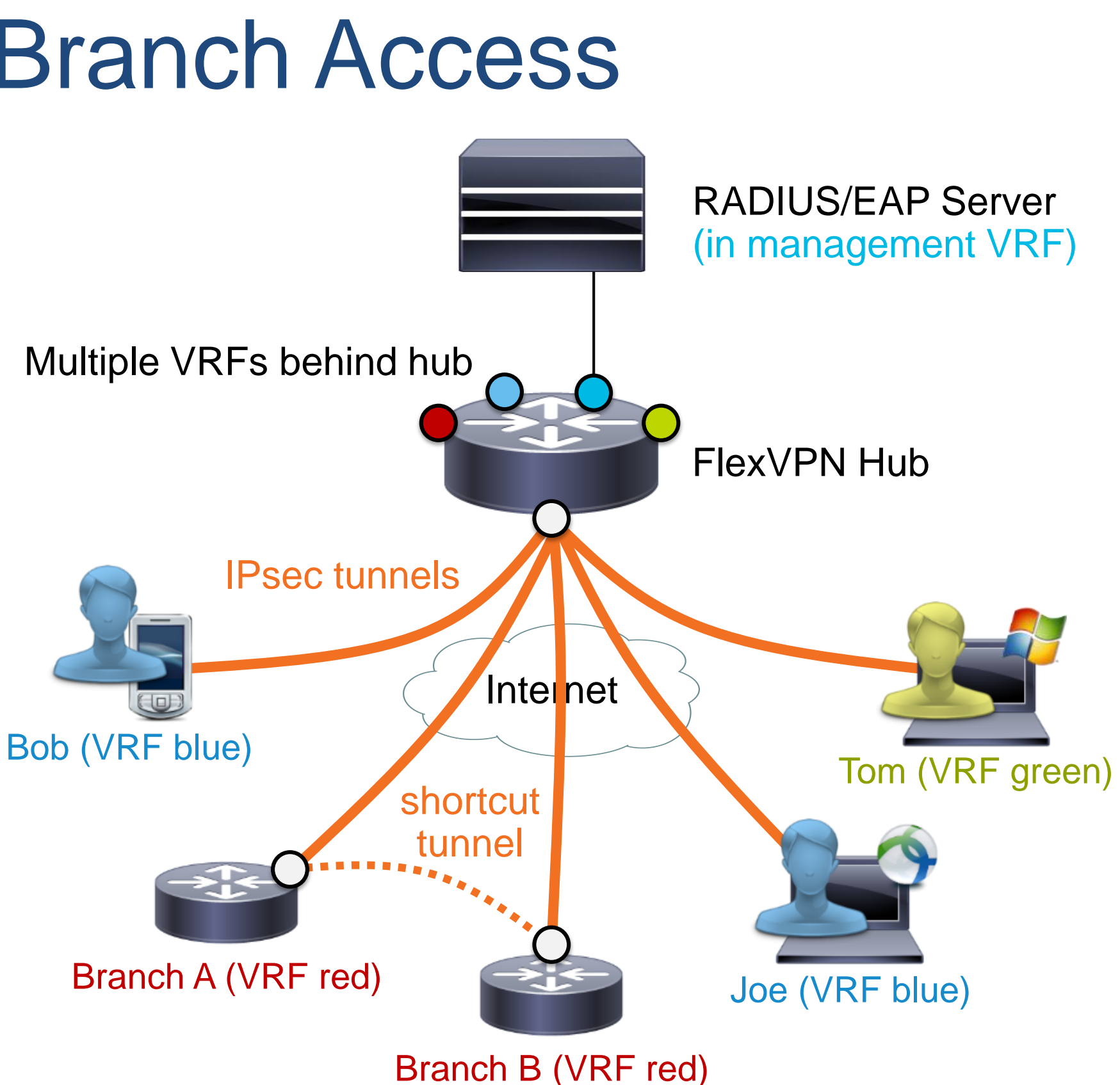

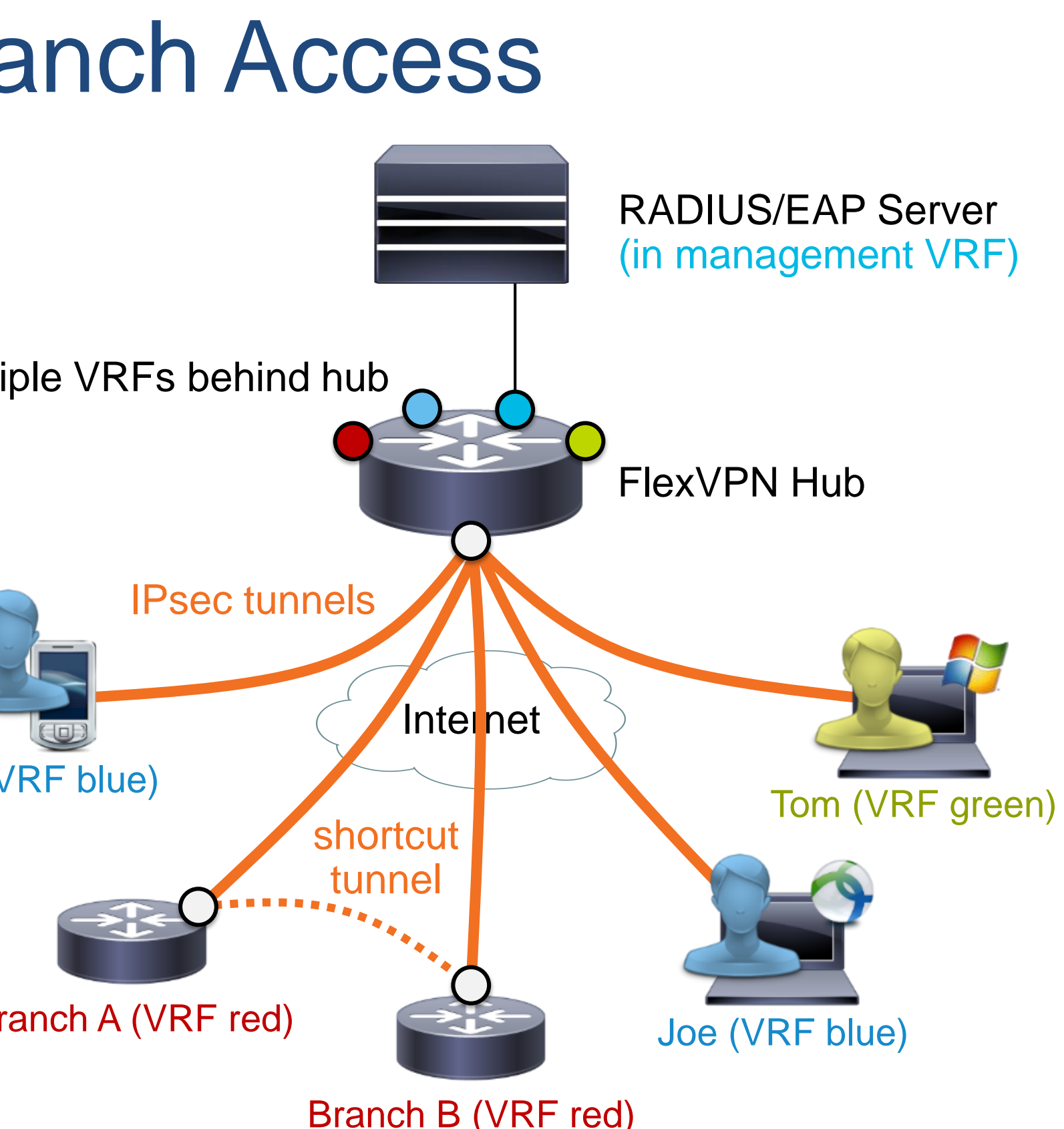

### Tunnel modes made easy

### crypto ikev2 profile default … virtual template 1 **mode auto** interface virtual-template 1 …

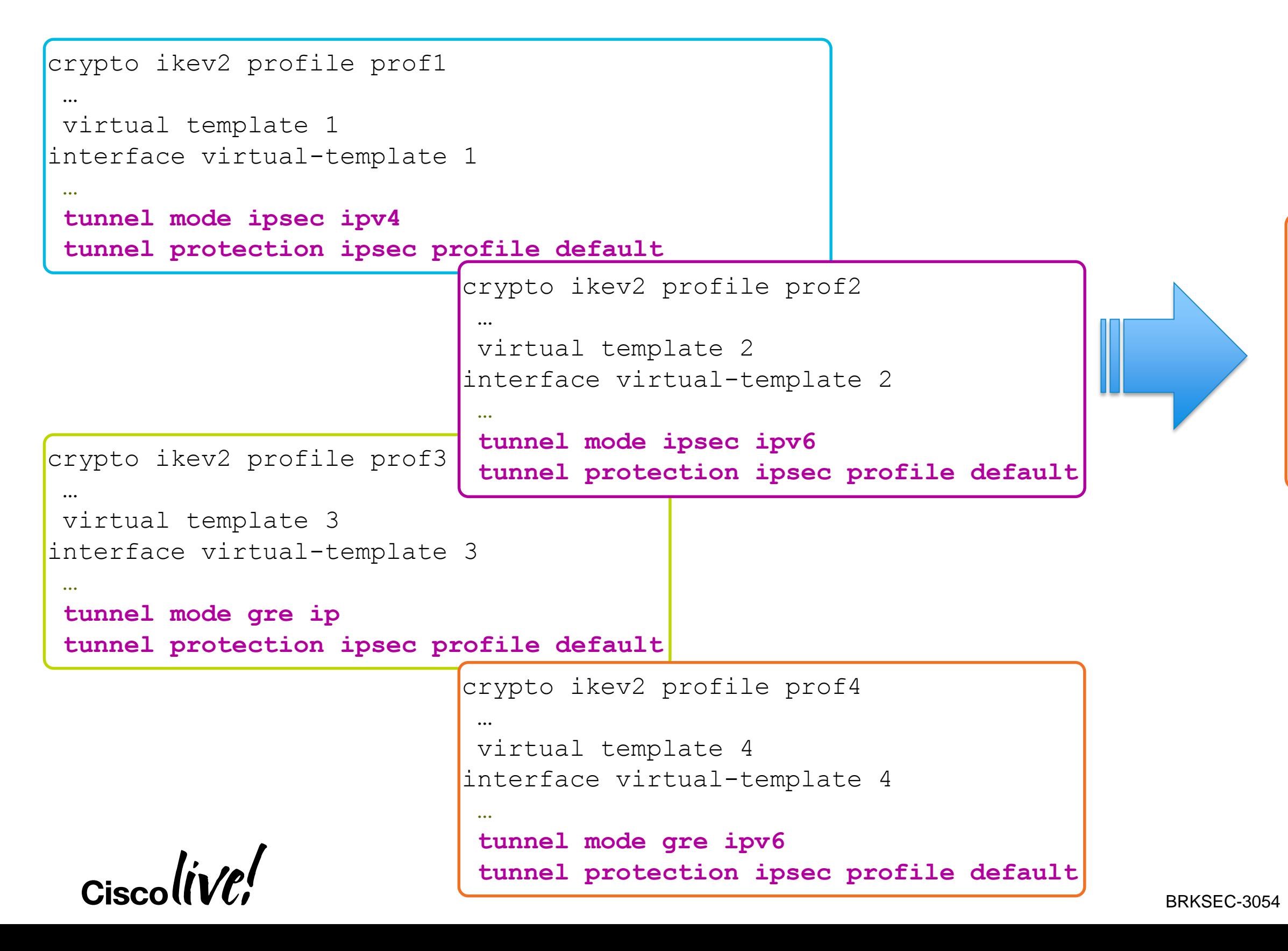

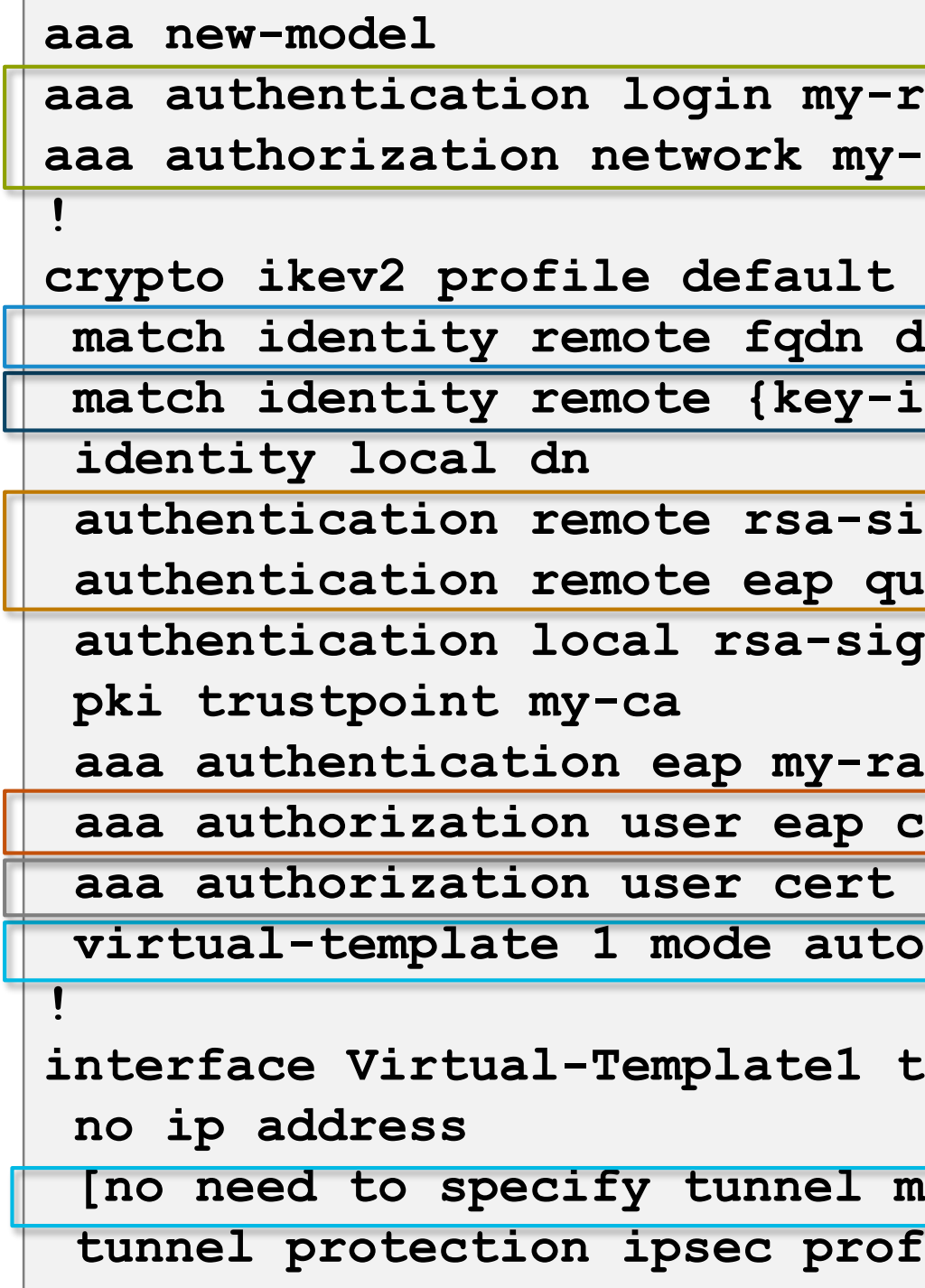

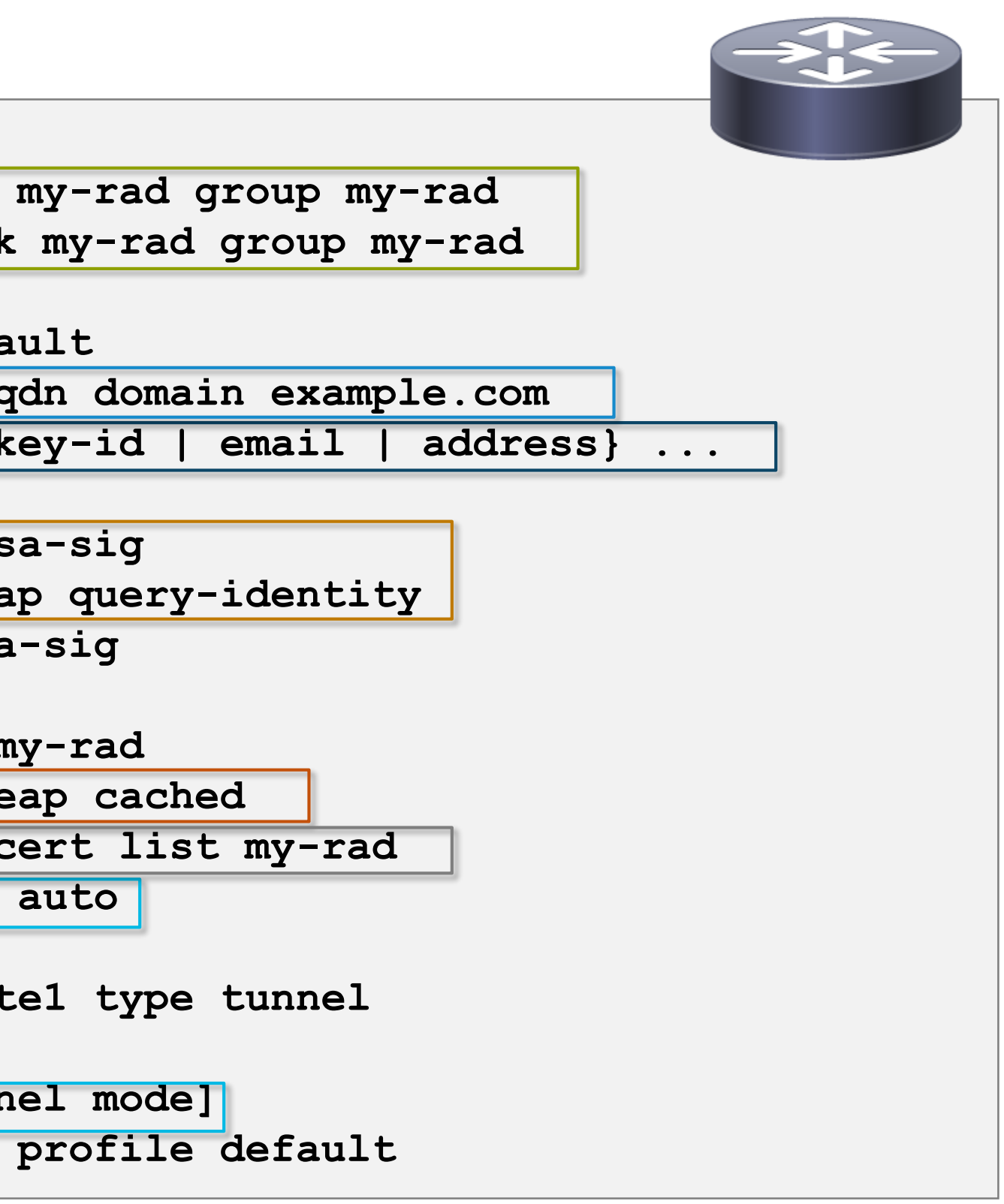

### FlexVPN Server Configuration

RADIUS-based EAP authentication and AAA authorization

(depending on allowed client types)

### Match statements for clients Match on FQDN domain for branches

Automatic detection of tunnel mode<sup>1</sup> (pure IPsec tunnel mode for clients, GRE/IPsec for branches/spokes) User authorization (using attributes returned during EAP authentication) Branch authorization using RADIUS

Allow peers to authenticate using either EAP or certificates

<sup>1</sup> Starting with IOS-XE 3.12S

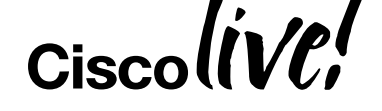

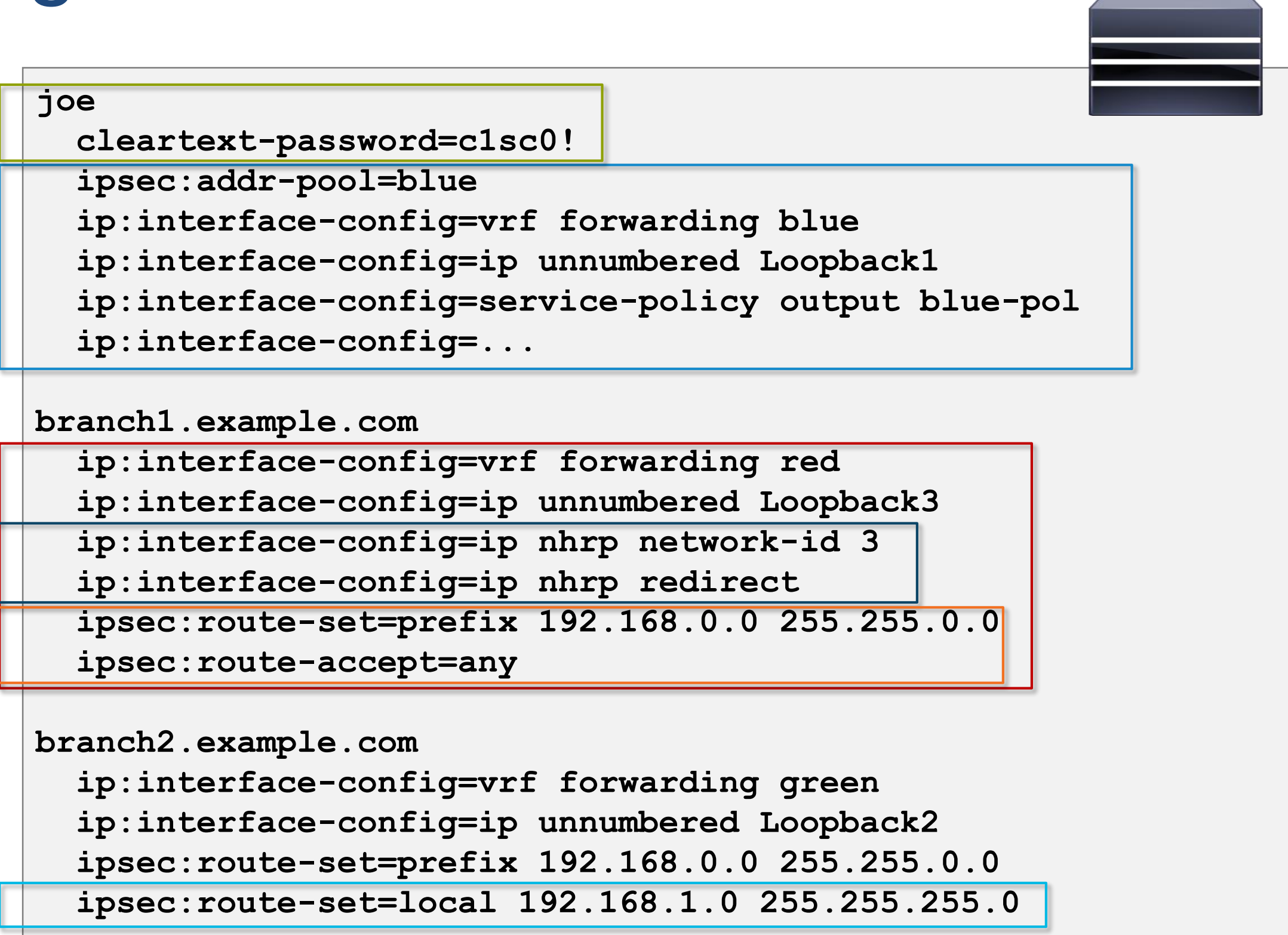

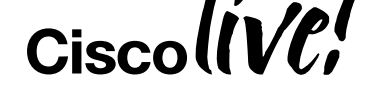

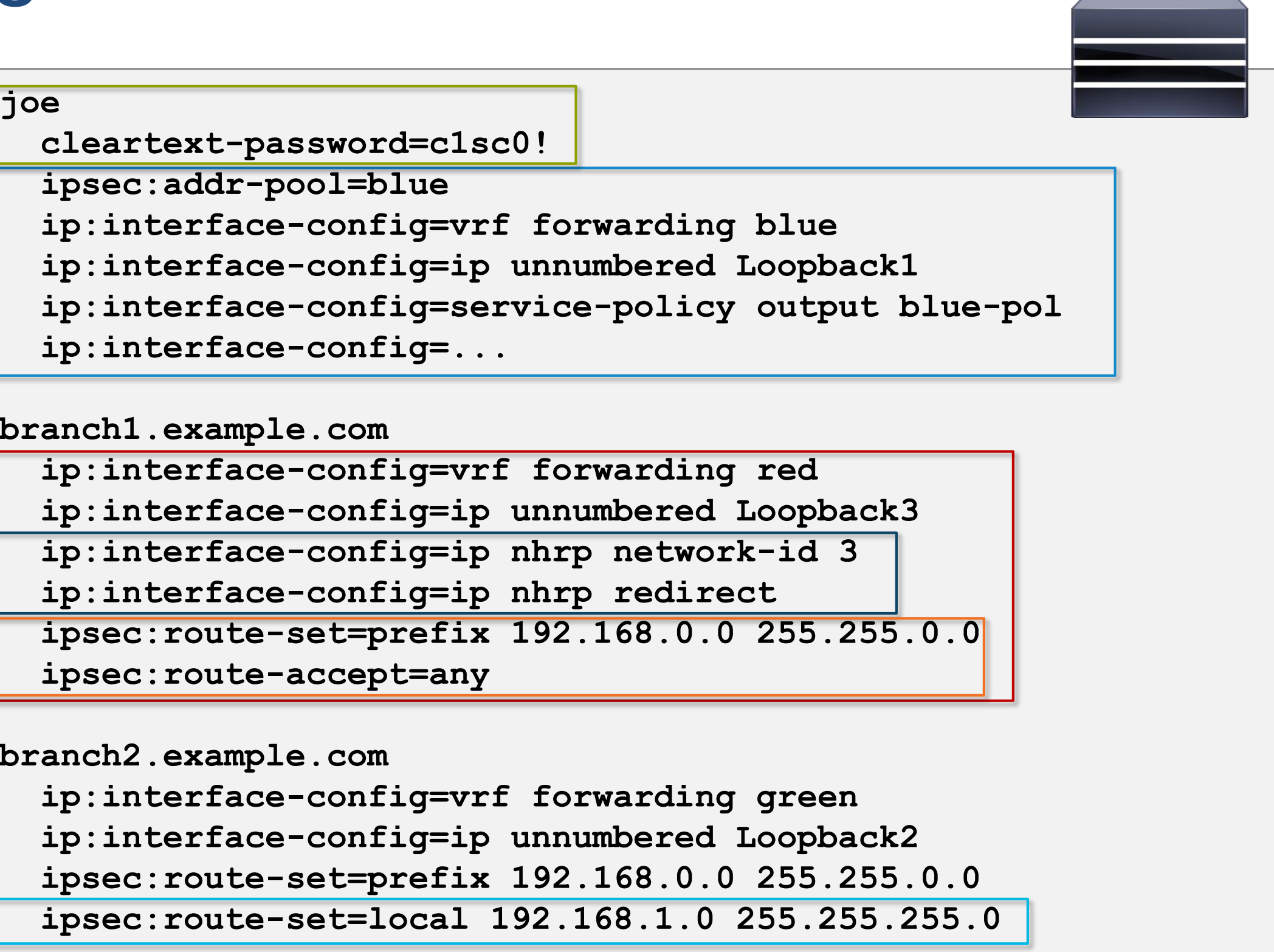

## RADIUS Server Configuration

User attributes returned by RADIUS upon successful EAP authentication

Clients can perform password-based or TLS-based EAP authentication (TLS: RADIUS account = CN or UPN)

Branch attributes returned by RADIUS during AAA authorization step

Branch prefix controlled by AAA server (installed as local static route)

Add/remove NHRP to enable/disable spoke-to-spoke tunnels per branch Exchange prefixes via IKEv2 routing, branch prefix(es) controlled by branch

# Software Client Management

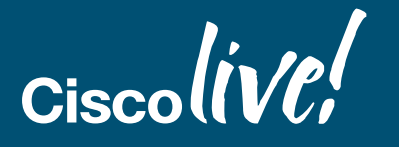

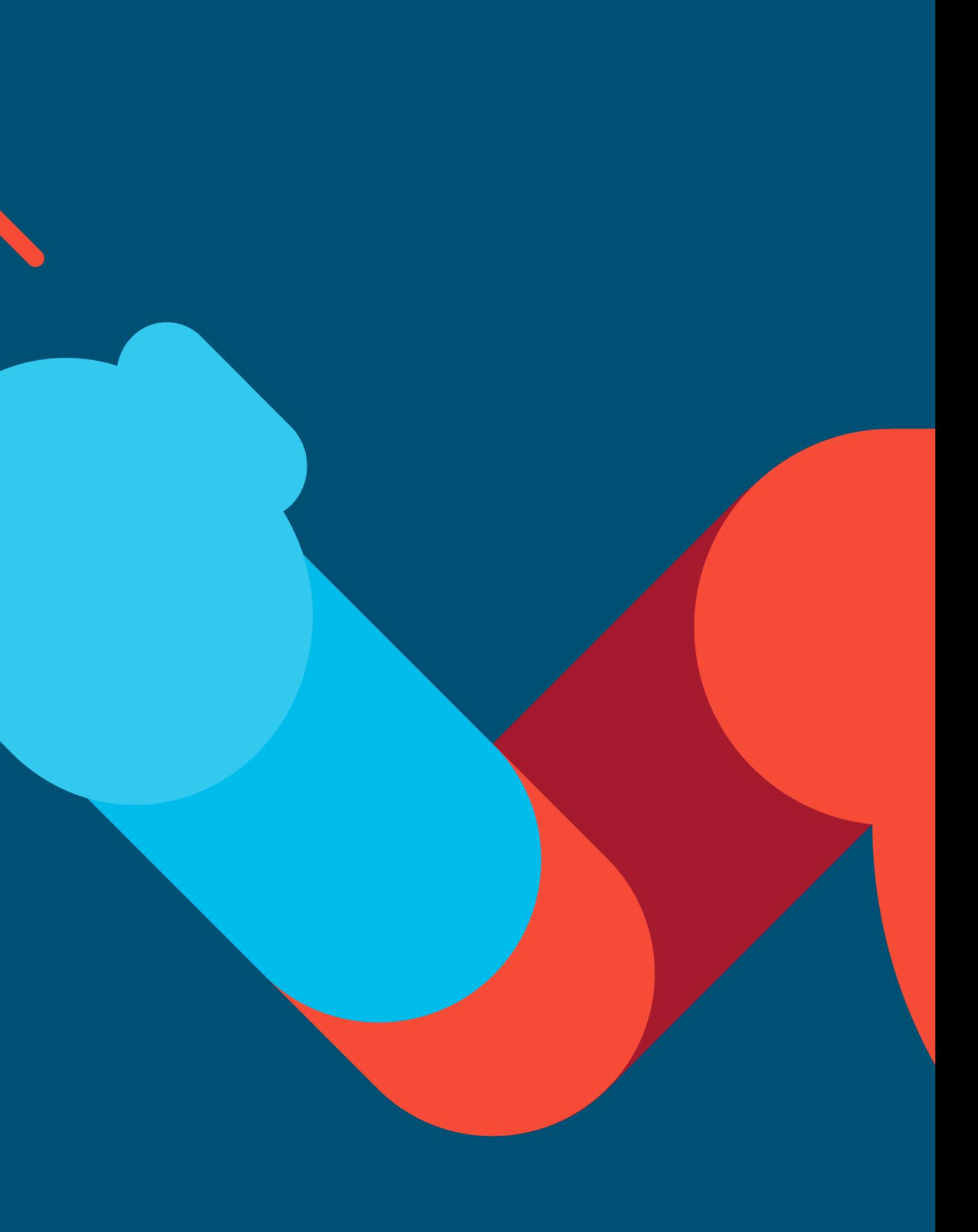

### Mobile Device Management

Clients, **D** Piotr's iPad

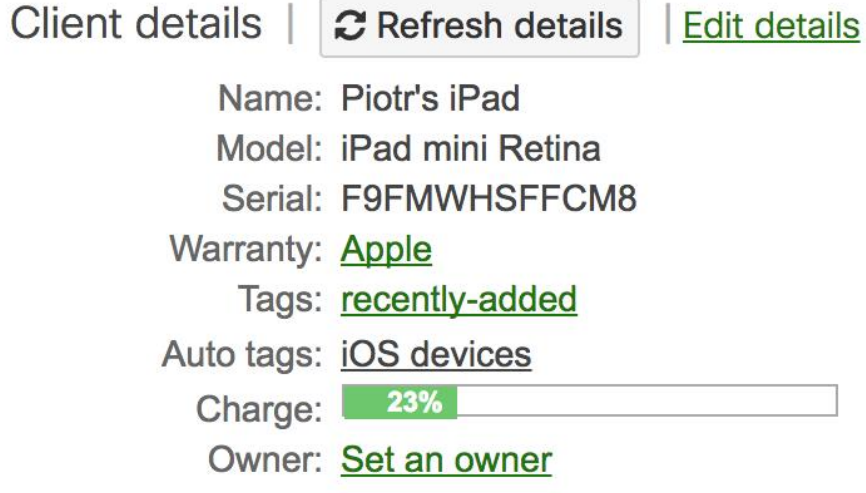

### **OS**

Version: iOS 10.3.1

### Security

Encryption: Both file-level and block-level capable Passcode: Not present Jailbroken?: No

779

### Management

Settings: up-to-date Apps: up-to-date Supervised: No Kiosk application: -**Managed Profile: No** Device Owner: No Enrollment date: 23:39 Apr 28 2017

### **Storage**

Device storage: 9.0 GB / 11.6 GB

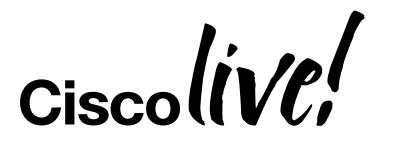

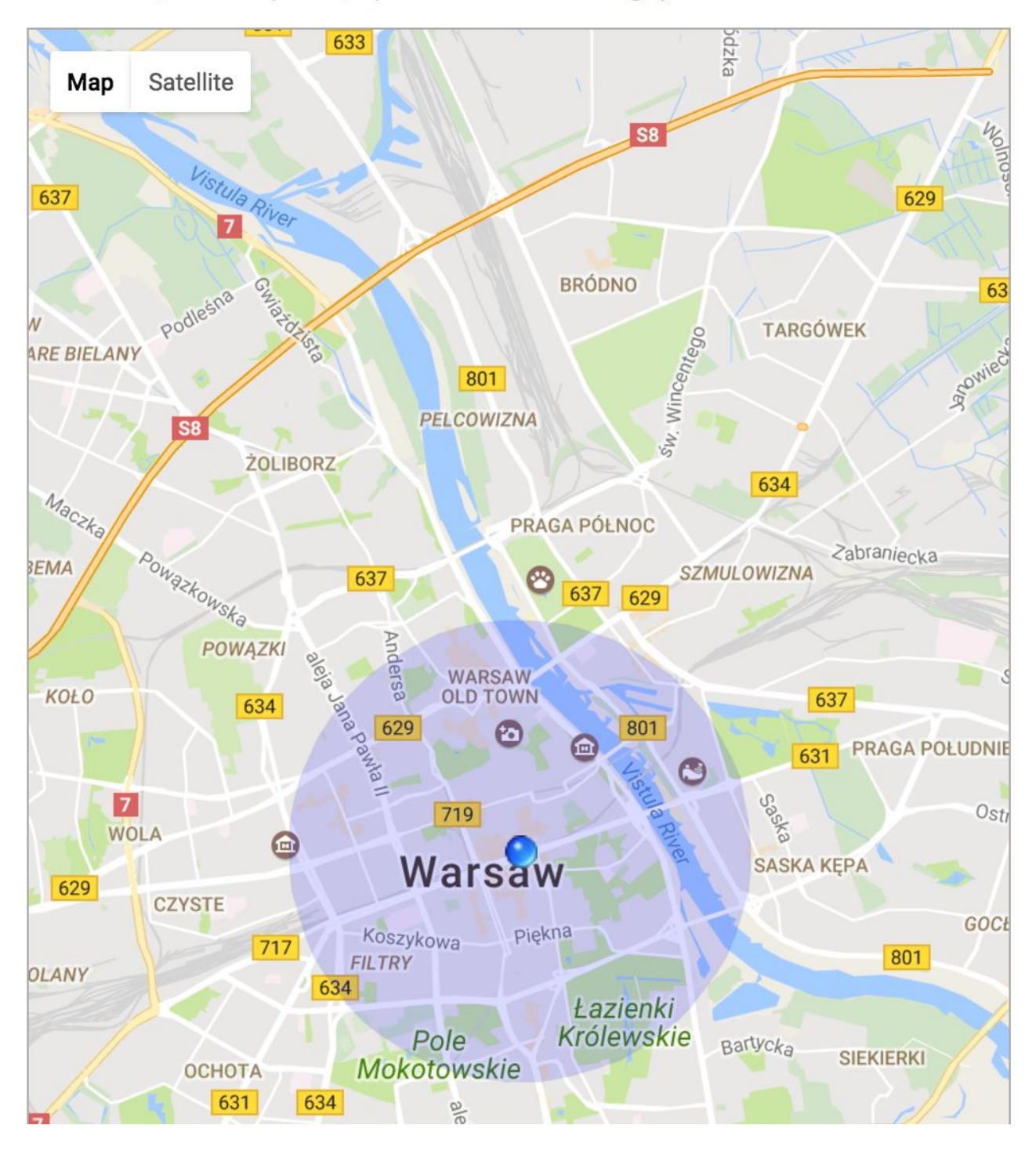

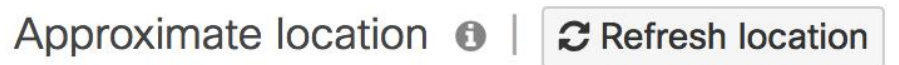

Warszawa, Poland (via IP, updated 10 minutes ago)

## Creating an IPsec AnyConnect profile

Con Con

Sen

### [ipsec://][<AUTHENTICATION>[":"<IKE-IDENTITY>"@"]] <HOST>[":"<PORT>]["/"<GROUP-URL>]

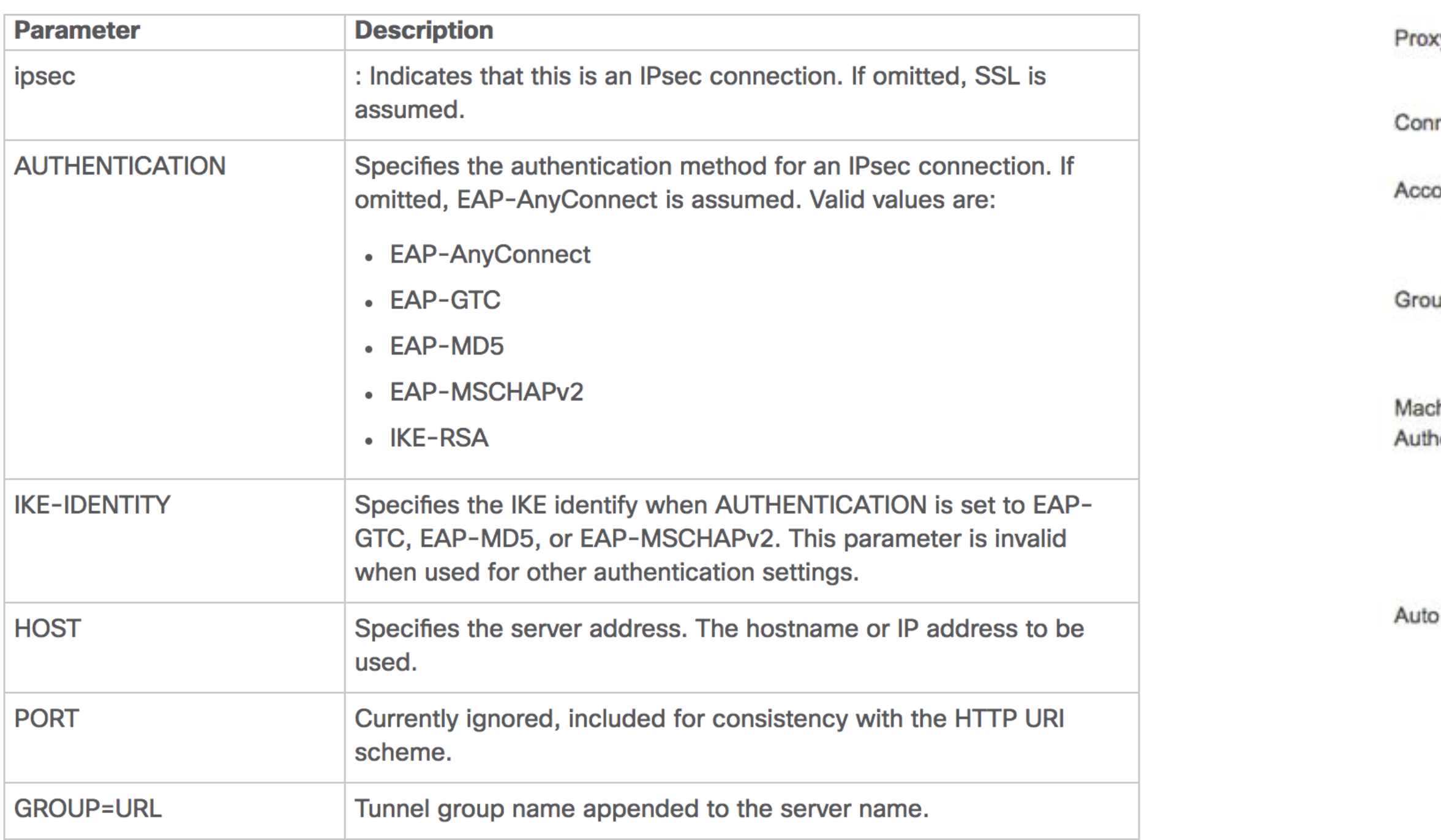

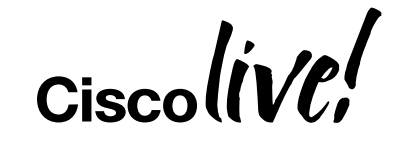

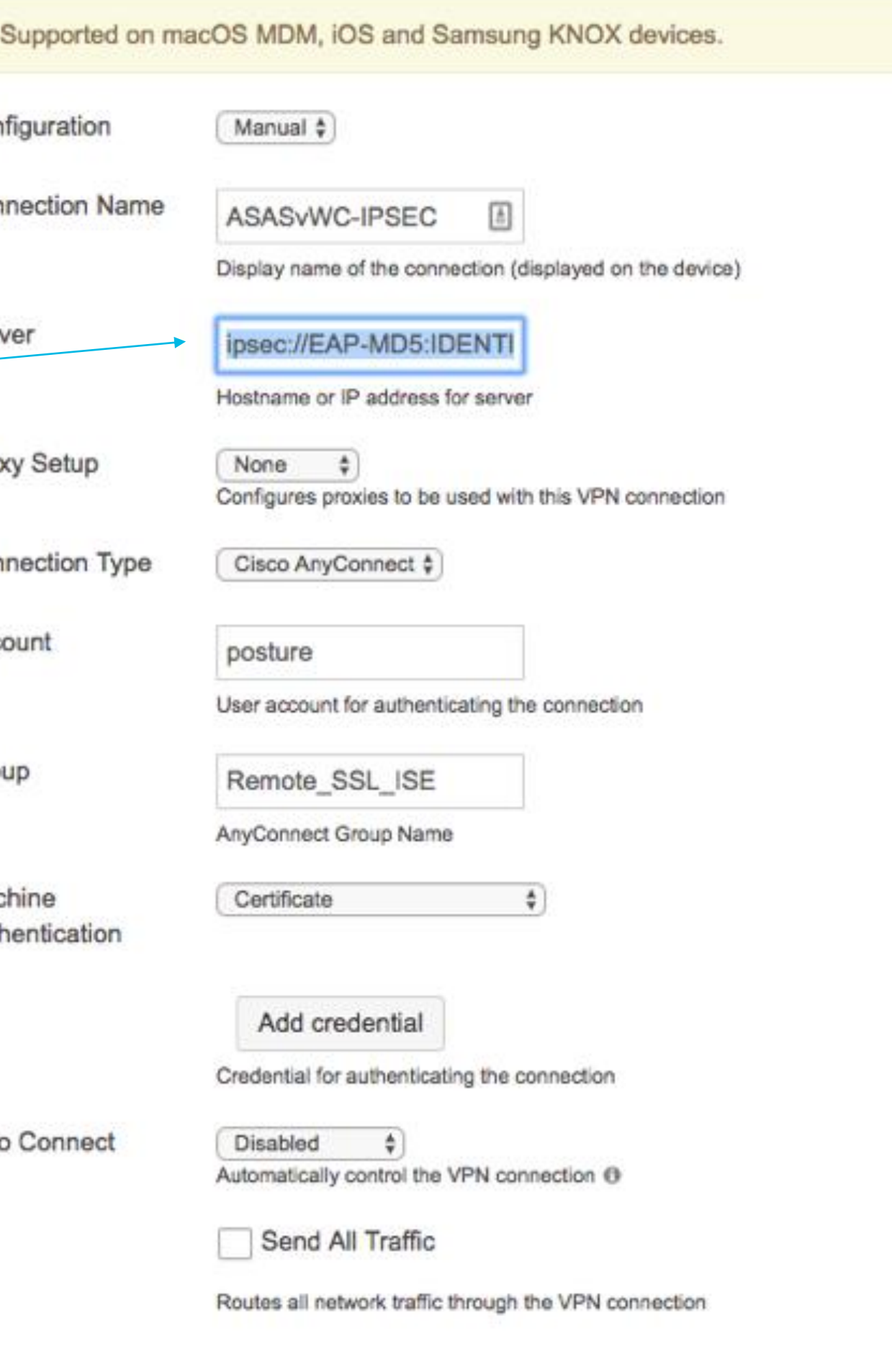

AAA & Augmented Security

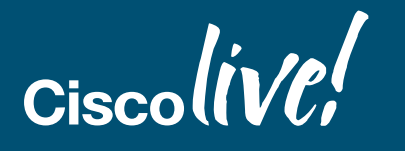

© 2017 Cisco and/or its affiliates. All rights reserved. Cisco Public

### Generic Profile Derivation

Full Example (seldom this complex)

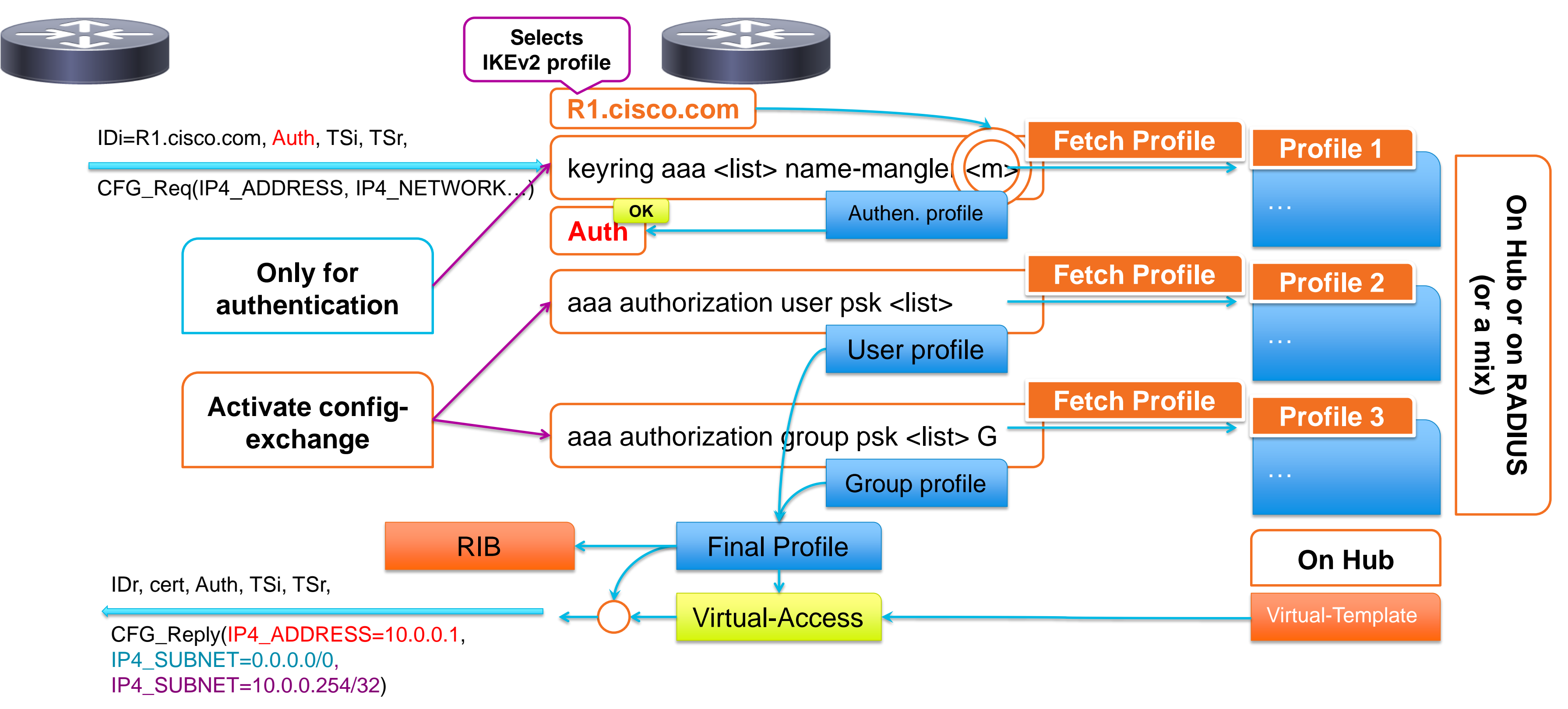

### Risk: Route Injection

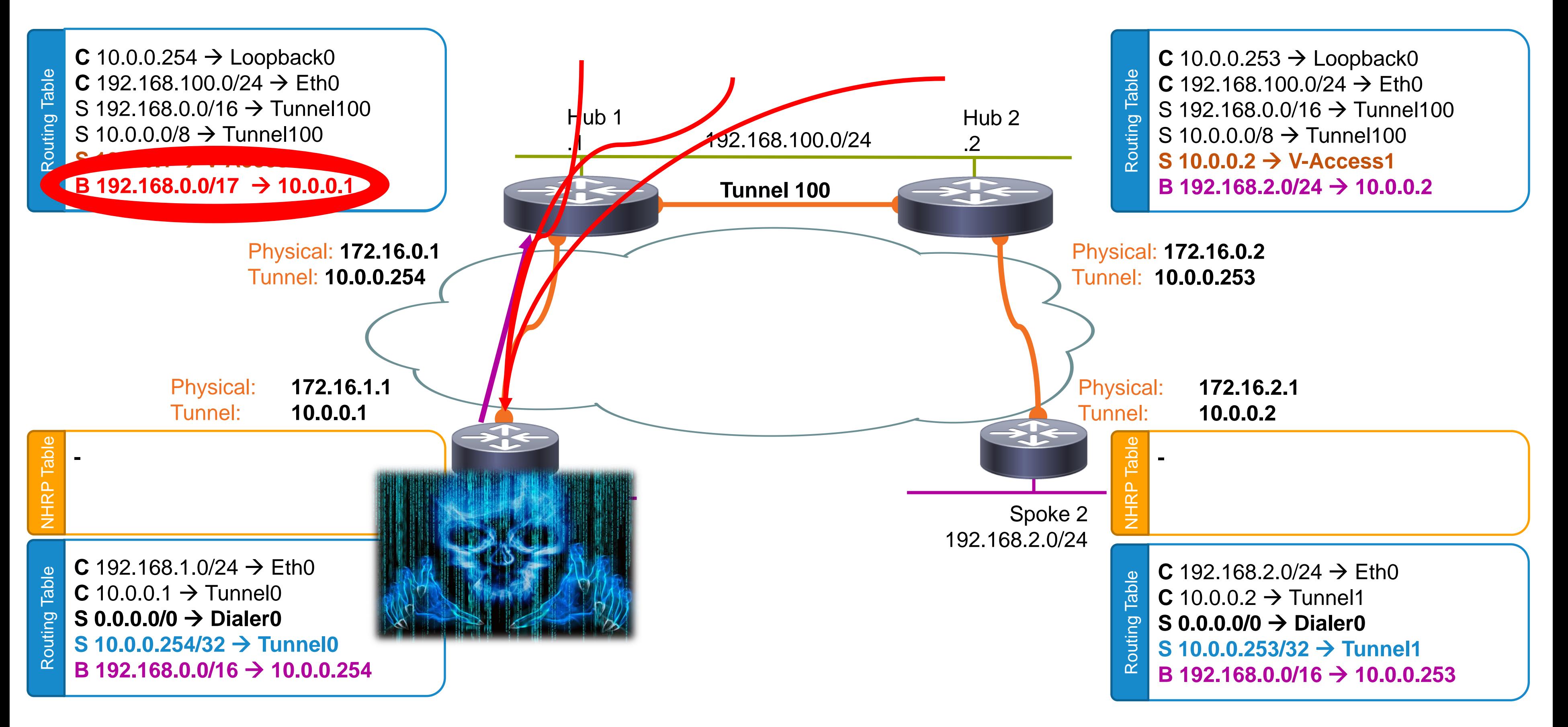

### Risk: Traffic Injection

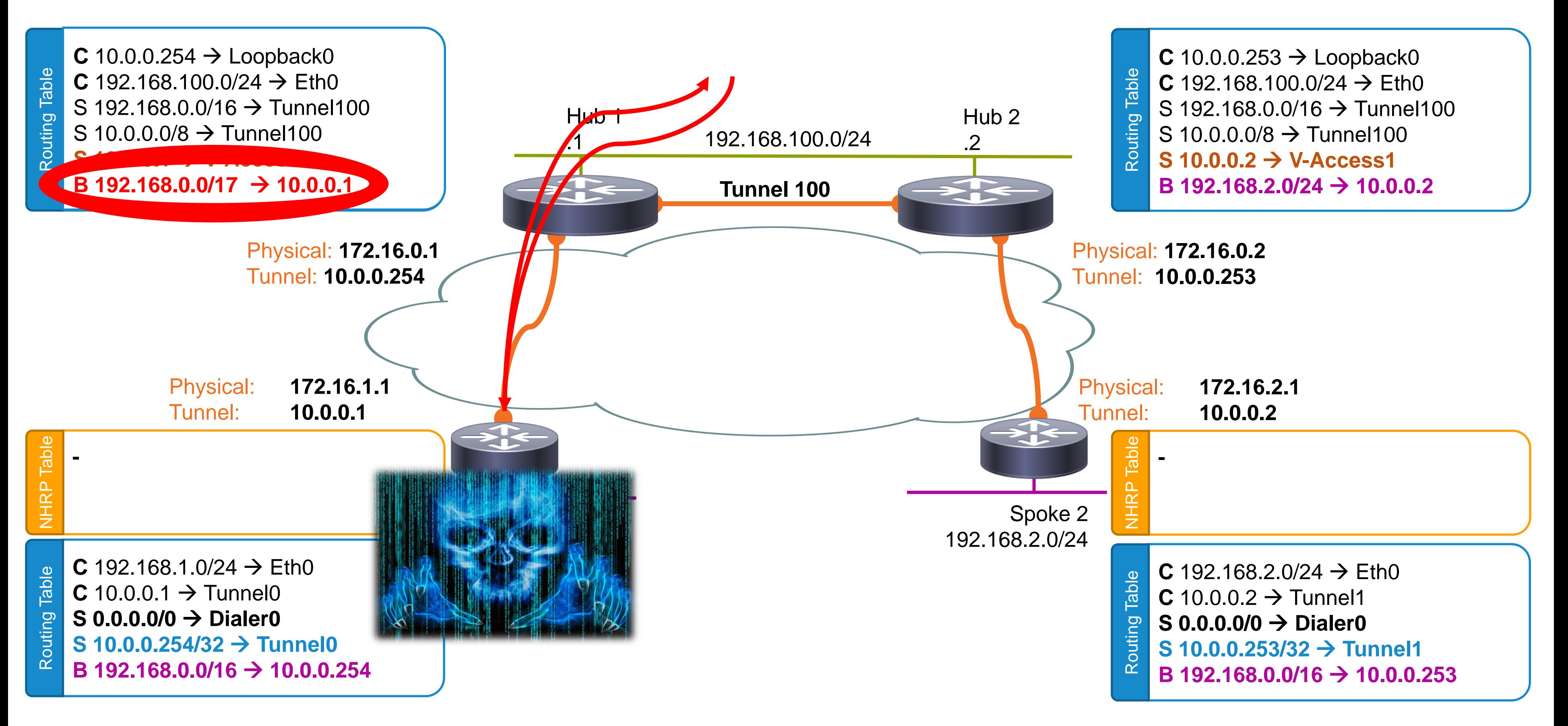

### AAA local & remote routes

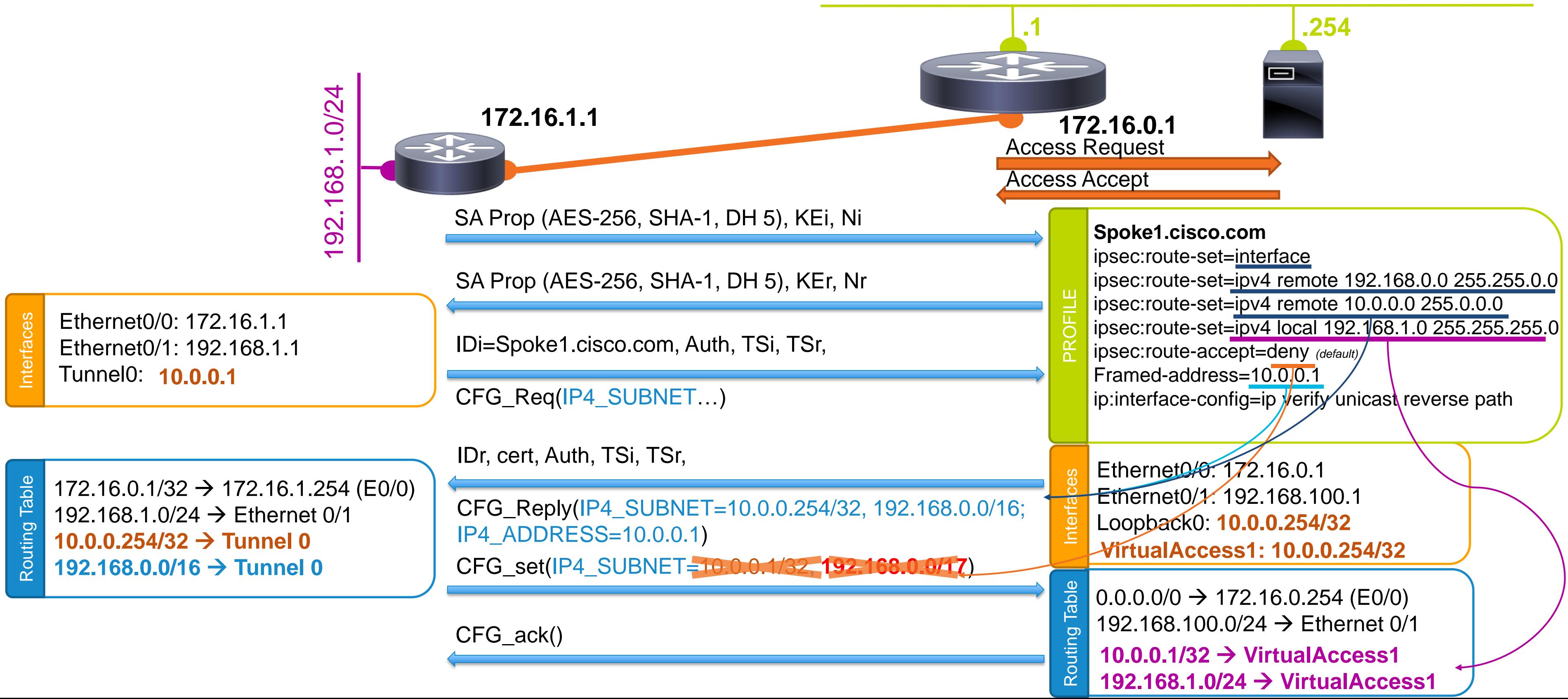

### **192.168.100.0/24**

### AAA local & remote routes

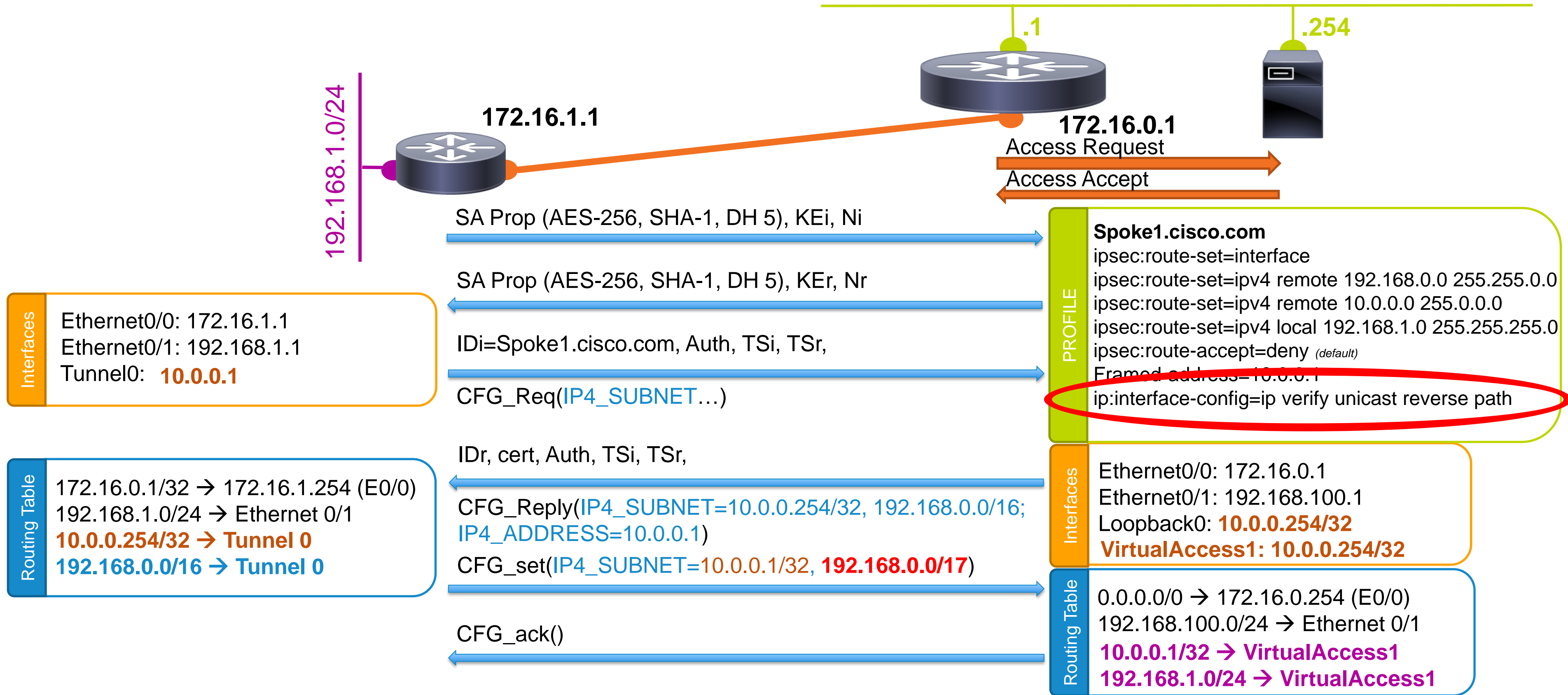

### **192.168.100.0/24**

## ISE - Custom Attribute

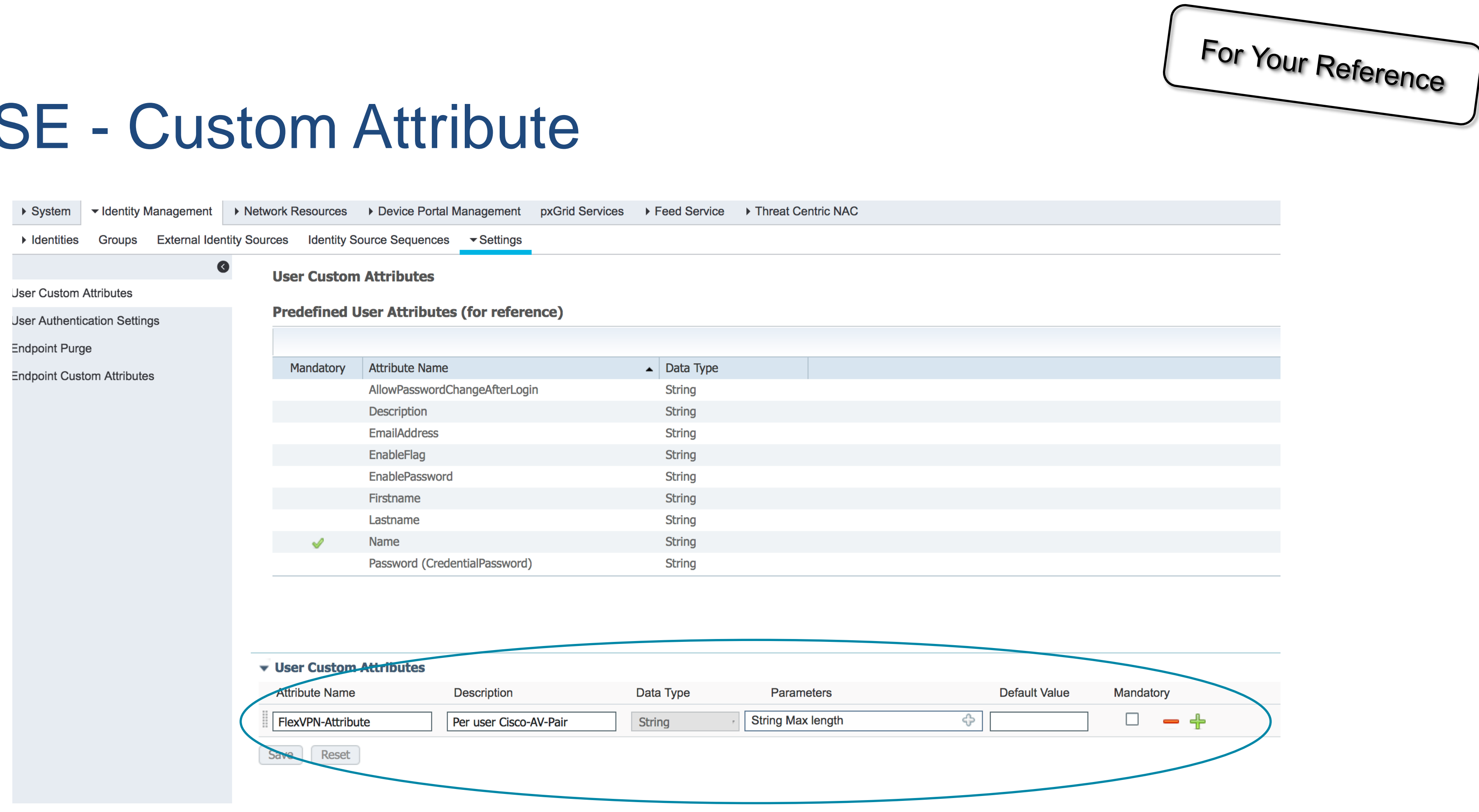

Ciscolive/

### ISE – Configuring custom-attribute per Spoke

 $\blacktriangleright$  Identities

Latest Manual Network Scar

Users

**Groups** 

Ciscolive/

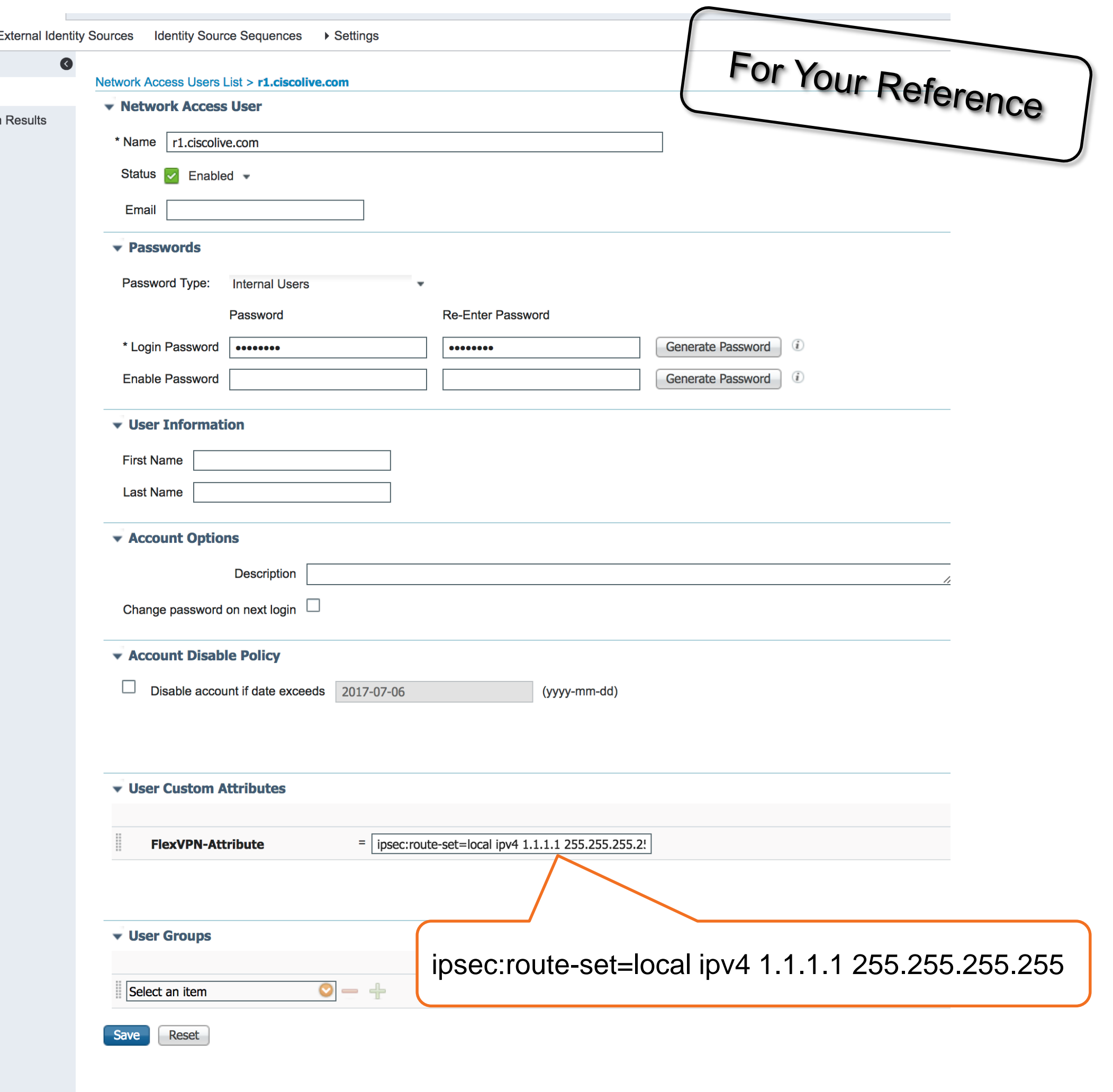

### ISE – Authorization profile assigning customer attribute + additional attributes

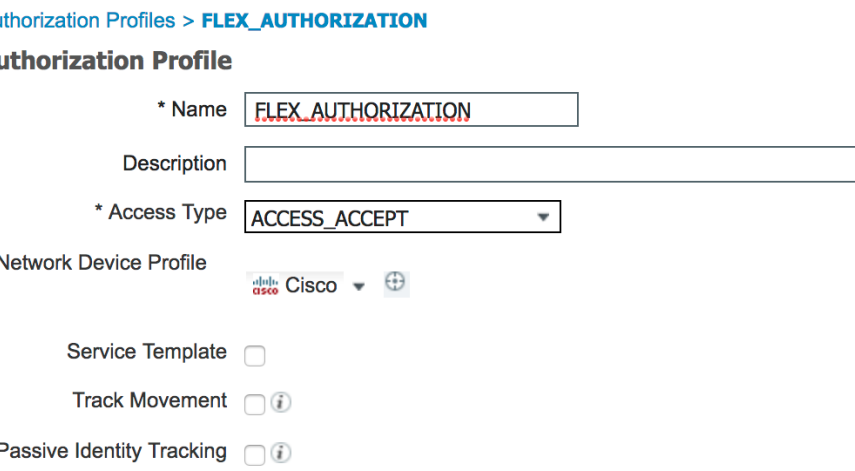

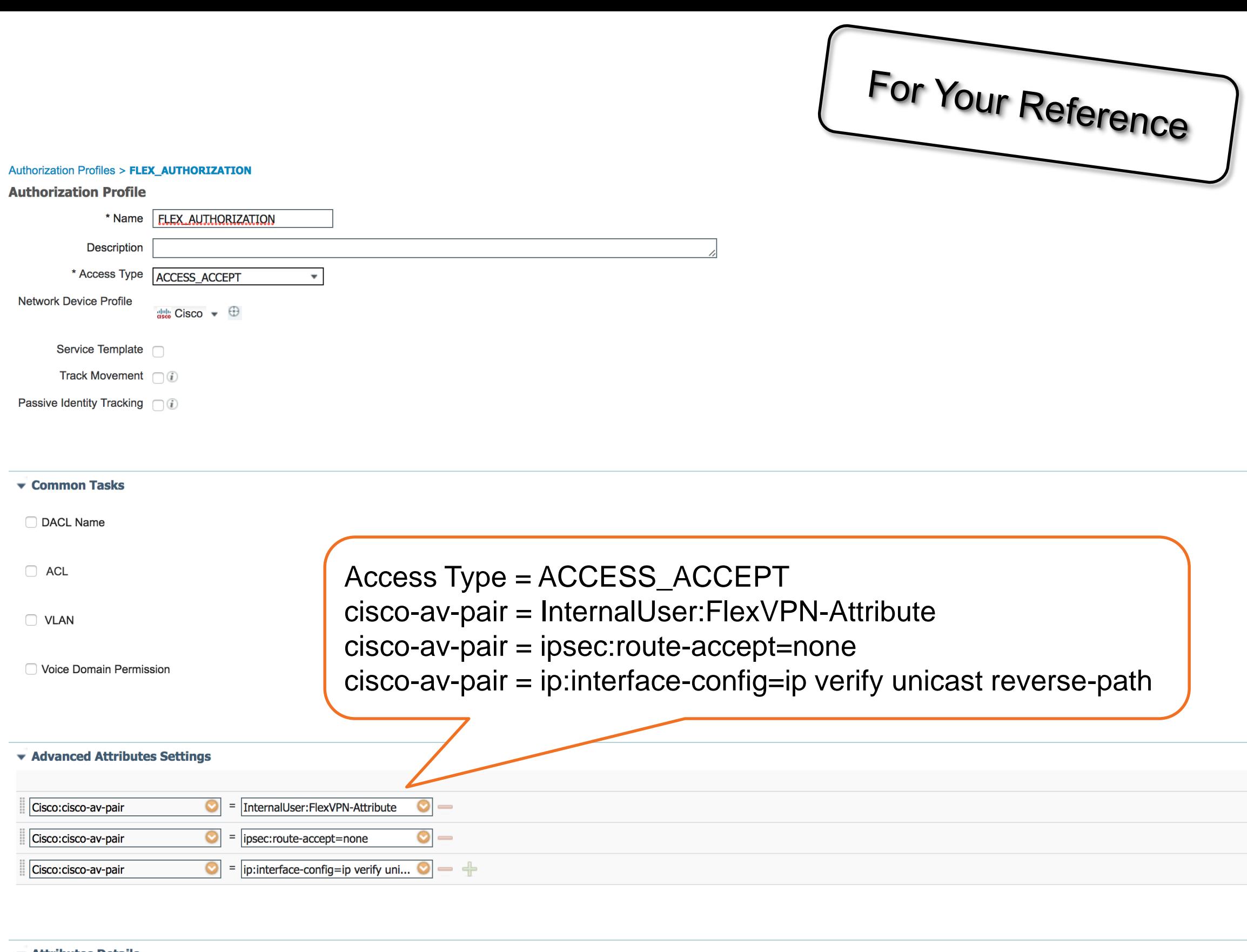

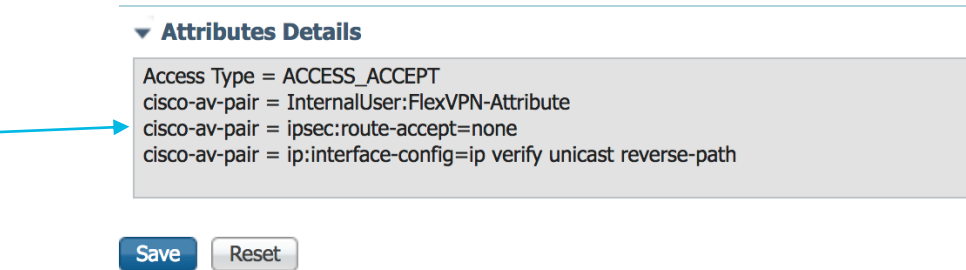

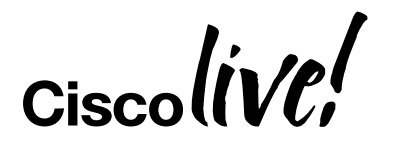

## ISE – Authorization Policy rule

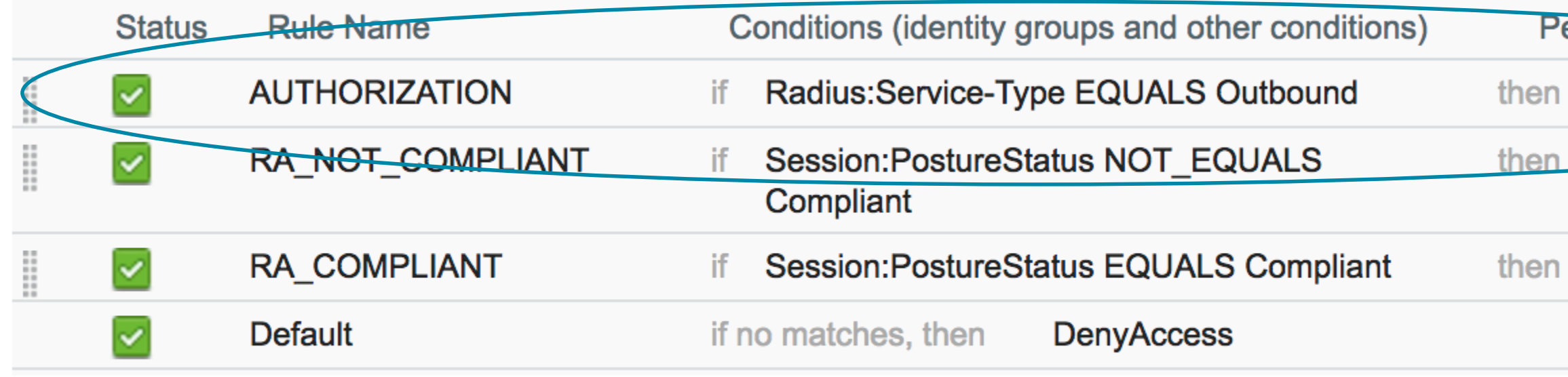

Matching done based on Service-Type == 5 (Outbound). Used by IOS only for authorization (never for authentication)

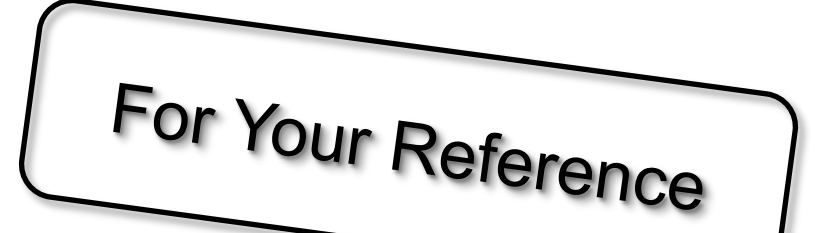

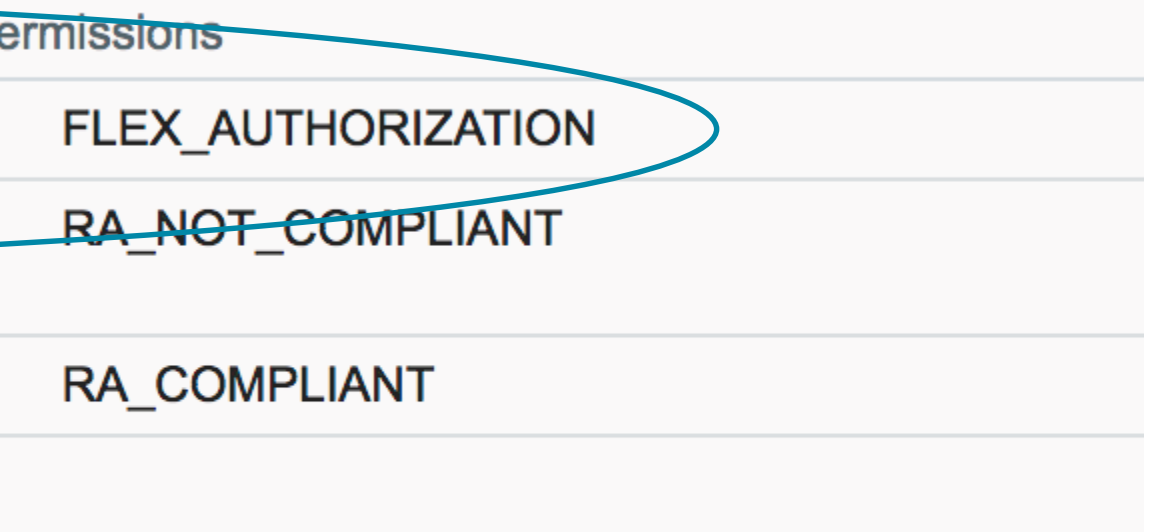

### Hub Configuration

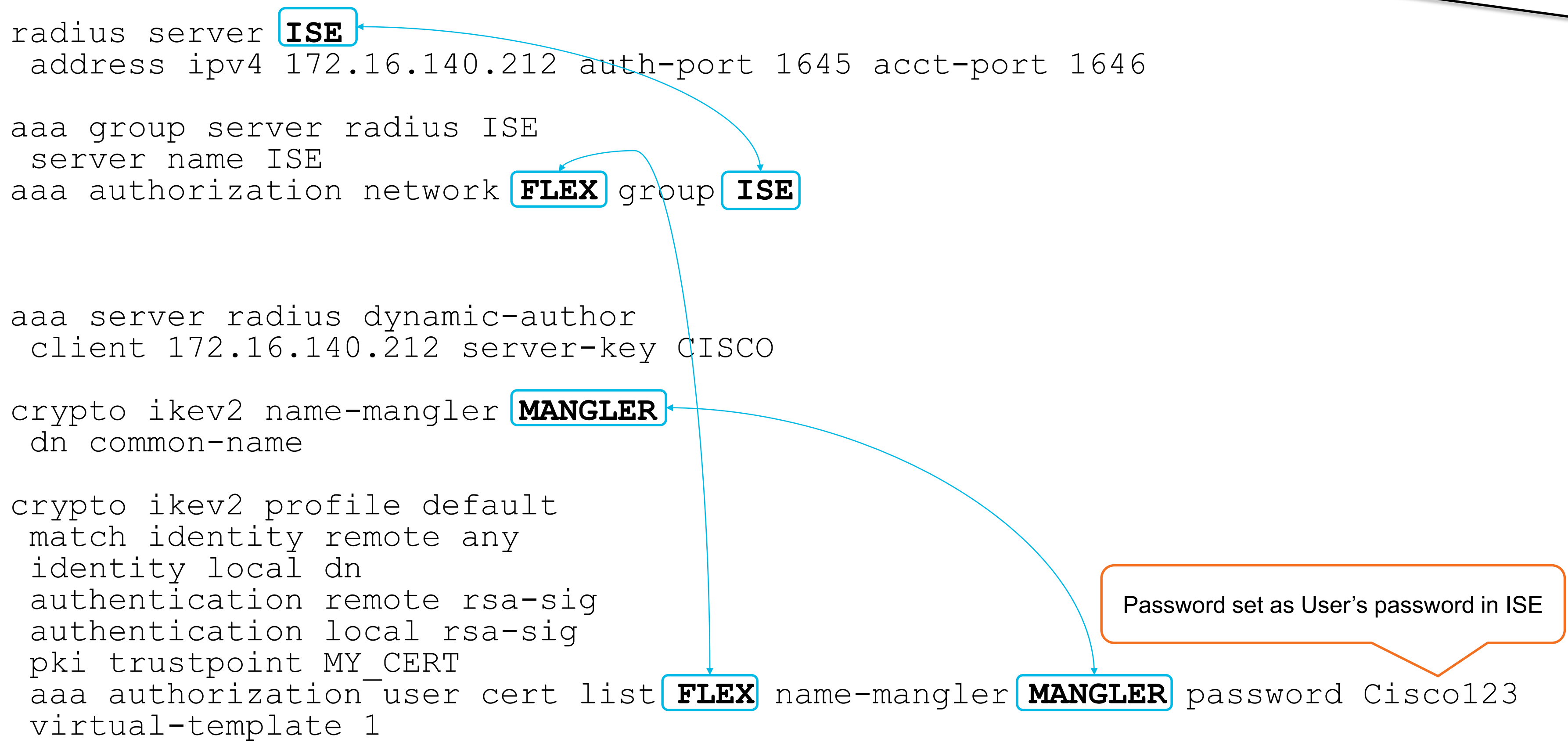

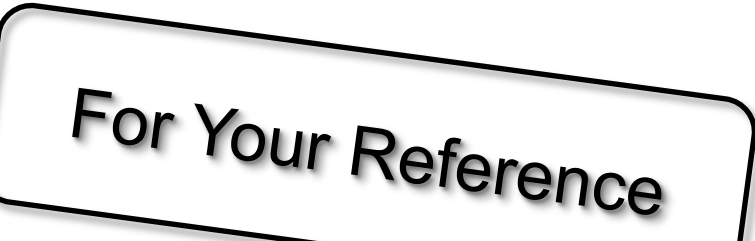

### TrustSec Concepts

- Classification of systems/users based on **context** (user role, device, location etc.)
- Context (role) expressed as Security Group Tag (SGT)
- Firewalls, routers and switches use SGT to make filtering decisions
- Classify once reuse SGT multiple times anywhere on network, or….

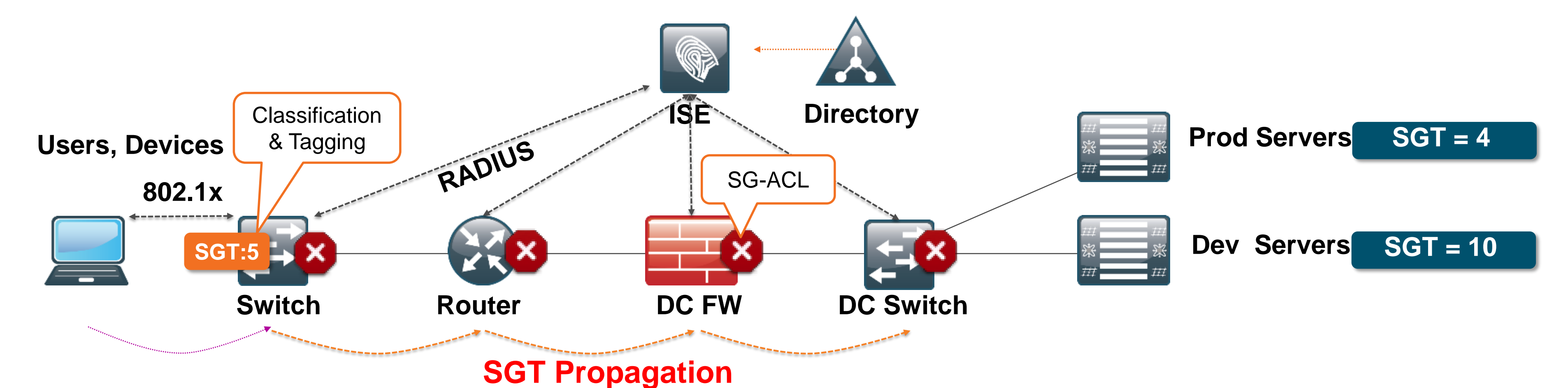

### TrustSec Matrix – source of the SG-ACL

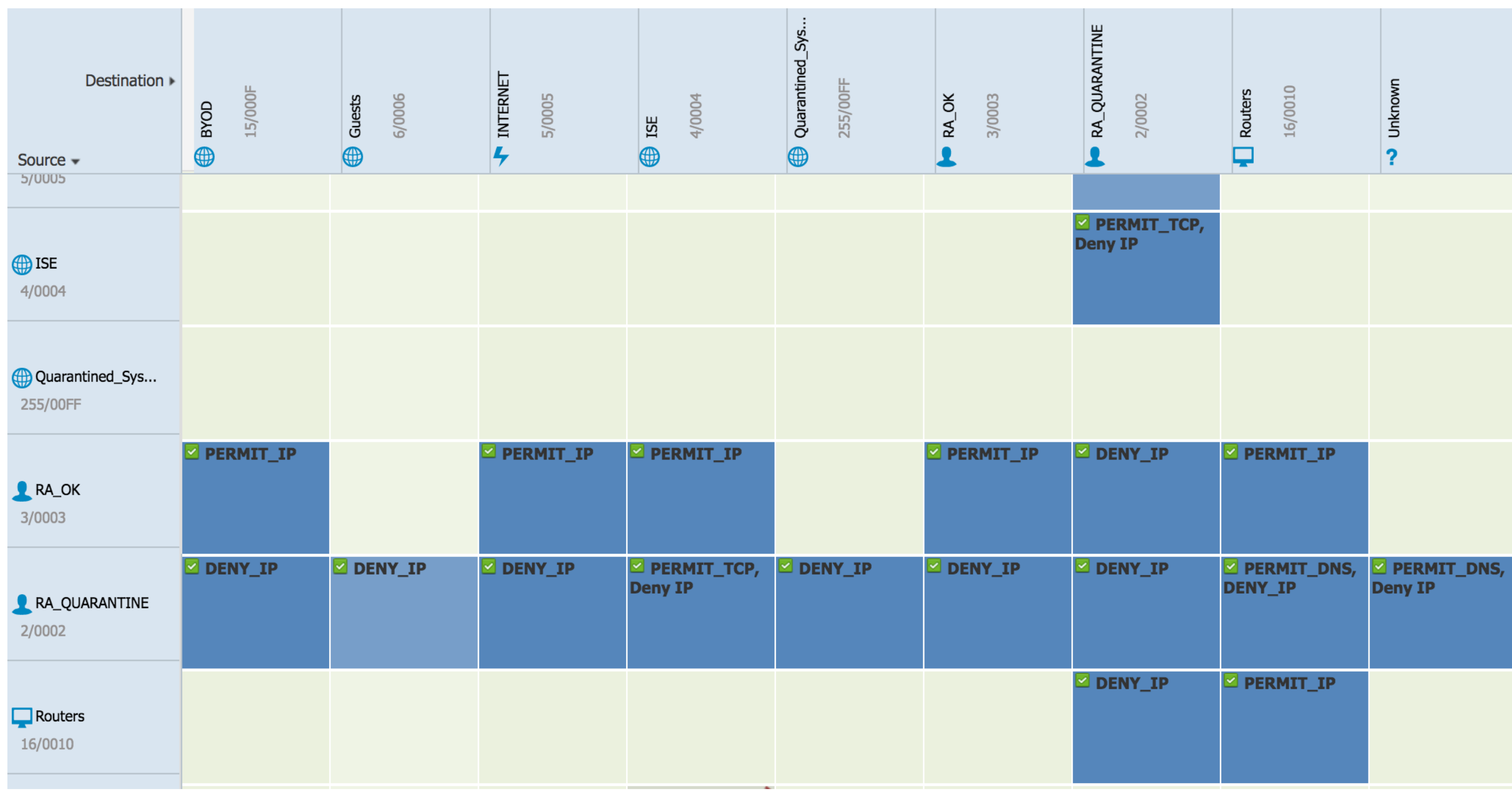

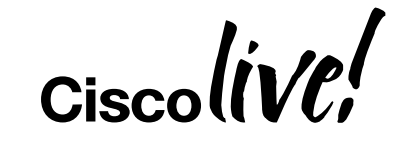

### FlexVPN and SGT

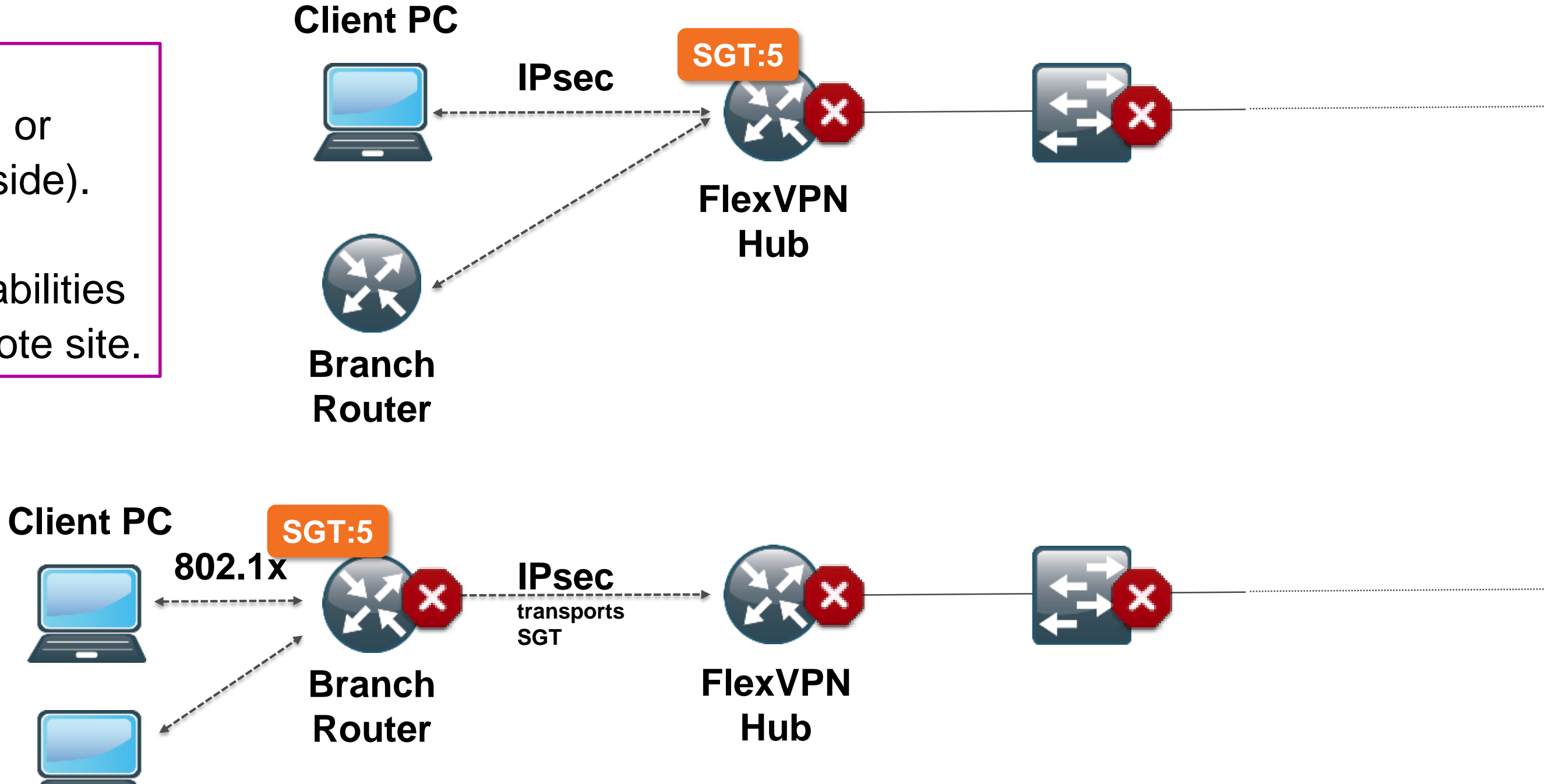

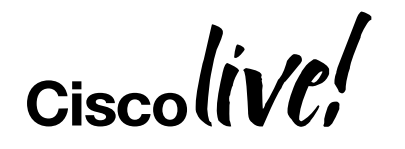

SGT can be imposed at the branch (FlexVPN client side) or at the hub (FlexVPN server side).

The choice depends on capabilities and security level of the remote site.

# Change of Authorization

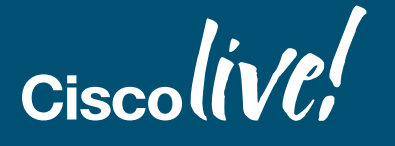

© 2017 Cisco and/or its affiliates. All rights reserved. Cisco Public

## How CoA works Session is set up – V-Access is populated **.1 .254** ACCESS (**Request**, Audit Session ID, username, password) ACCESS (**Accept**, Profile) ip access-list 100 in vrf forwarding inside … Possibly more (if EAP)

**Cisco** 

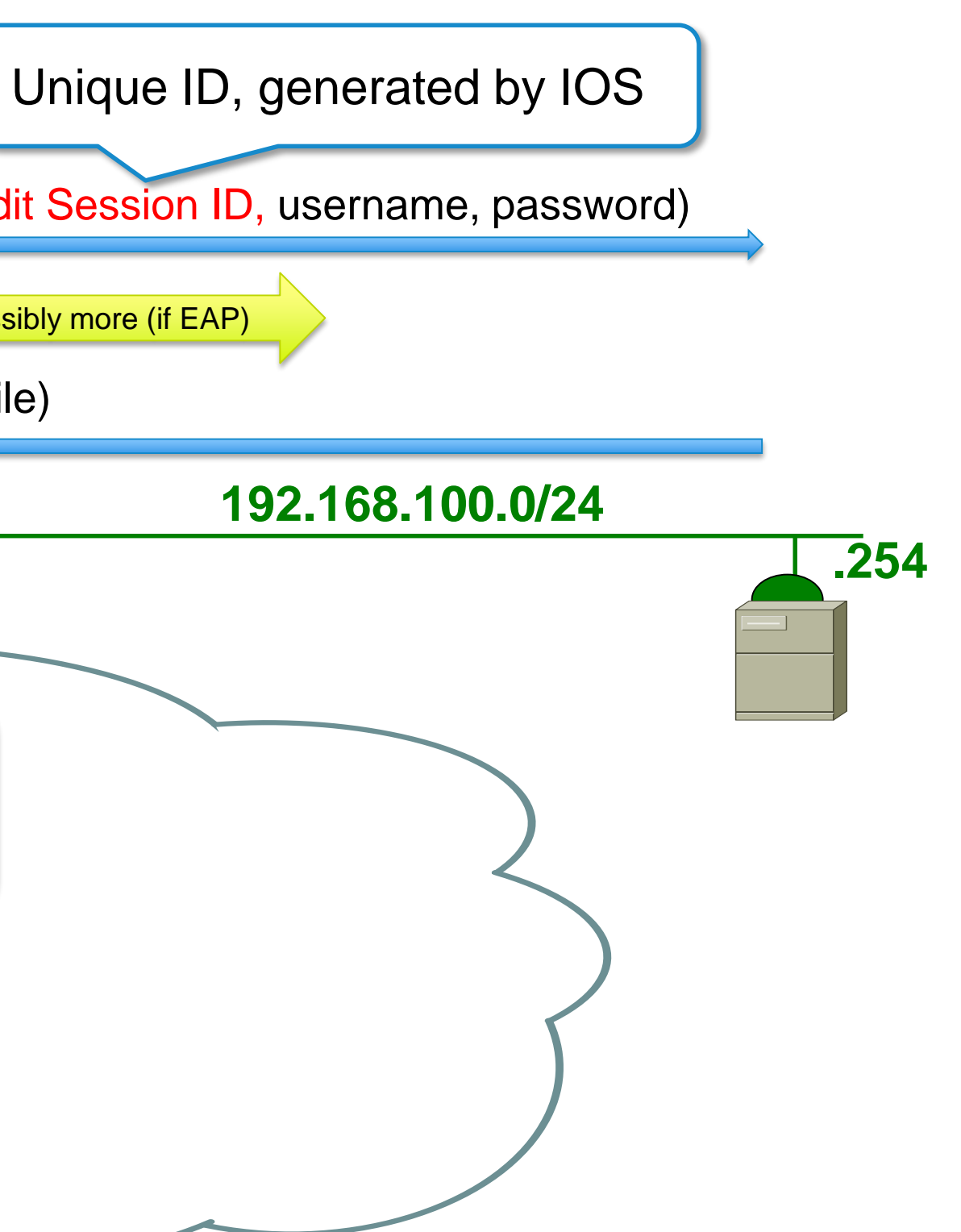

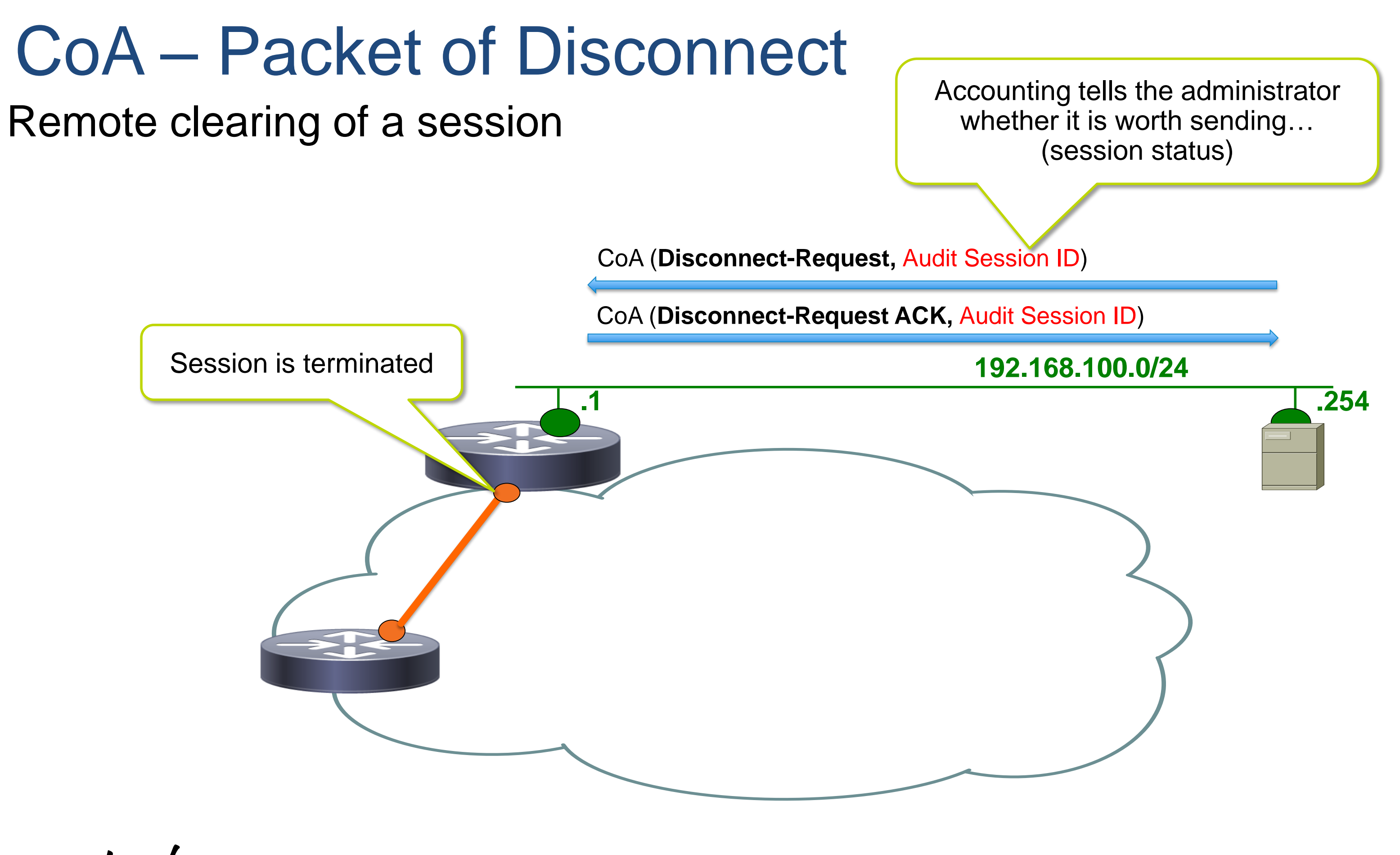

Cisco
# CoA – Change of Authorization

The Real Thing ™

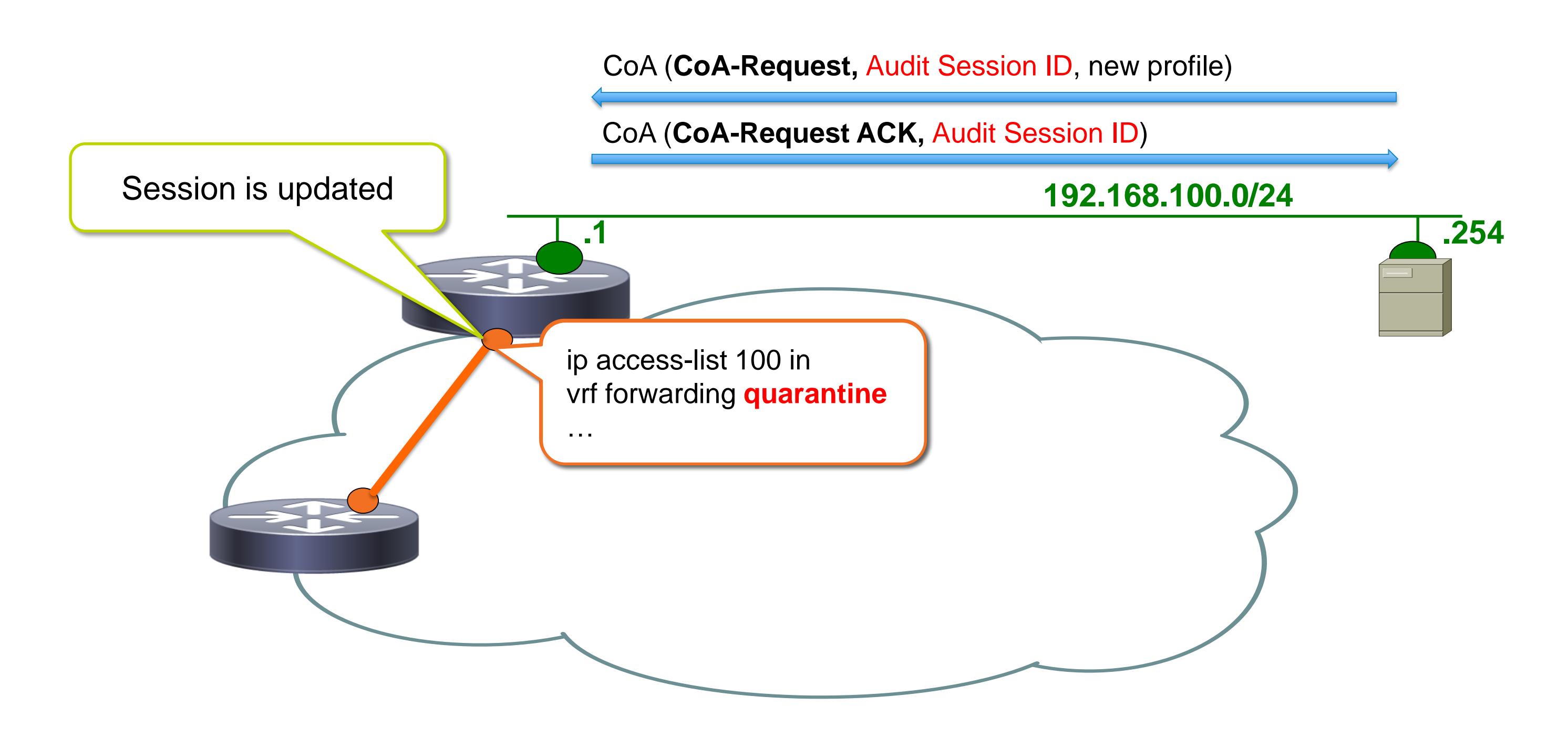

Ciscol

## Putting it all together – Posture Flow

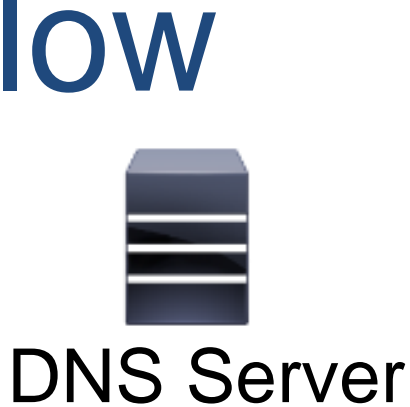

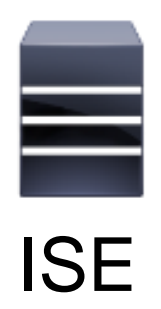

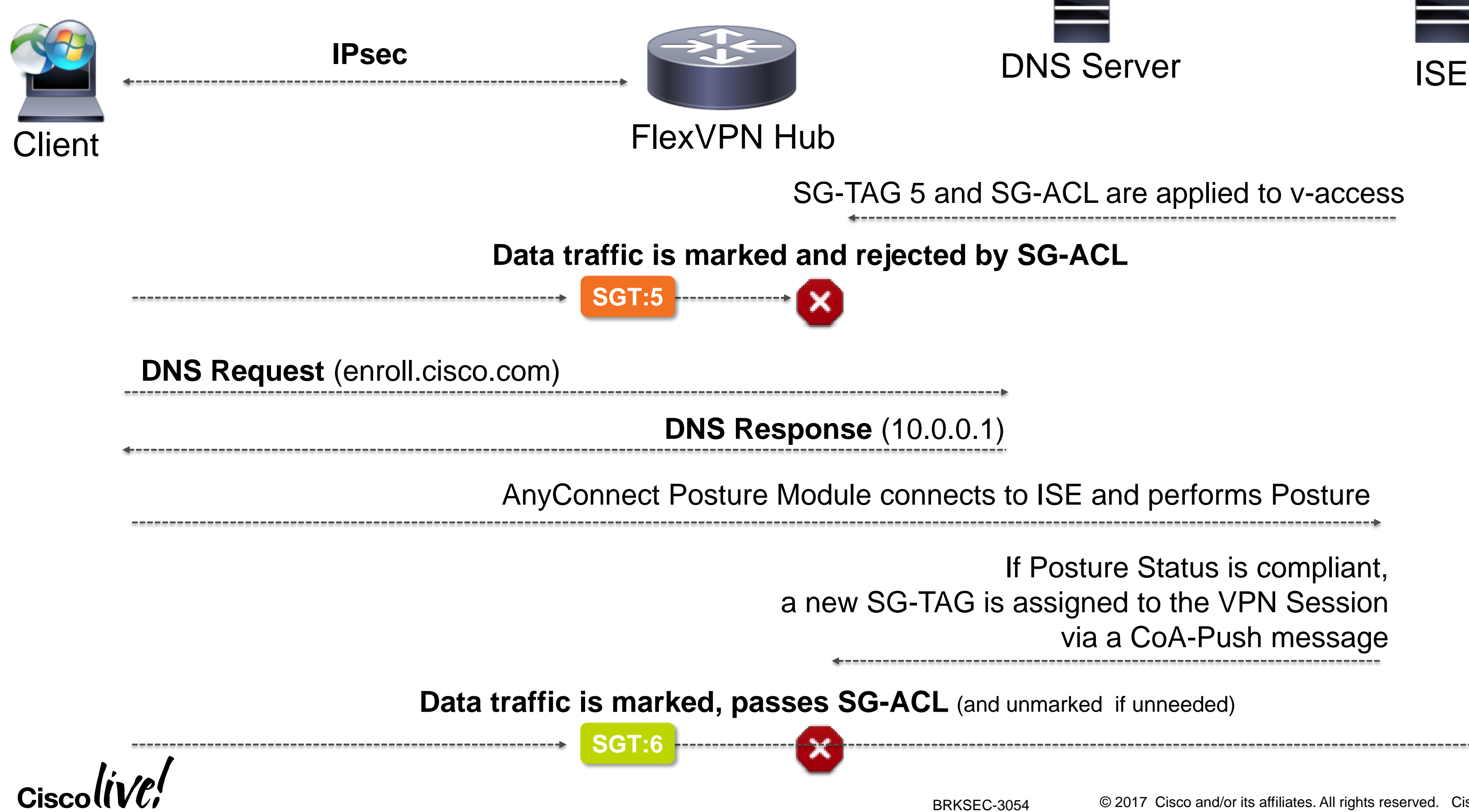

If Posture Status is compliant, a new SG-TAG is assigned to the VPN Session via a CoA-Push message

### SG-TAG 5 and SG-ACL are applied to v-access

# Accounting for Monitoring

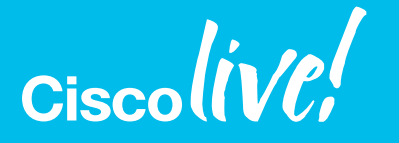

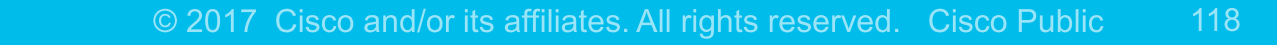

## AAA Accounting

### **192.168.100.0/24**

Spoke 1 stands out...

**.254**

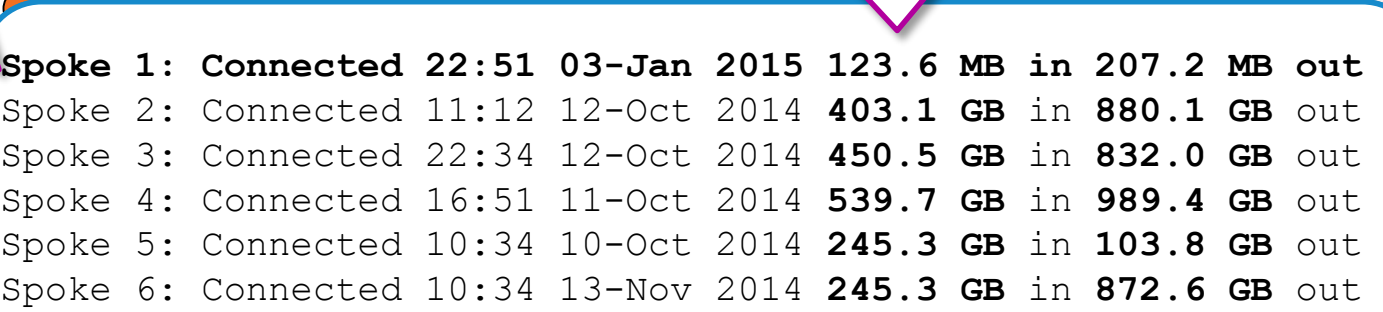

5B

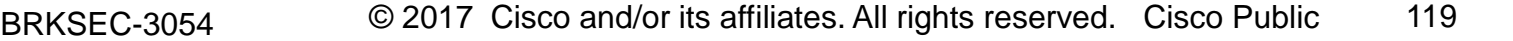

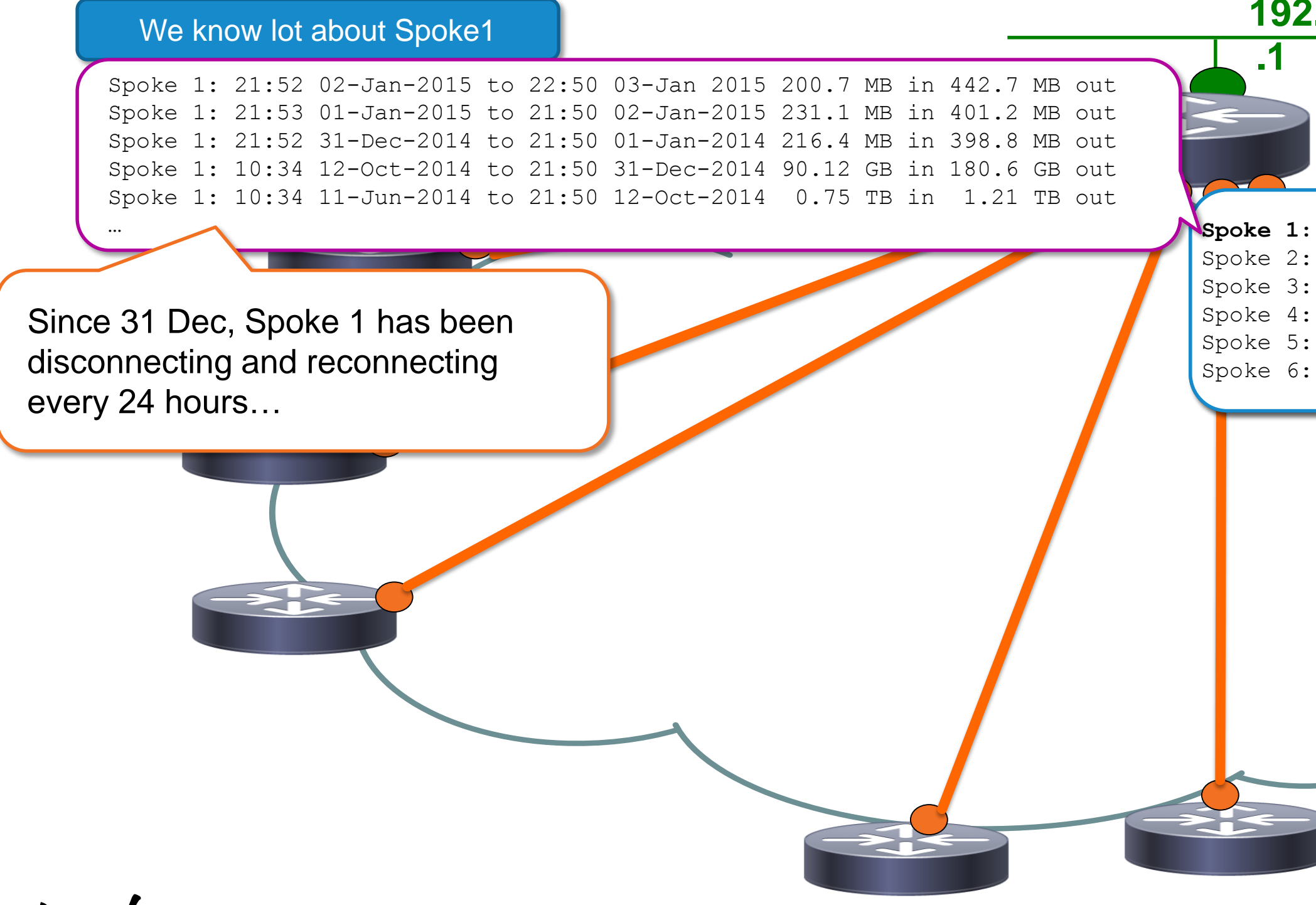

Ciscolive!

### Activating AAA Accounting And why it is a good idea too…

# • Because it is simple!

**aaa group server radius MyRADIUS server-private 192.168.104.101 key cisco**

### **aaa accounting network ACCT start-stop group MyRADIUS**

crypto ikev2 profile default match identity fqdn domain mycompany.com authentication local rsa-sig authentication remote rsa-sig pki trustpoint TP aaa authorization group cert list default default **aaa accounting cert ACCT** virtual-template 1 Tell IKEv2 to report session status **A Good Idea ?**

- 
- Captures even short lived sessions  $\rightarrow$  event driven vs. polling (e.g. SNMP)
- Reliable protocol (acknowledged)  $\rightarrow$  more reliable than SNMP traps
	-
- Maps the identity to the statistics  $\rightarrow$  no more crossing tables (IP $\rightarrow$ ID)
- You may need it anyway • Authorization, IP pool...
	-

### A simplistic configuration RADIUS based Authentication, Authorization and Accounting

aaa group server radius ISE server-private 192.168.104.101 key CISCO

! **aaa authentication login ISE group ISE aaa authorization network ISE group ISE aaa accounting network ISE start-stop group ISE** !

aaa server radius dynamic-author client 192.168.104.101 server-key CISCO auth-type all !

### **crypto ikev2 profile default**

match identity remote any identity local dn authentication remote eap query-identity authentication local rsa-sig pki trustpoint TRUSTPOINT **aaa authentication eap ISE aaa authorization user eap cached aaa accounting eap ISE** virtual-template 1 EAP Authentication Authorization

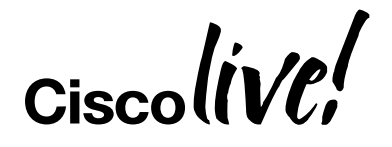

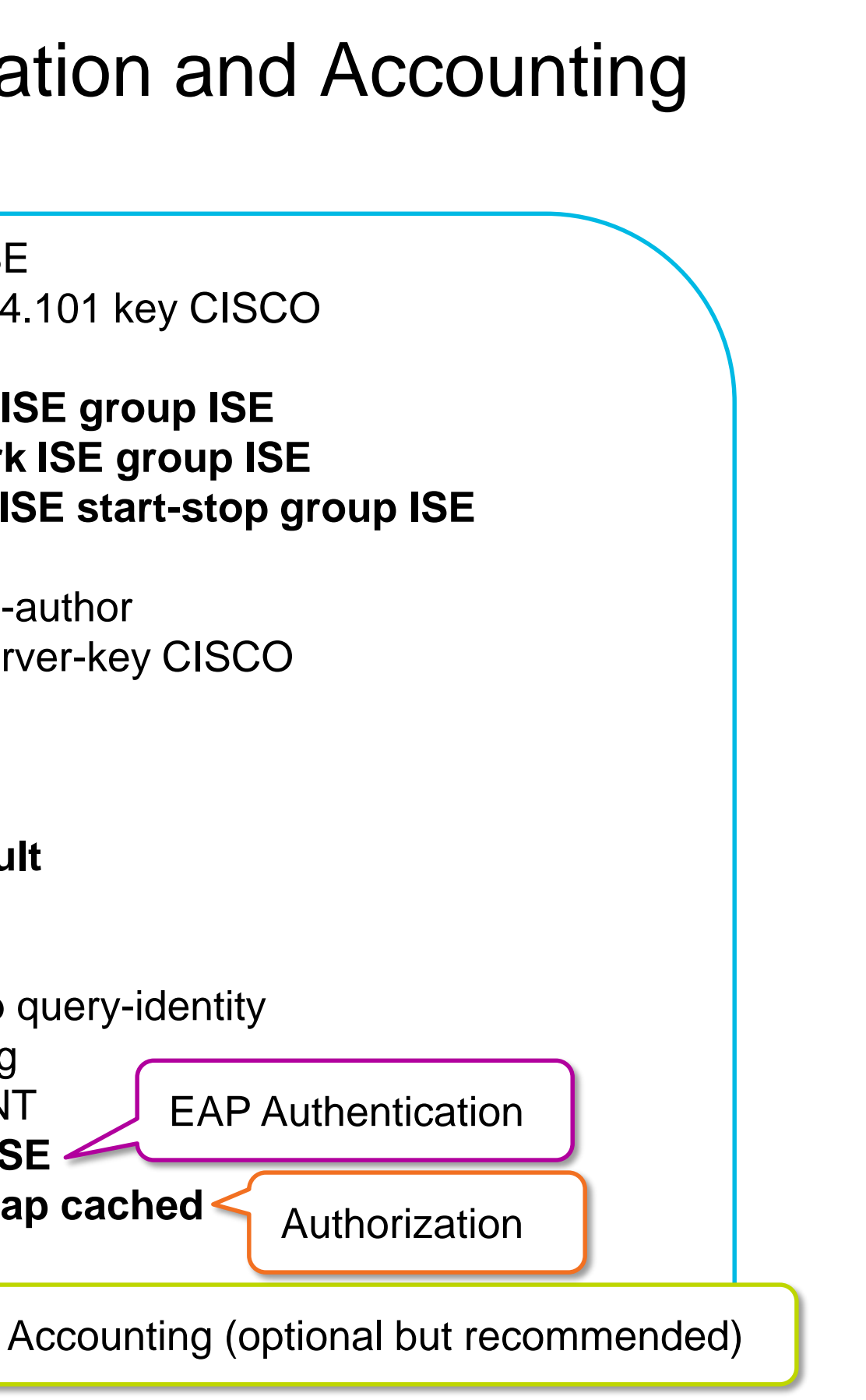

# FlexVPN Load Balancer

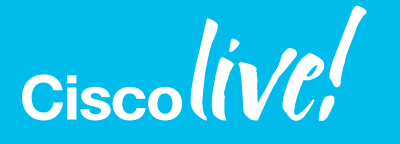

© 2017 Cisco and/or its affiliates. All rights reserved. Cisco Public

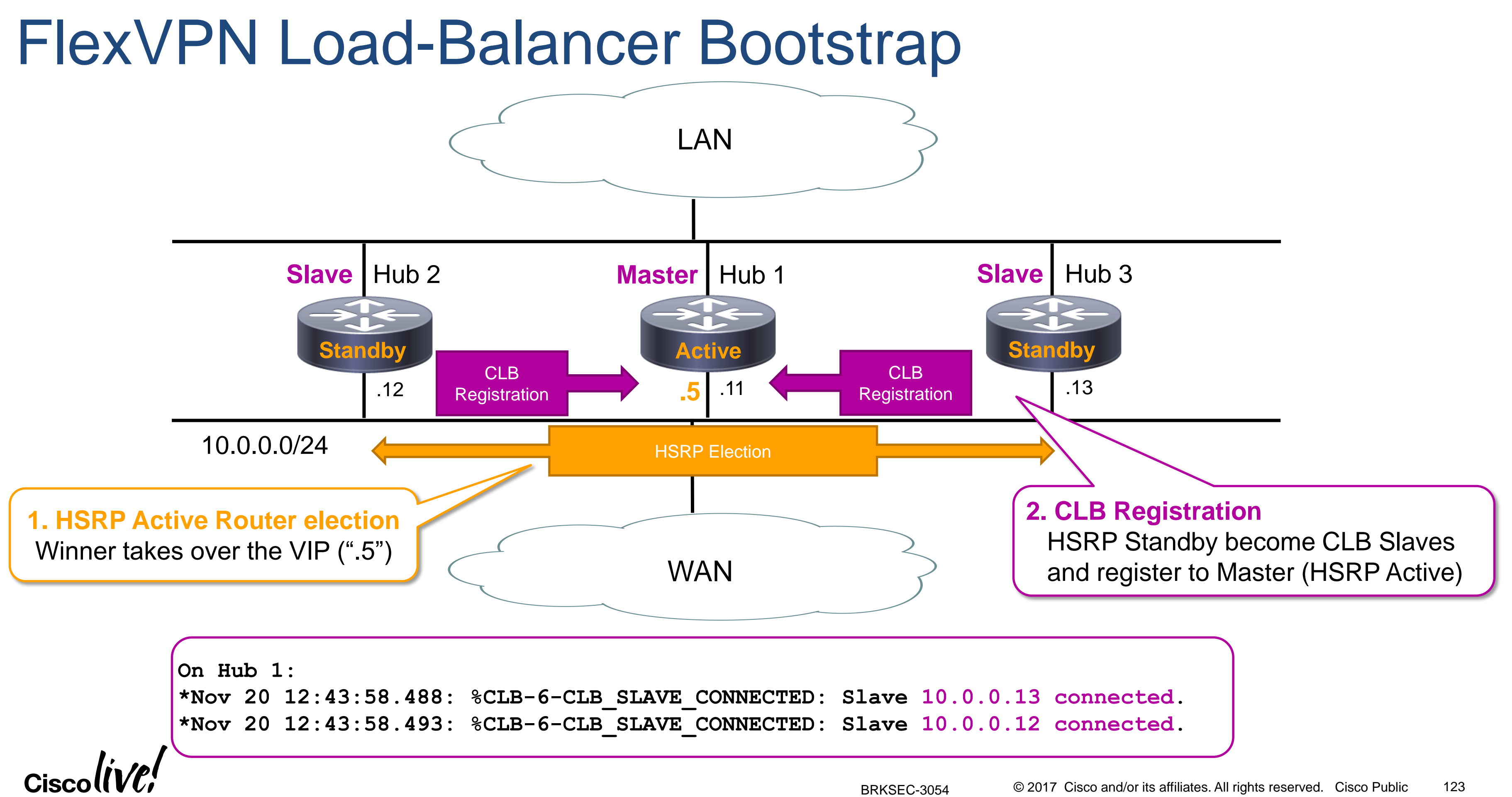

## FlexVPN Load-Balancer Client Connection

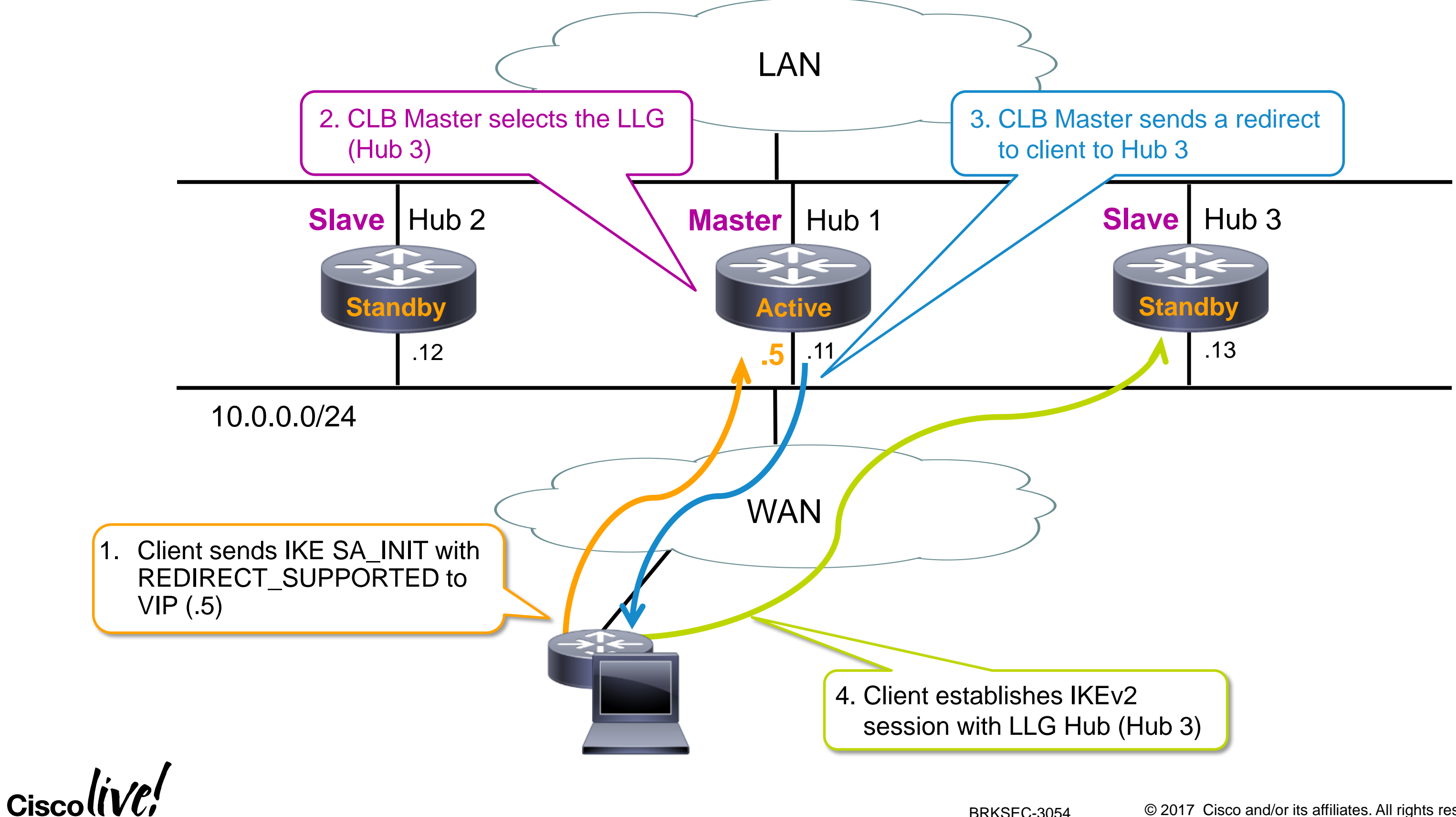

### FlexVPN Load-Balancer – Hub 1 Configuration which is almost in the configuration of the sending of IKEv2 redirects during SA\_INIT priority in the sending of IKEv2 redirects during SA\_INIT **crypto ikev2 redirect gateway init ! crypto ikev2 profile default match identity remote fqdn domain cisco.com identity local fqdn Hub1.cisco.com authentication remote rsa-sig authentication local rsa-sig pki trustpoint TP dpd 10 2 on-demand aaa authorization group cert list default default virtual-template 1 ! crypto ikev2 authorization policy default route set interface ! crypto ikev2 cluster standby-group vpngw slave max-session 10 no shutdown ! interface Ethernet0/0 standby 1 ip 10.0.0.5 standby 1 name vpngw ! interface Loopback0 ! ip unnumbered Loopback0 ip mtu 1400 tunnel source Ethernet1/0**

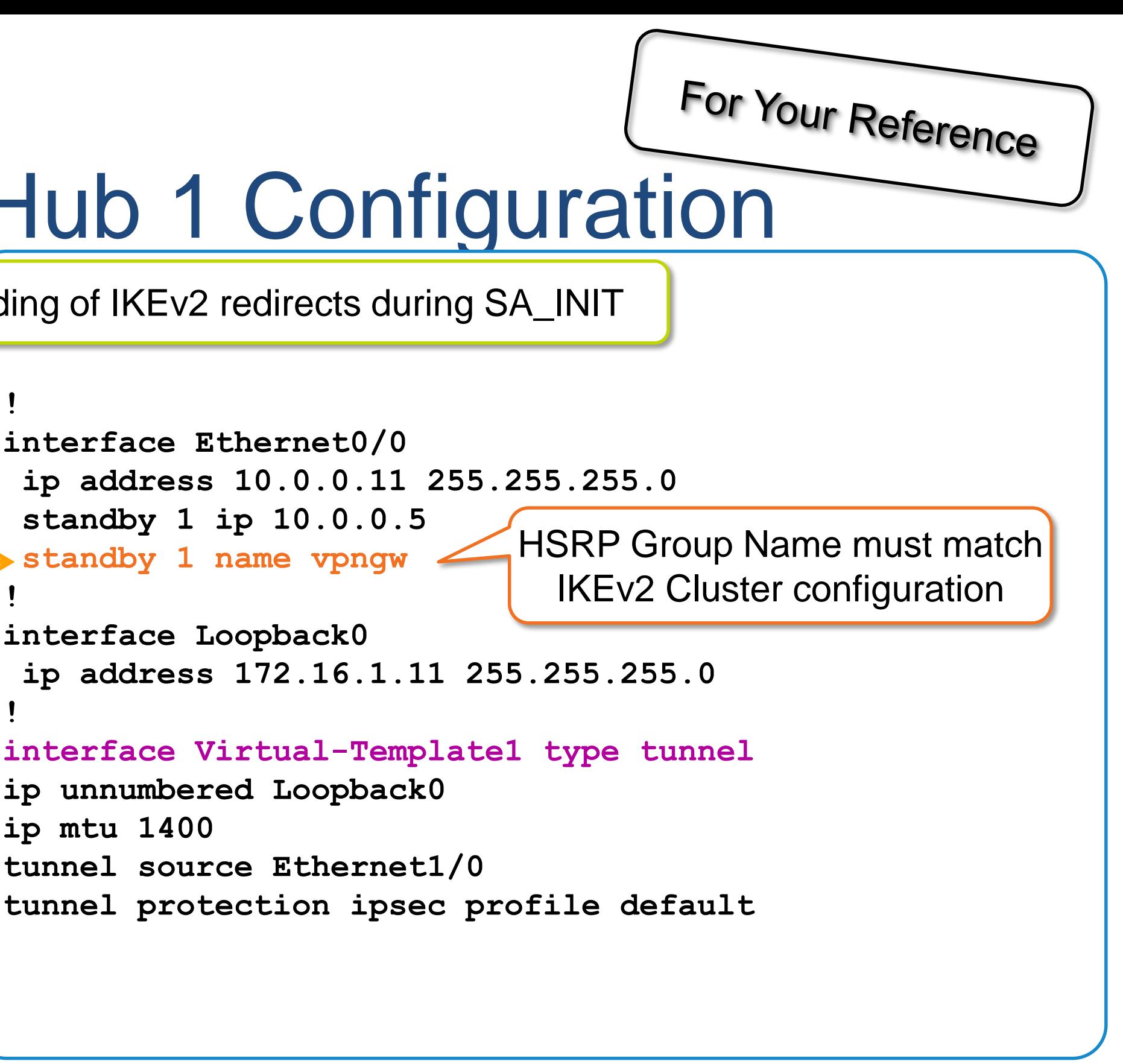

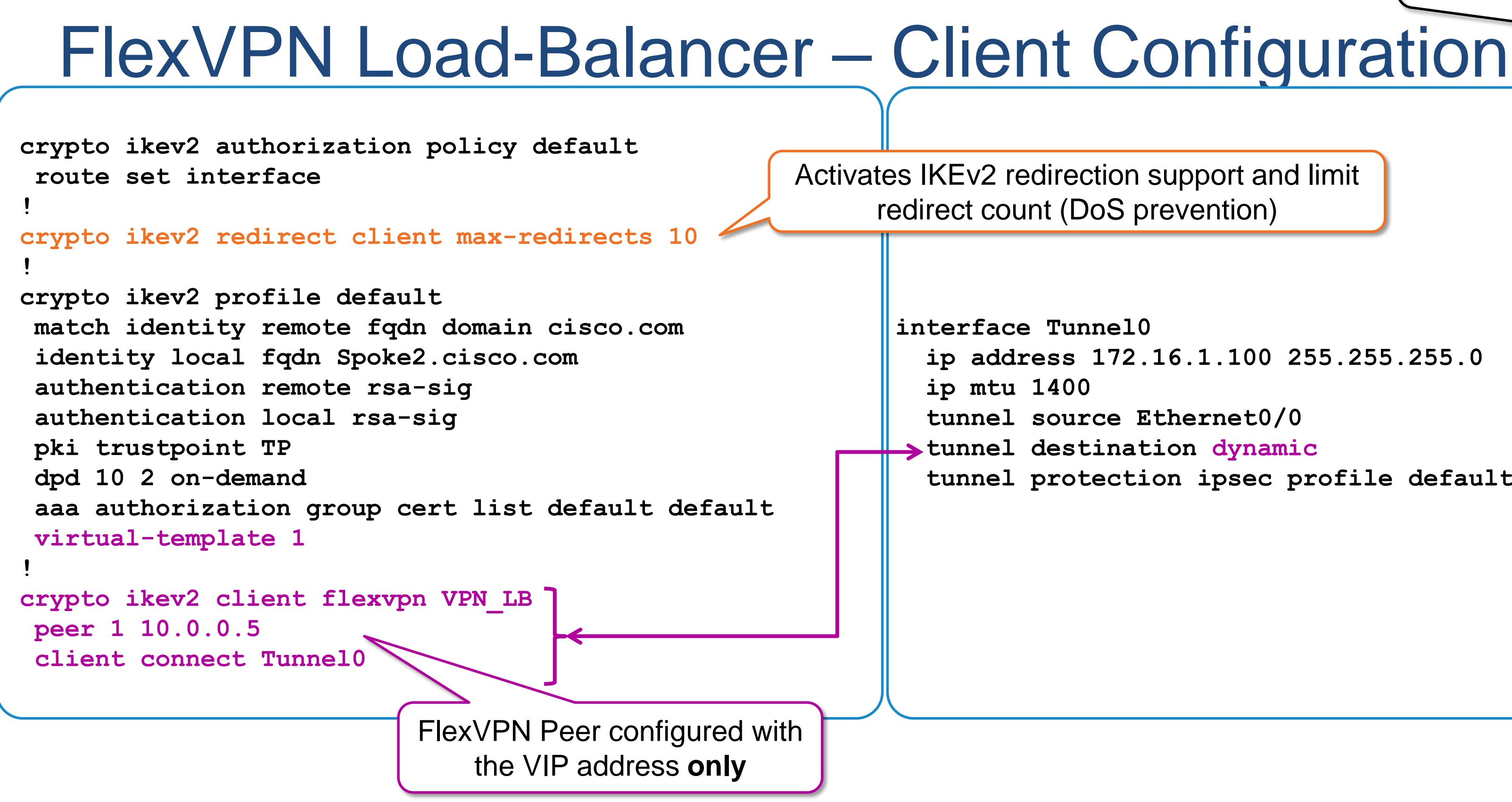

For Your Reference

**ip address 172.16.1.100 255.255.255.0**

**tunnel source Ethernet0/0 tunnel protection ipsec profile default**

# Before we part...

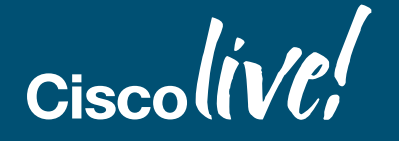

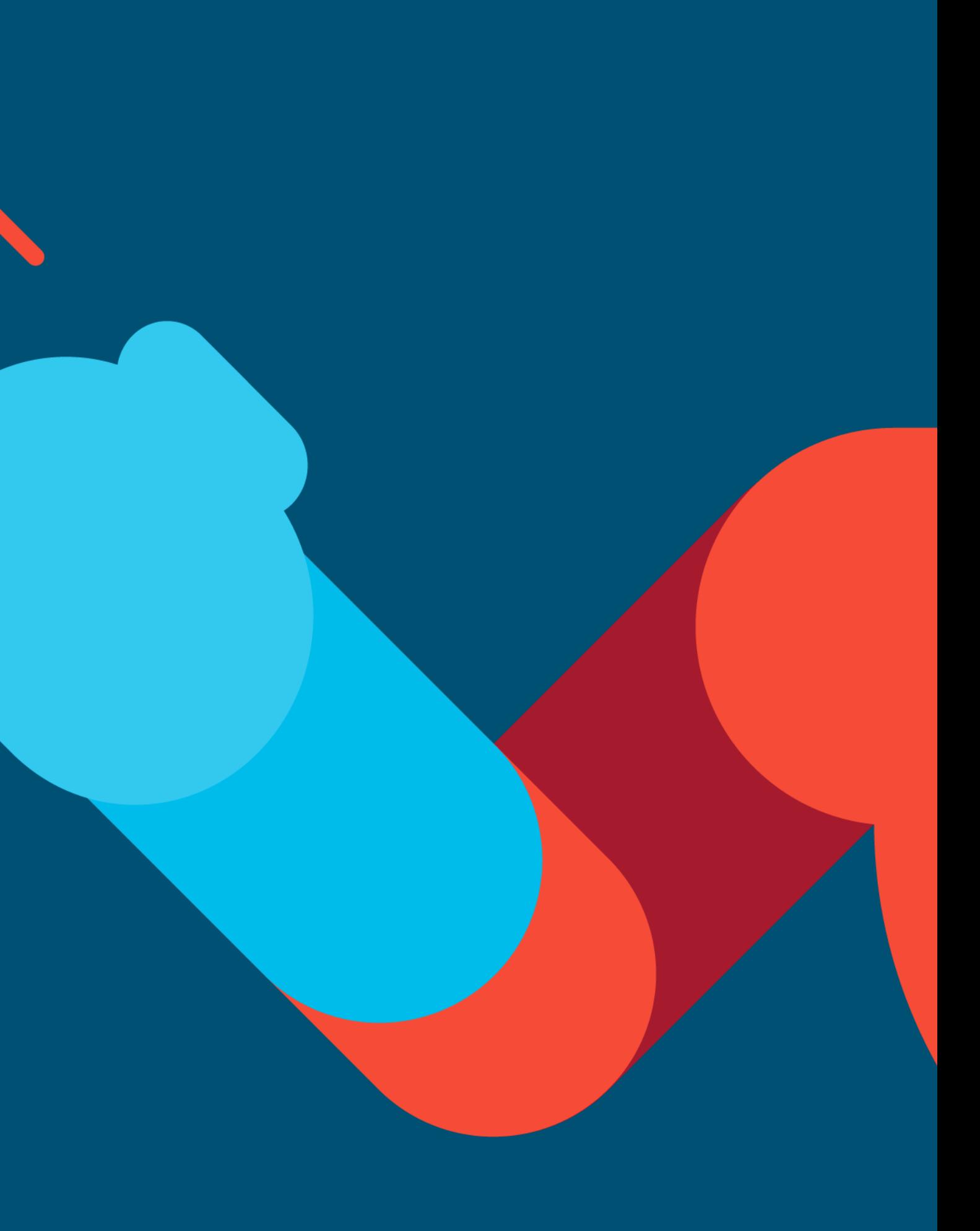

## Route Exchange Protocol Selection

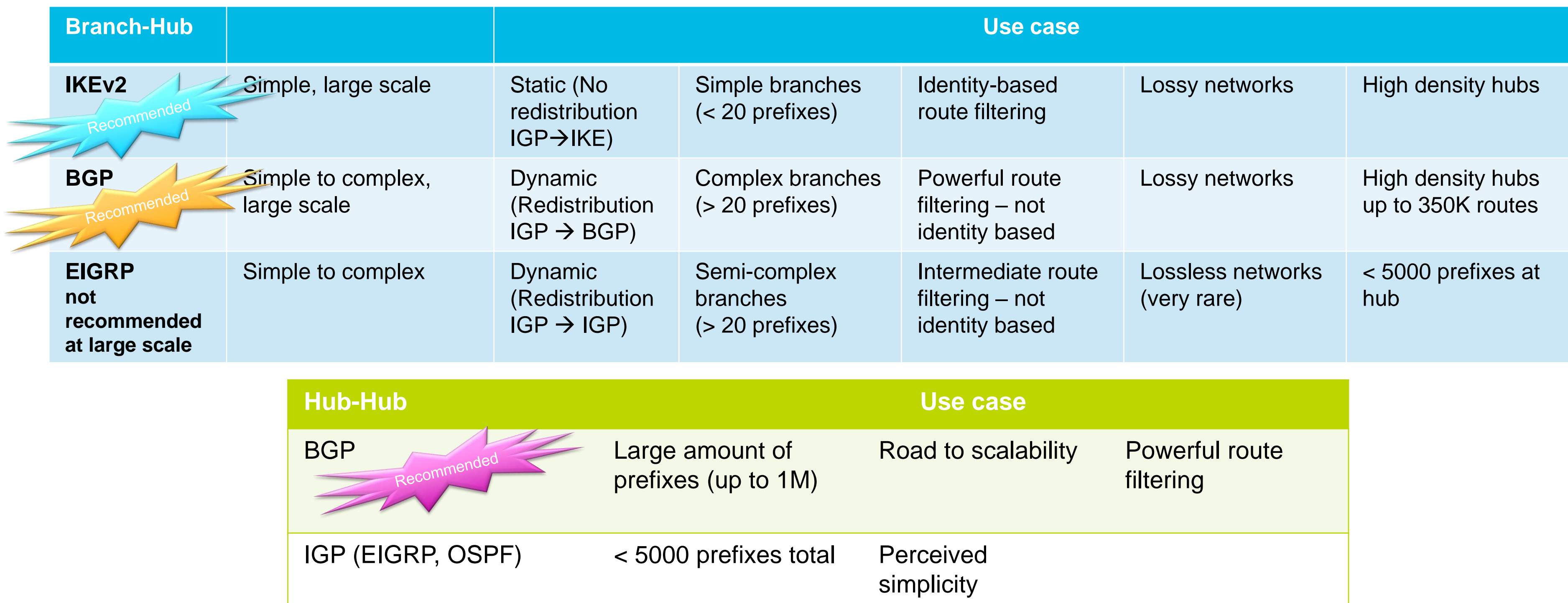

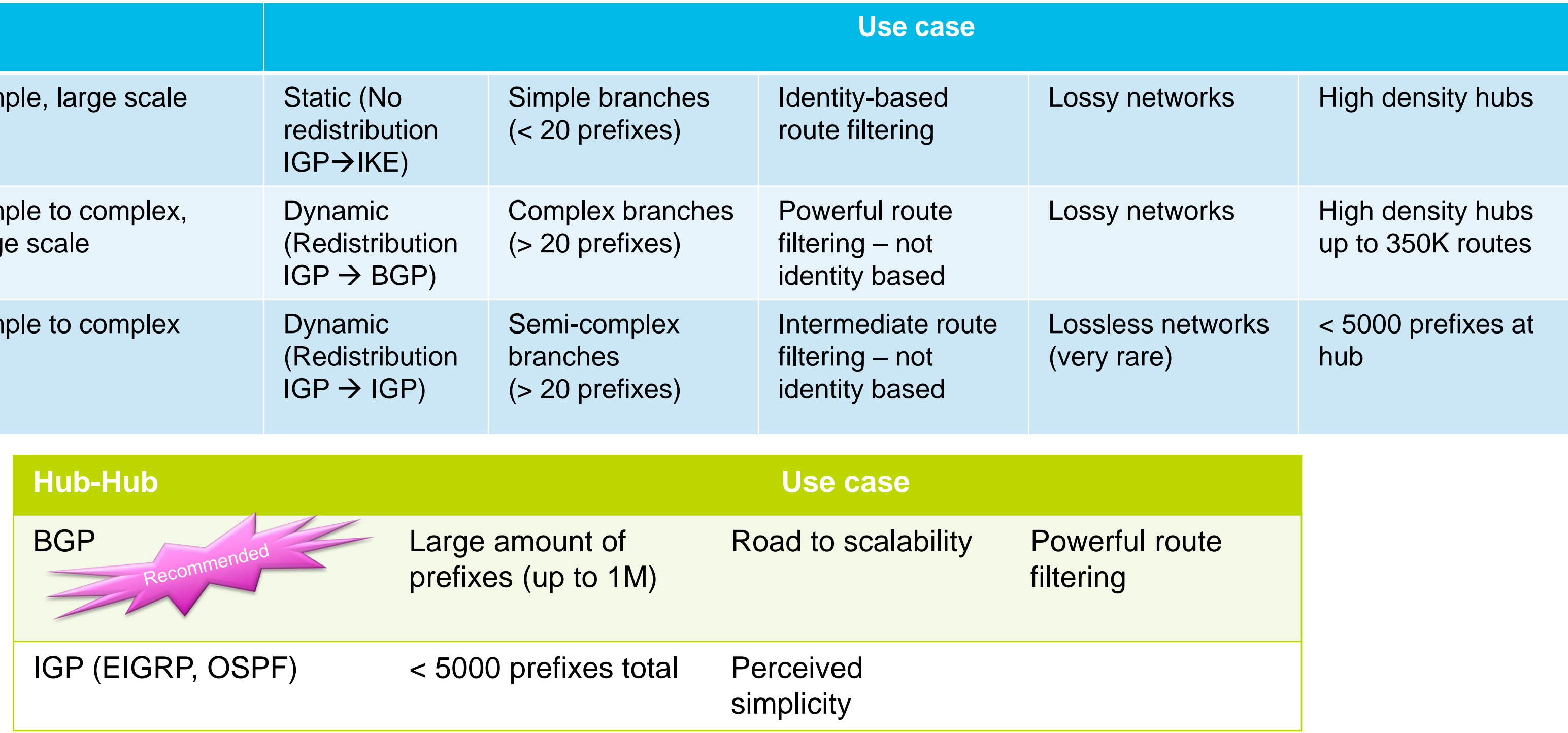

Ciscolive/

## Ideal for M2M, IoT, Field, B2B, Managed Svc,…

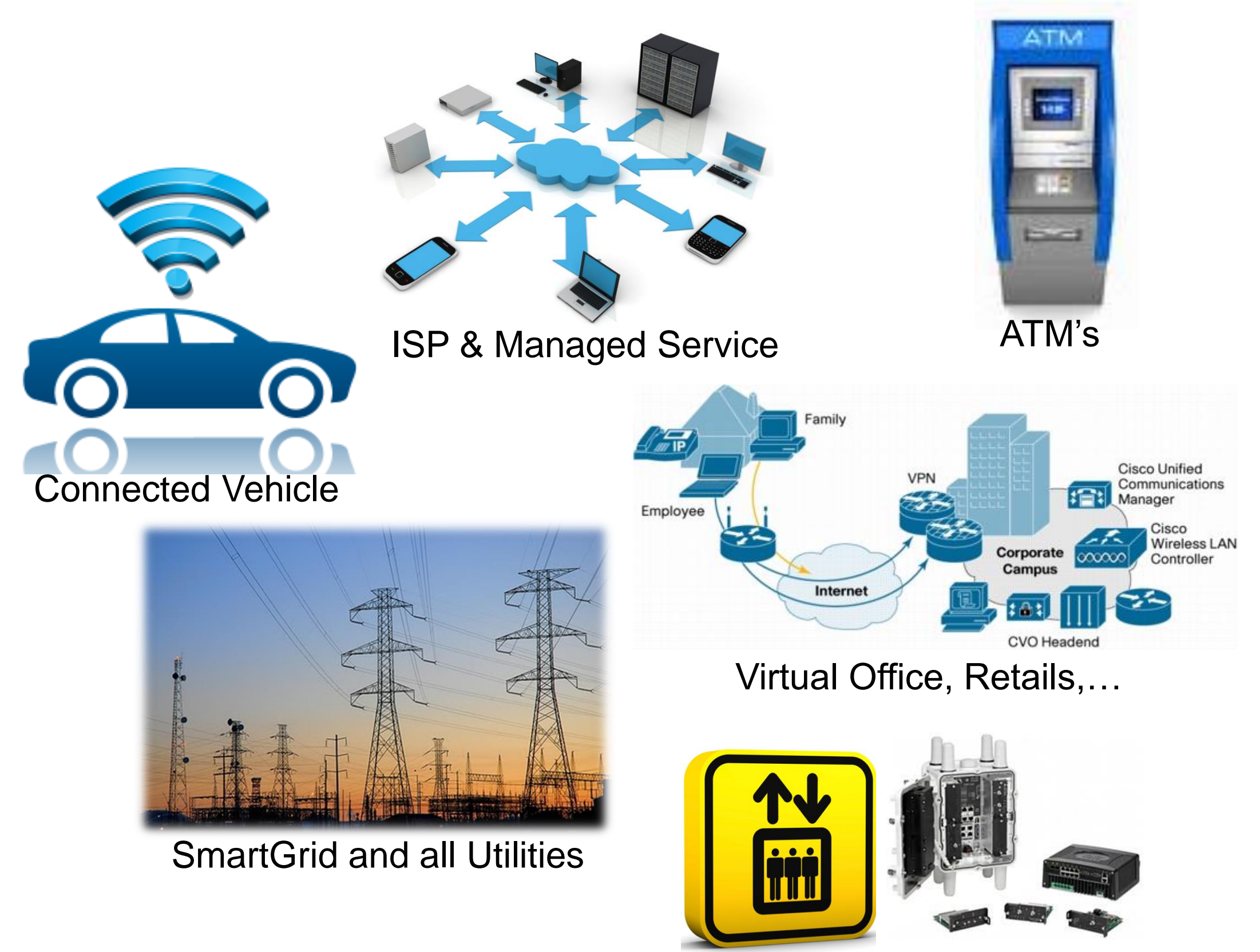

### Fleet Connectivity

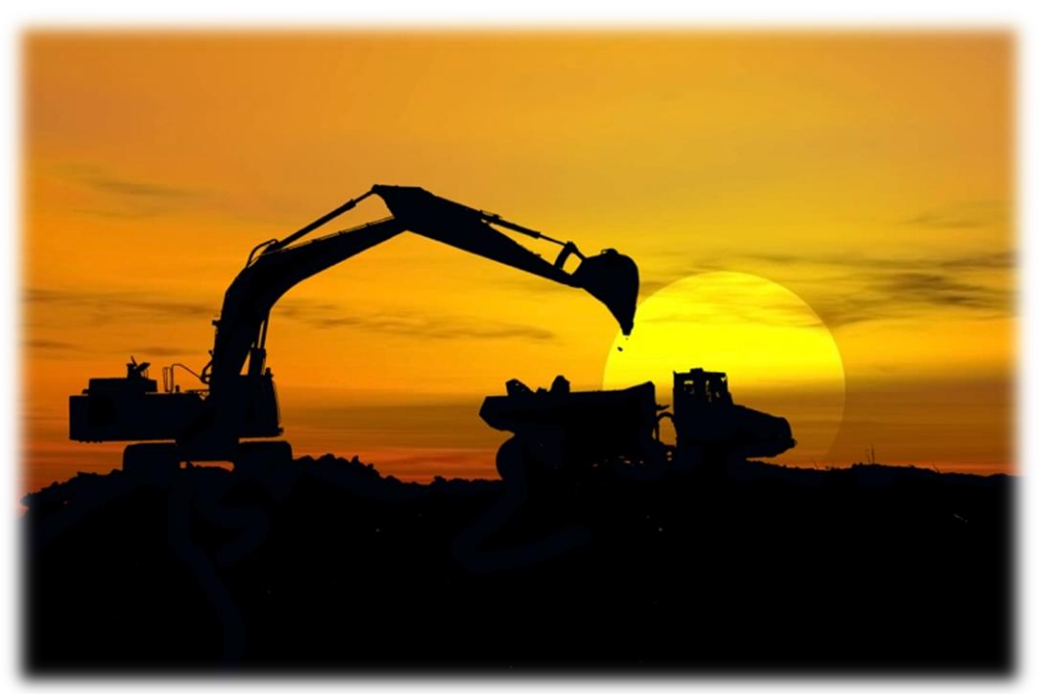

### Construction, Oil, and field deployments

Elevators and IoT via Field Area Routers

Ciscolive!

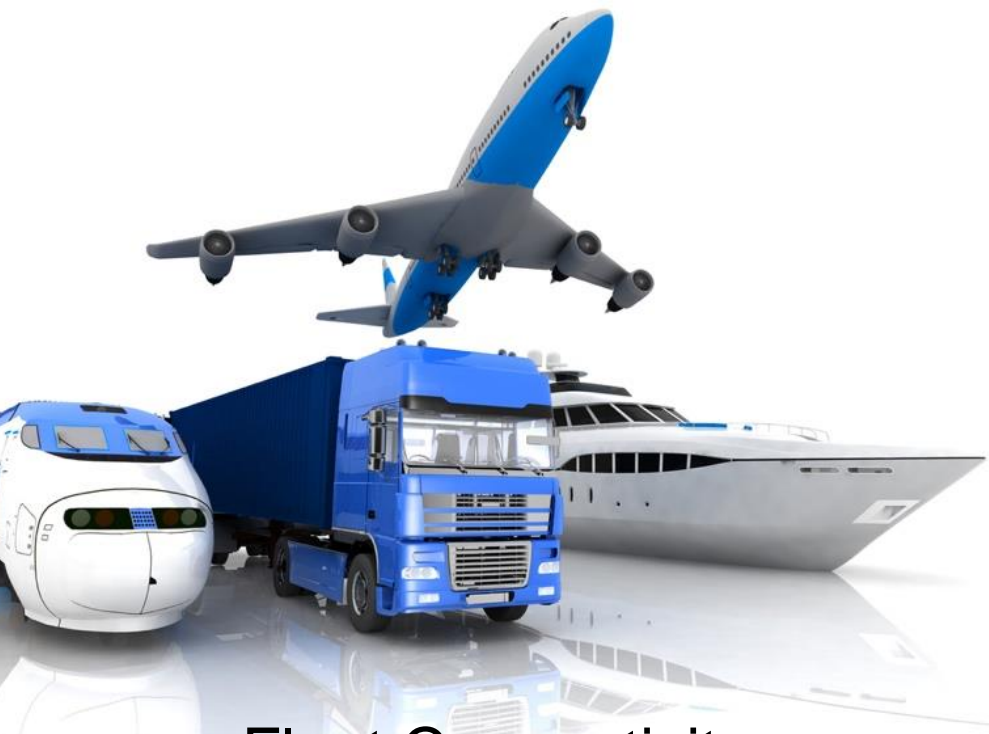

## Spotlight on ESR & IR platforms

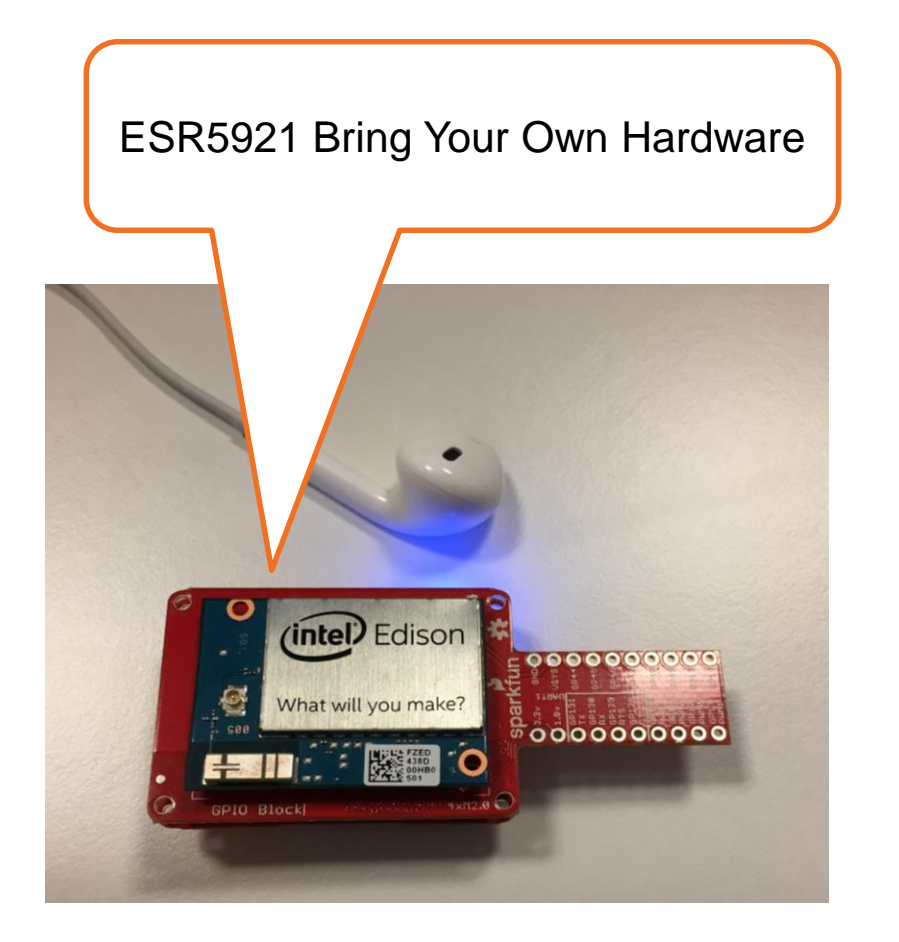

- ESR Embedder Services Routers
- Regular IOS
- Mobile networks in vehicles, mobile users, harsh environments
- 3 ESR models 5915, **5921** (runs on Linux!) and 5940
- 3 IR models IR 809, IR819 & IR 829 ruggedized fog-computing platforms

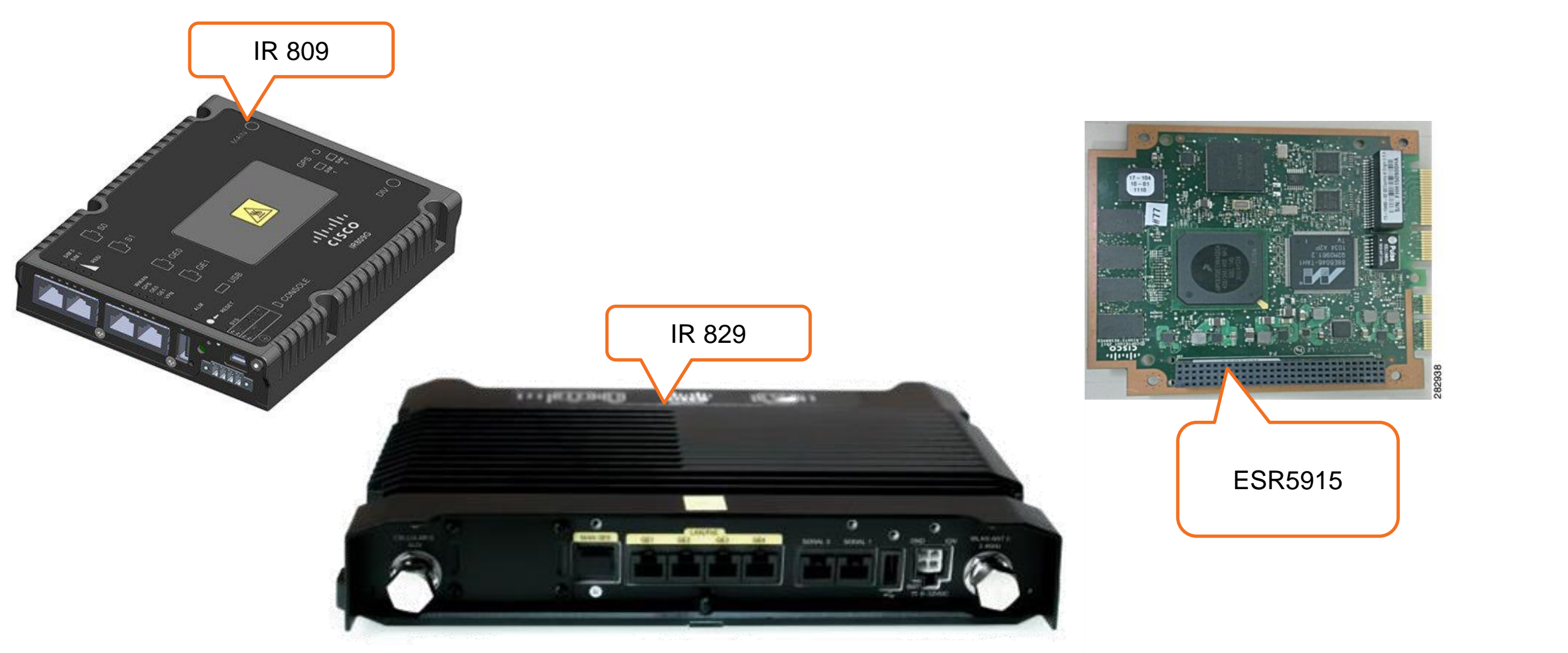

Cisco

### Complete Your Online Session Evaluation

- Give us your feedback to be entered into a Daily Survey Drawing. A daily winner will receive a \$750 gift card.
- Complete your session surveys through the Cisco Live mobile app or on [www.CiscoLive.com/us](http://www.ciscolive.com/us).

Don't forget: Cisco Live sessions will be available for viewing on demand after the event at [www.CiscoLive.com/Online](http://www.ciscolive.com/Online).

Ciscolive!

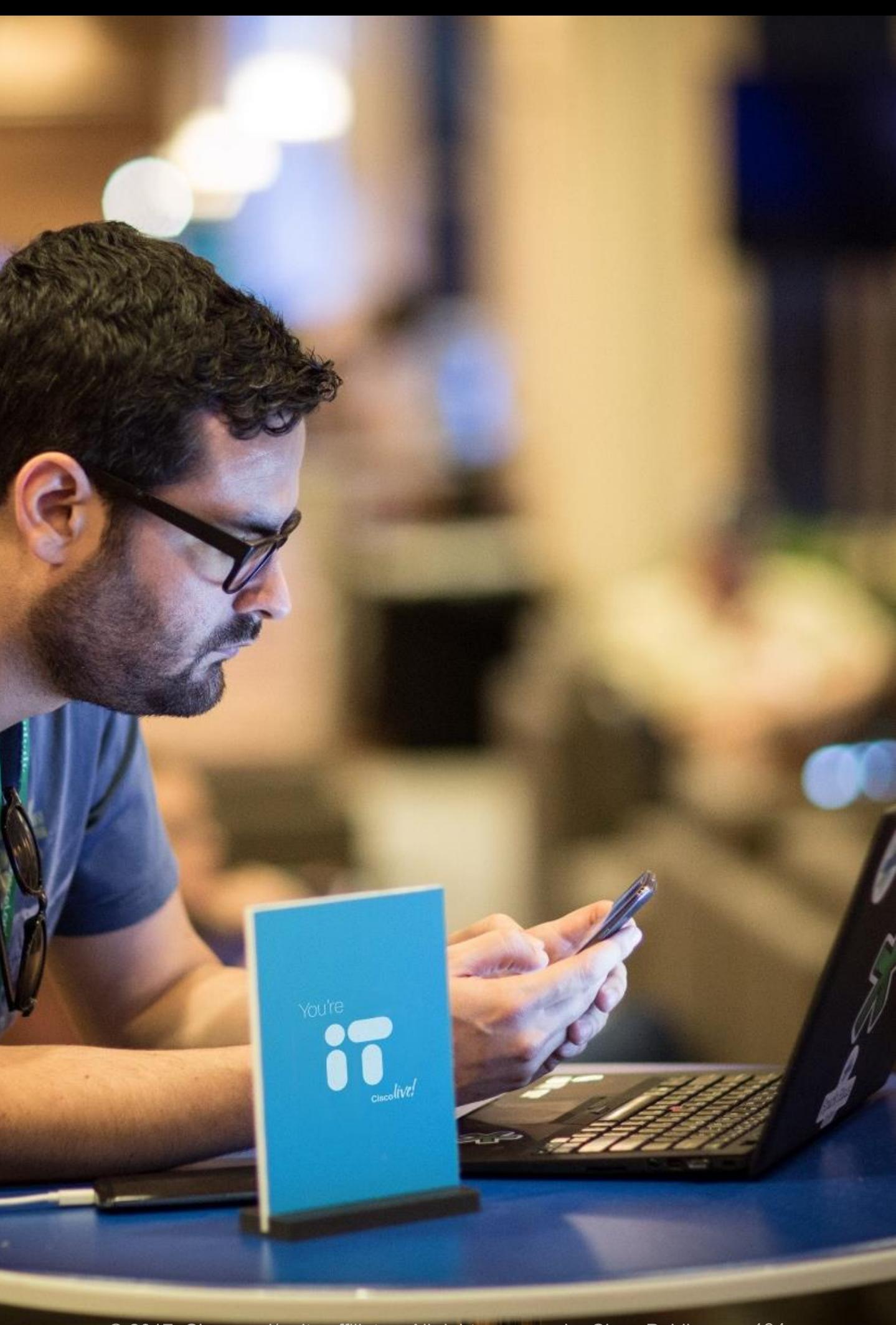

## Continue Your Education

- Demos in the Cisco campus
- Walk-in Self-Paced Labs
- Lunch & Learn
- Meet the Engineer 1:1 meetings
- Related sessions

# alala.

Ciscolive/

# Thank you

# alualu

# You're

# ciscolive.